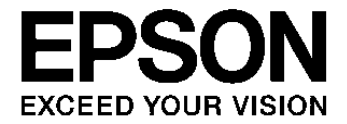

# **Interlace / Progressive Conversion IC S2S65P10**  テクニカルマニュアル

本資料のご使用につきましては、次の点にご留意願います。 本資料の内容については、予告無く変更することがあります。

1. 本資料の一部、または全部を弊社に無断で転載、または、複製など他の目的に使用することは堅くお断りいたします。

- 2. 本資料に掲載される応用回路、プログラム、使用方法等はあくまでも参考情報であり、これらに起因する第三者の知的財産権 およびその他の権利侵害あるいは損害の発生に対し、弊社はいかなる保証を行うものではありません。また、本資料によって 第三者または弊社の知的財産権およびその他の権利の実施権の許諾を行うものではありません。
- 3. 特性値の数値の大小は、数直線上の大小関係で表しています。
- 4. 本資料に掲載されている製品のうち「外国為替及び外国貿易法」に定める戦略物資に該当するものについては、輸出する場合、 同法に基づく輸出許可が必要です。
- 5. 本資料に掲載されている製品は、生命維持装置その他、きわめて高い信頼性が要求される用途を前提としていません。よって、 弊社は本(当該)製品をこれらの用途に用いた場合のいかなる責任についても負いかねます。
- 6. 本資料に掲載されている会社名、商品名は、各社の商標または登録商標です。

©SEIKO EPSON CORPORATION 2011, All rights reserved.

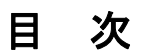

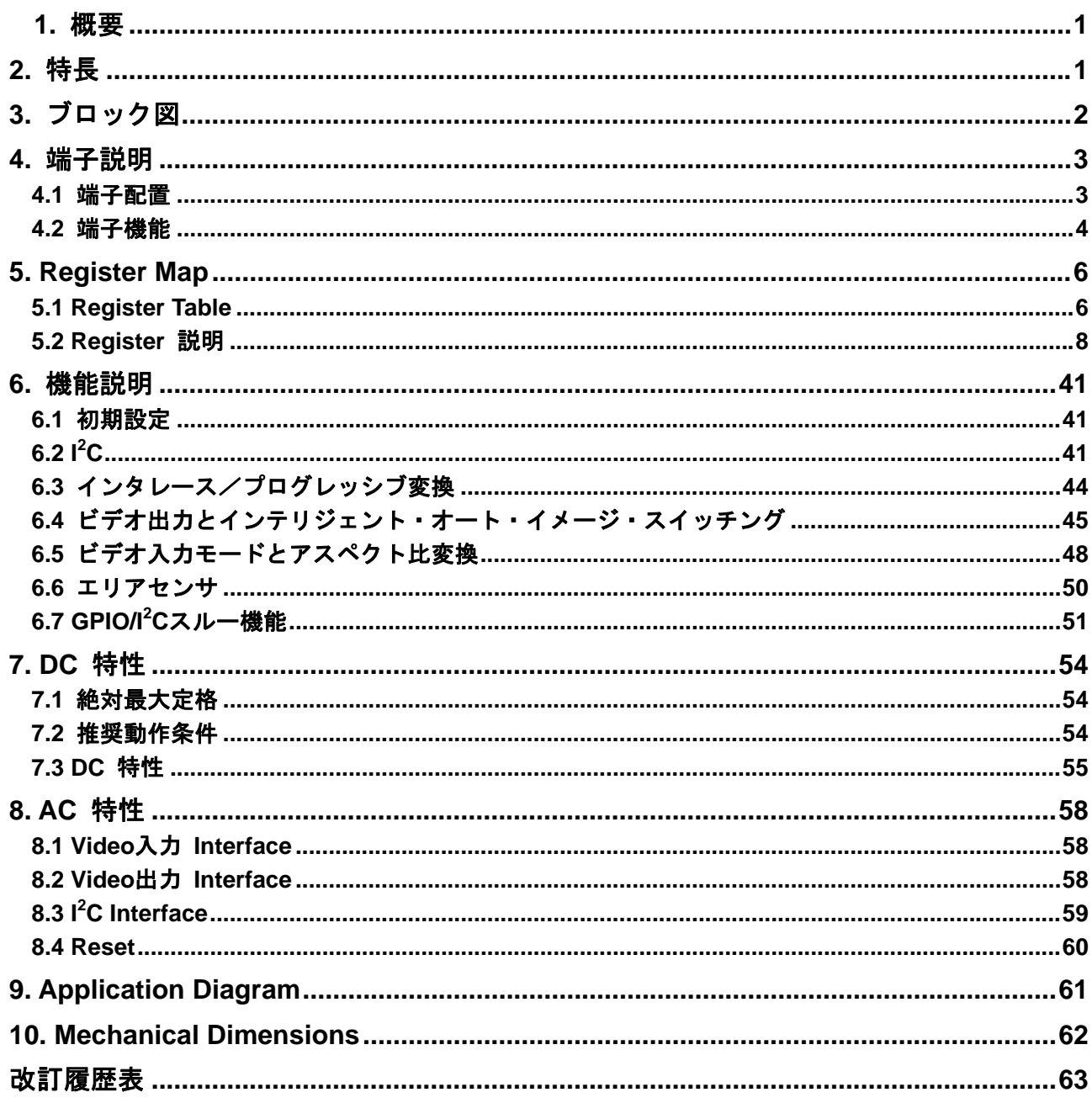

### <span id="page-4-0"></span>**1.** 概要

S2S65P10 は、Interlace 信号を Progressive 信号に変換する IC です。S2S65P10 を S1S65010(または S2S65A00)と組み合わせることによって、NTSC / PAL Video Decoder からのディジタル信号を JPEG に変換できます。大容量の SRAM を内蔵しているので、外付け RAM は必要ありません。S2S65P10 は、Video 入力を 4 Channel 備えており、固定画面出力、自動 Scan 画面出力、4 入力 Merge 画面出力と、 多様な画面出力が可能です。また、S2S65P10 は動体検出機能を内蔵しています。動体検出によって Host CPU へ割り込みを発生しますので、System を省電力化できます。

### **2.** 特長

- Video 入力 4 Channel 入力 (任意の 1 Channel を出力に設定可能) 8 bit 入力 ITU-R BT.601 (4:2:2) / ITU-R BT.656 互換 NTSC / PAL 対応 Interlace 入力 / Progressive 入力対応
- Video 出力
	- 2 Channel 出力(うち 1 Channel は Video 入力と共用) 8 bit 出力 ITU-R BT.601 (4:2:2) / ITU-R BT.656 互換 Progressive 出力対応 VGA 30frame/sec(Max.) 4 - 1 Intelligent Image Switch 機能 4 入力 Merge 画面対応(QVGA x 4 = VGA)
- Host Interface I<sup>2</sup>C Interface 割り込み端子(Area Sensor 検出割り込み)
- 画像処理 Interlace / Progressive 変換 Aspect 変換
- Area Sensor(動体検出・明るさ検出用) • I<sup>2</sup>C Through 機能 (Camera Control or Video Decoder Control) / GPIO
- 外付け RAM 不要
- 動作保証温度 -40~+105°C(Ta)
- CMOS 0.18μm Process
- 電源電圧 IO: 2.4~3.6V / 内部: 1.8±0.15V
- Package QFP15-100pin (0.5mm pitch)

<span id="page-5-0"></span>**3.** ブロック図

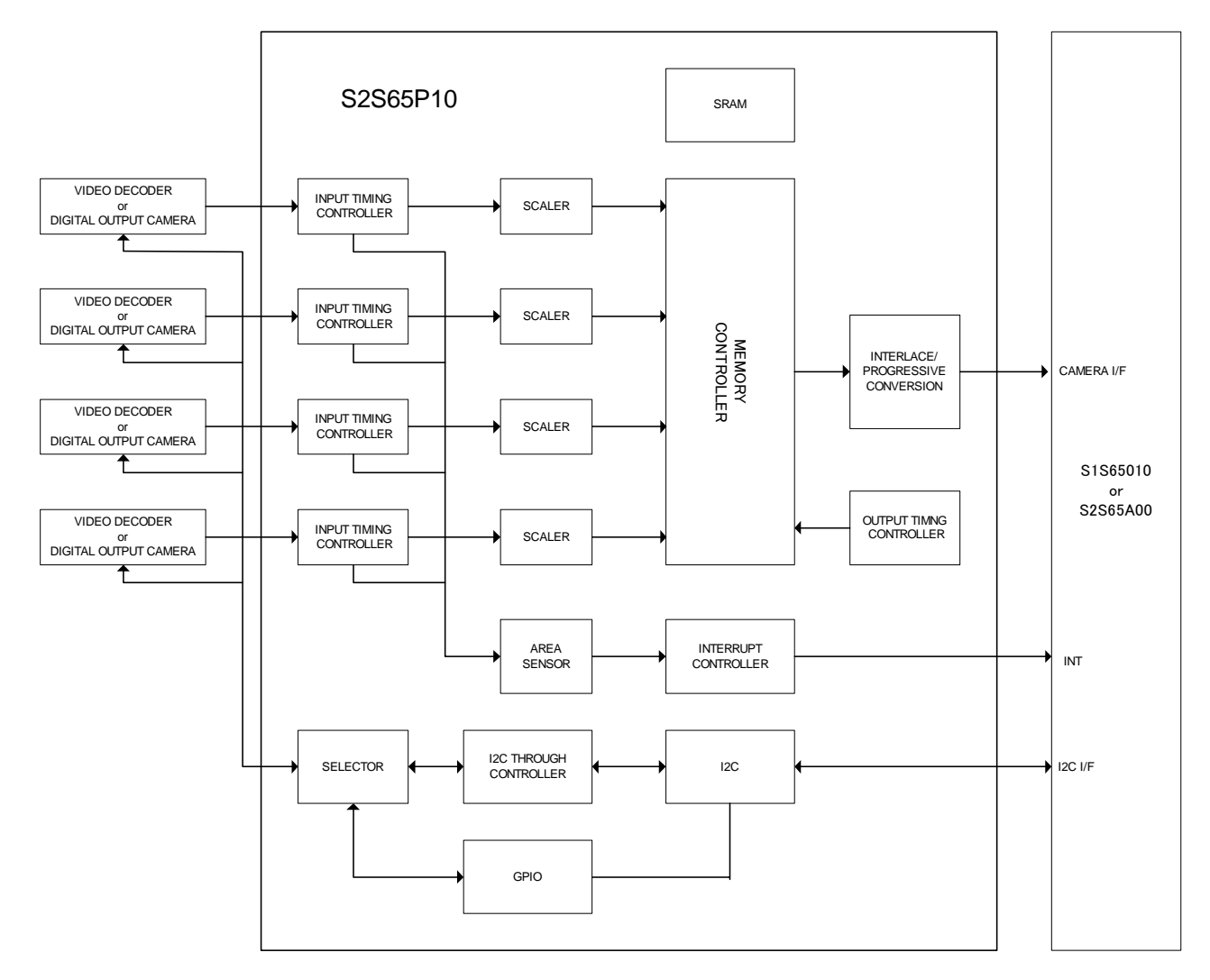

図 3.1 S2S65P10 Block Diagram

### <span id="page-6-0"></span>**4.** 端子説明

### **4.1** 端子配置

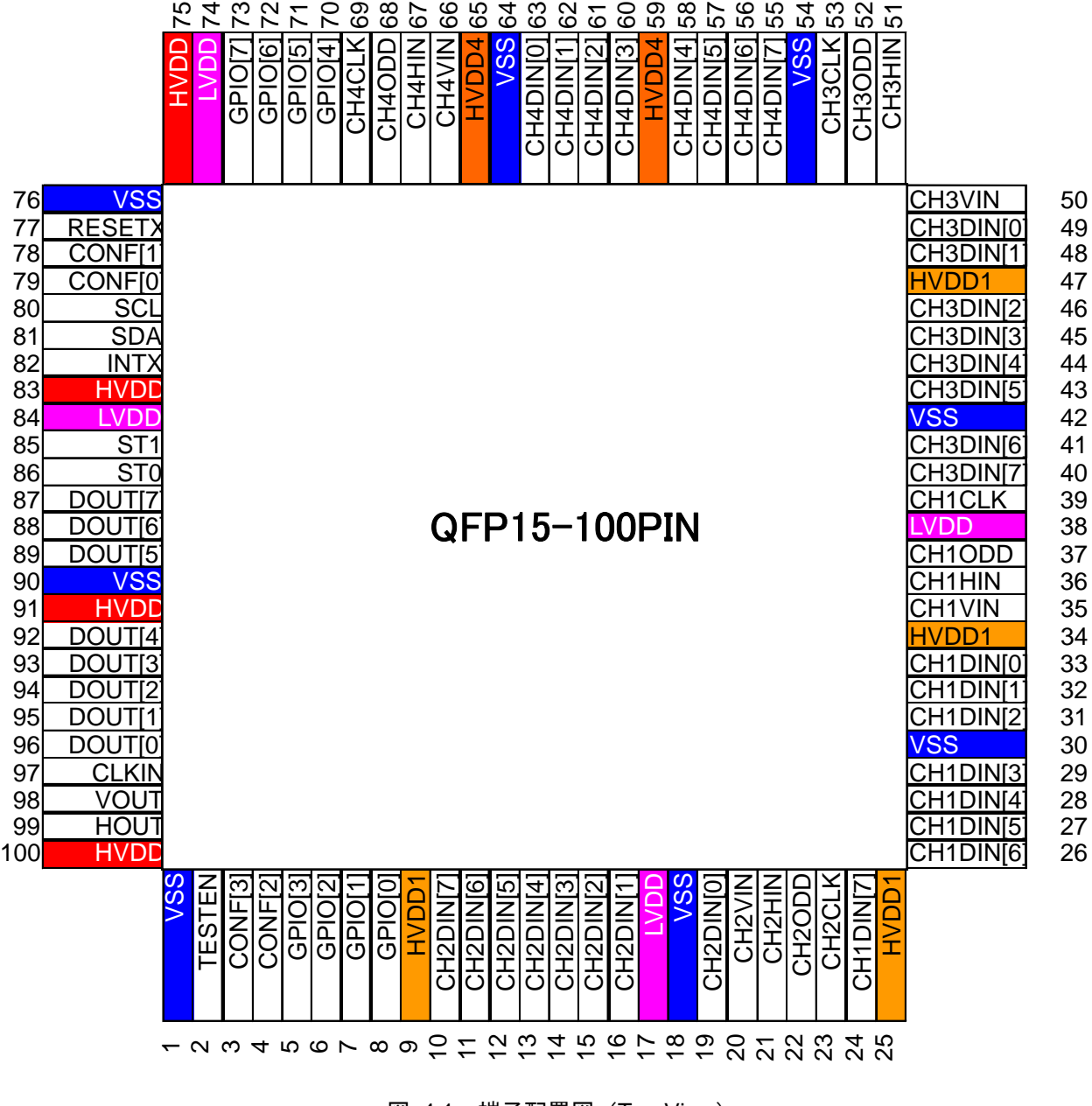

図 4.1 端子配置図(Top View)

### <span id="page-7-0"></span>**4.2** 端子機能

Reset / Clock

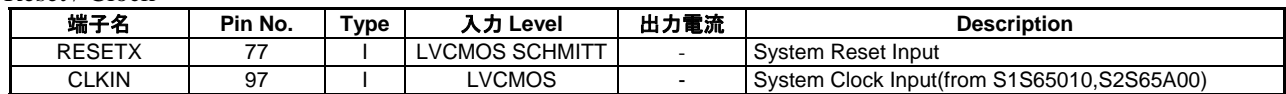

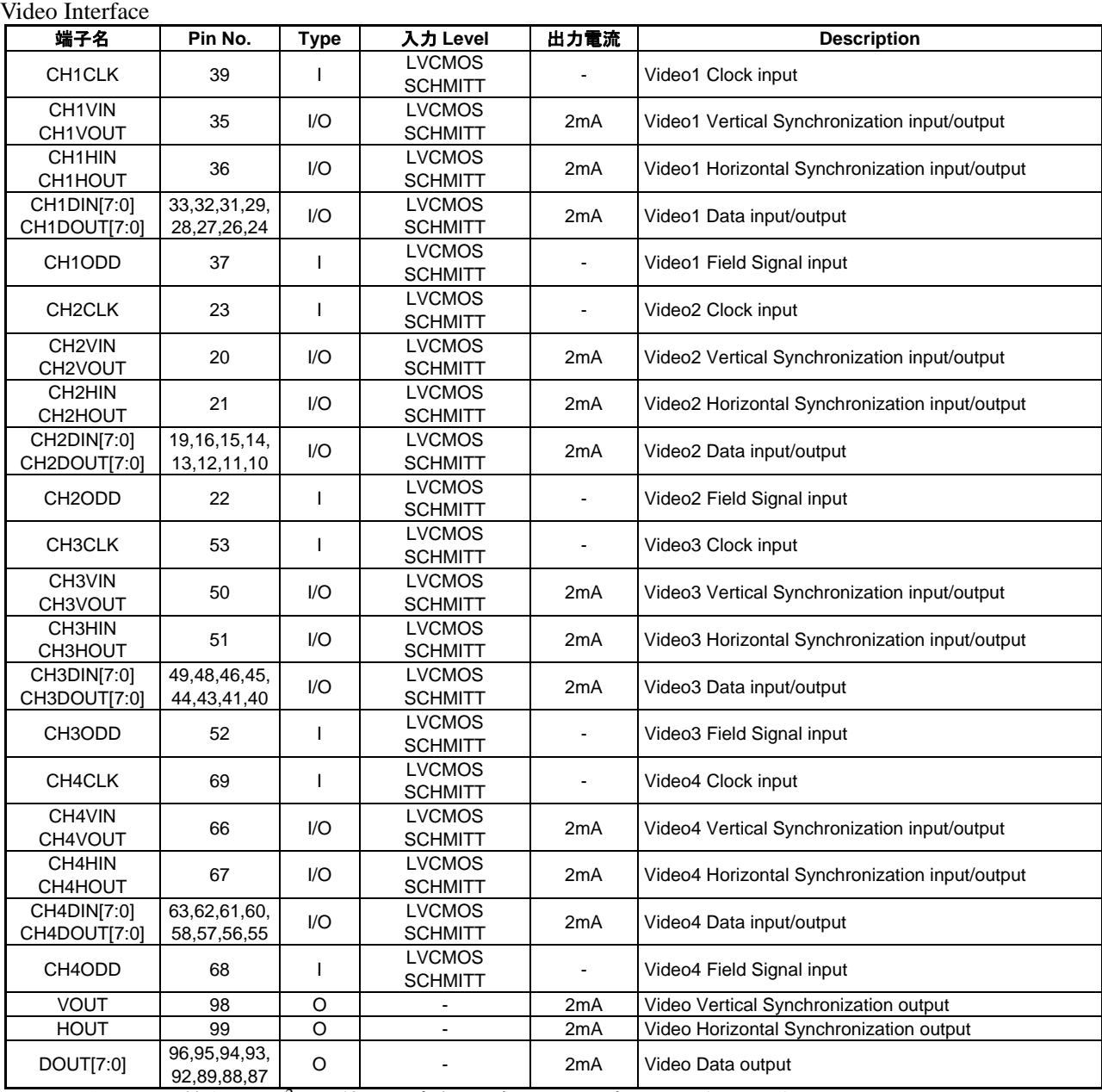

\*入出力の切り替えは、I2Cを使用し内部レジスタの設定により行います。

#### Host Interface

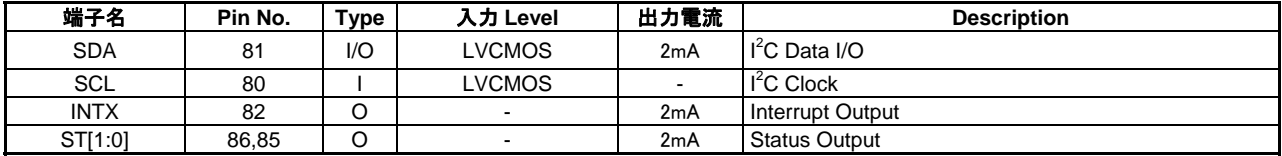

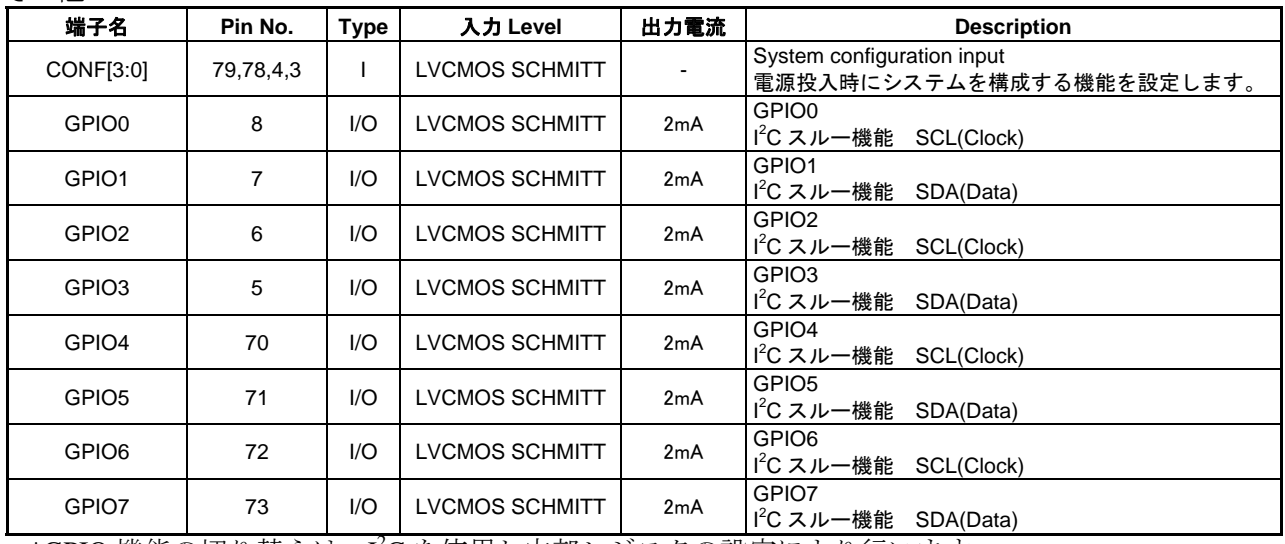

その他

\*GPIO 機能の切り替えは、I2C を使用し内部レジスタの設定により行います。

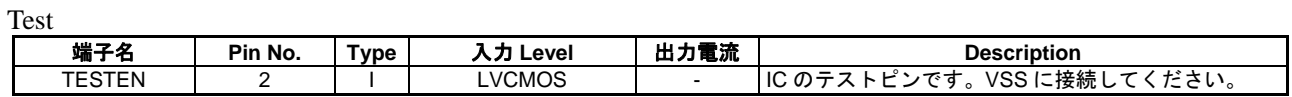

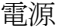

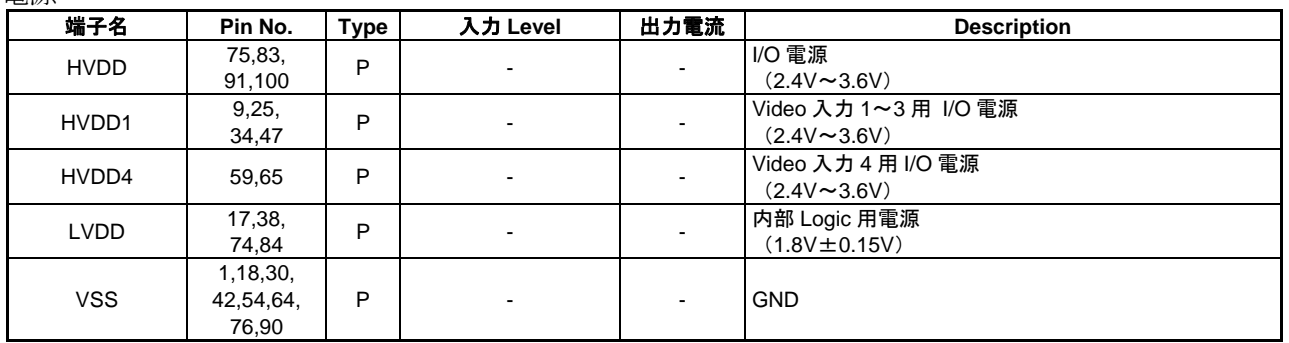

## <span id="page-9-0"></span>**5. Register Map**

### **5.1 Register Table**

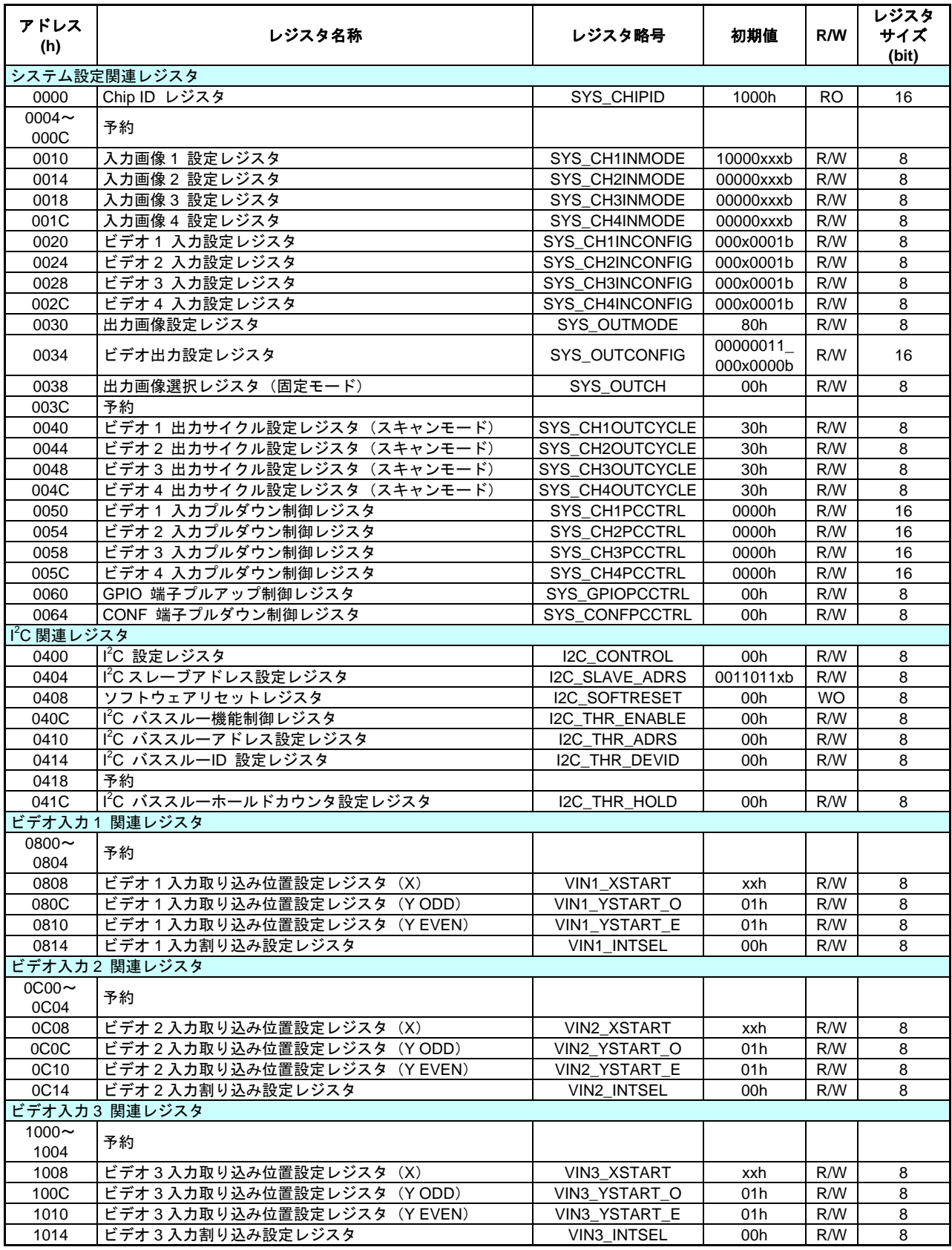

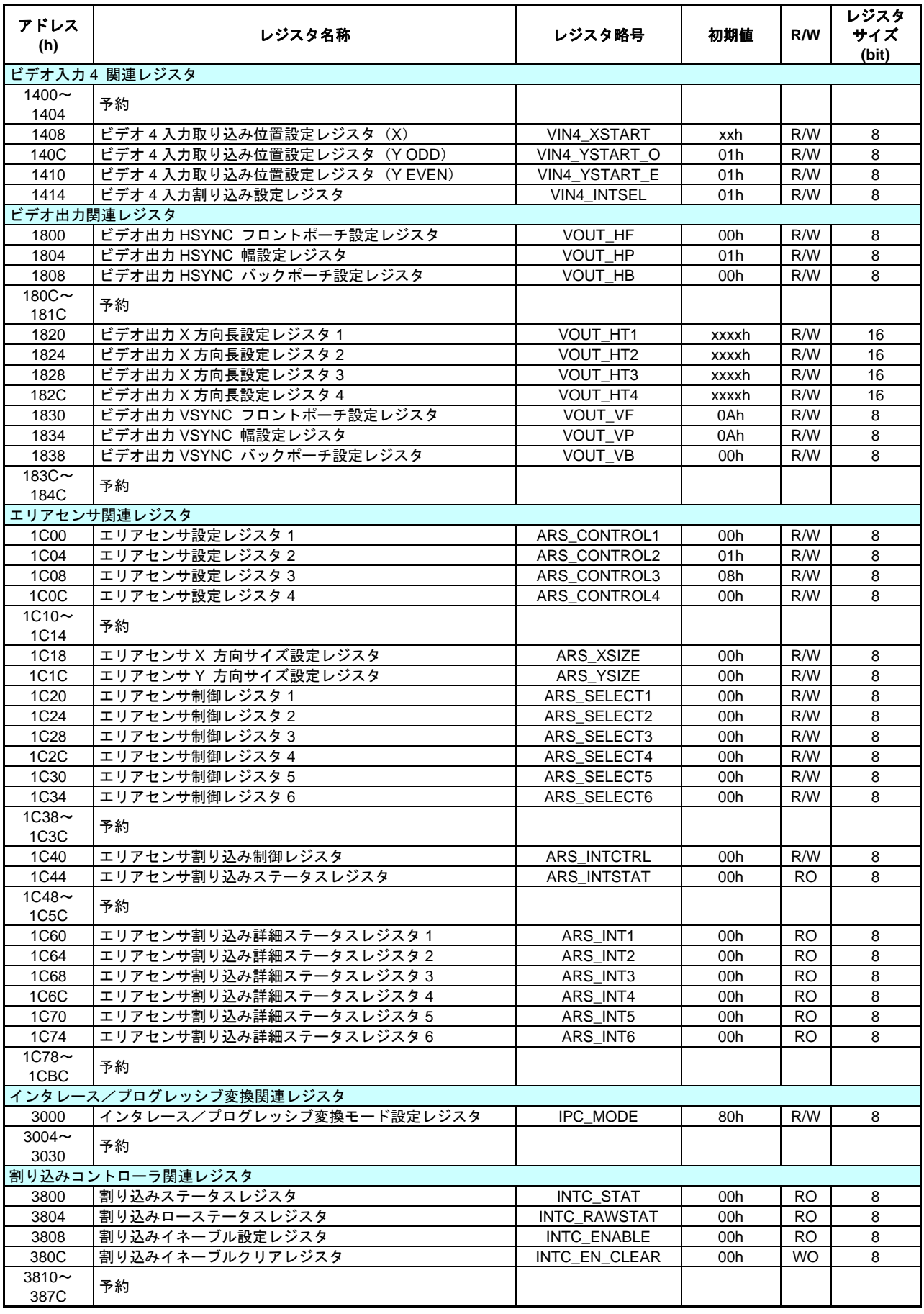

<span id="page-11-0"></span>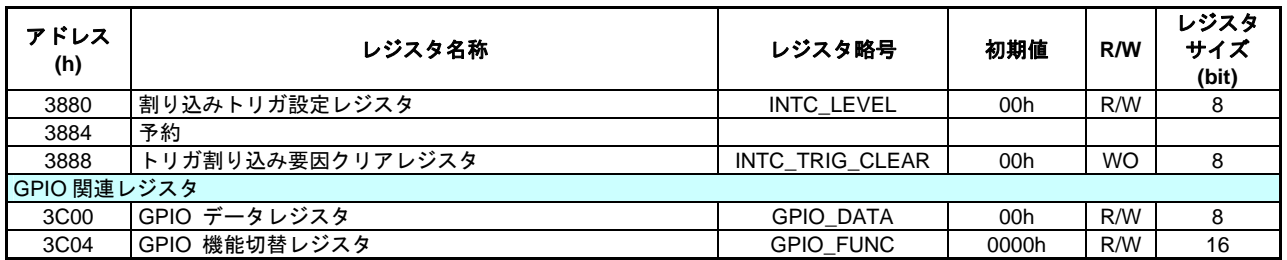

※ 予約レジスタや記載のないレジスタについては、書き込みを行わないでください。

#### **5.2 Register** 説明

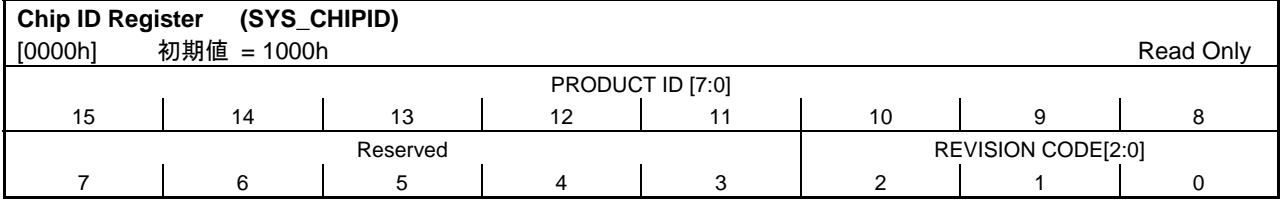

#### Bits[15:8]: **Product ID Code**

本 IC では 16 進表記で 10h が埋め込まれています。

#### Bits[7:3]: 予約

#### Bits[2:0]: **Revision Code**

本 IC のレビジョンを示します。最初のチップが REV0 で 00h になります。以下、版を変更するご とに 1 ずつ増えてゆきます。

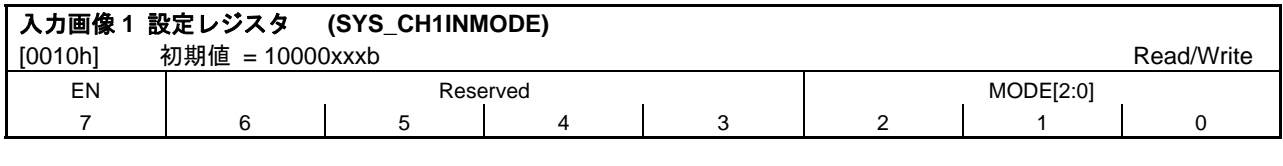

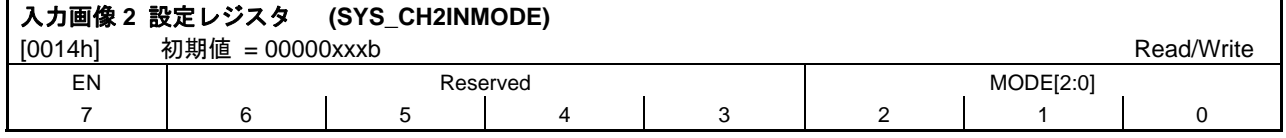

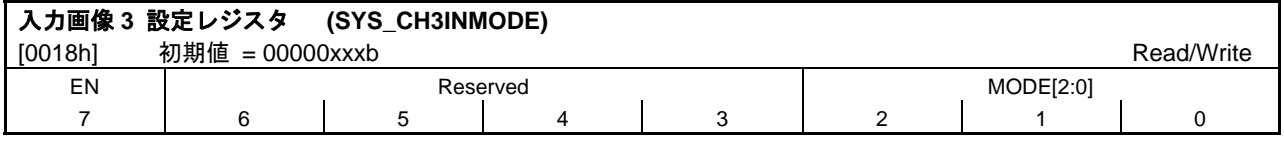

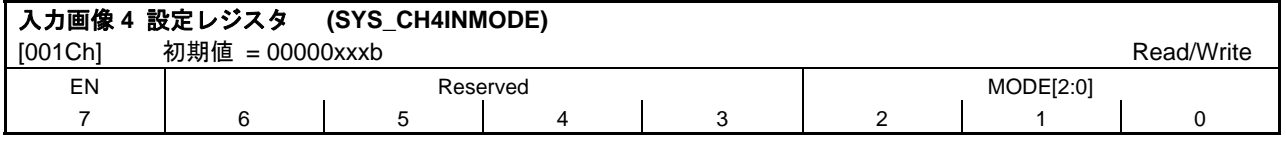

#### Bit[7]: **Video Input Enable**

ビデオ入力のオン/オフを制御します。

リセット後はビデオ 1 のみオン状態になります。

- 0: ビデオ入力オフ
- 1: ビデオ入力オン

#### Bits[6:3]: 予約

#### Bits[2:0]: **Video Input Mode select**

ビデオ入力のモードを設定します。 本ビットは、CONF[1:0]端子によりリセット後の状態が変わります。 000: NTSC(720) 001: NTSC(704)

- 010:PAL
- 011:予約
- 100:VGA
- 101:予約
- 110:予約 111:予約

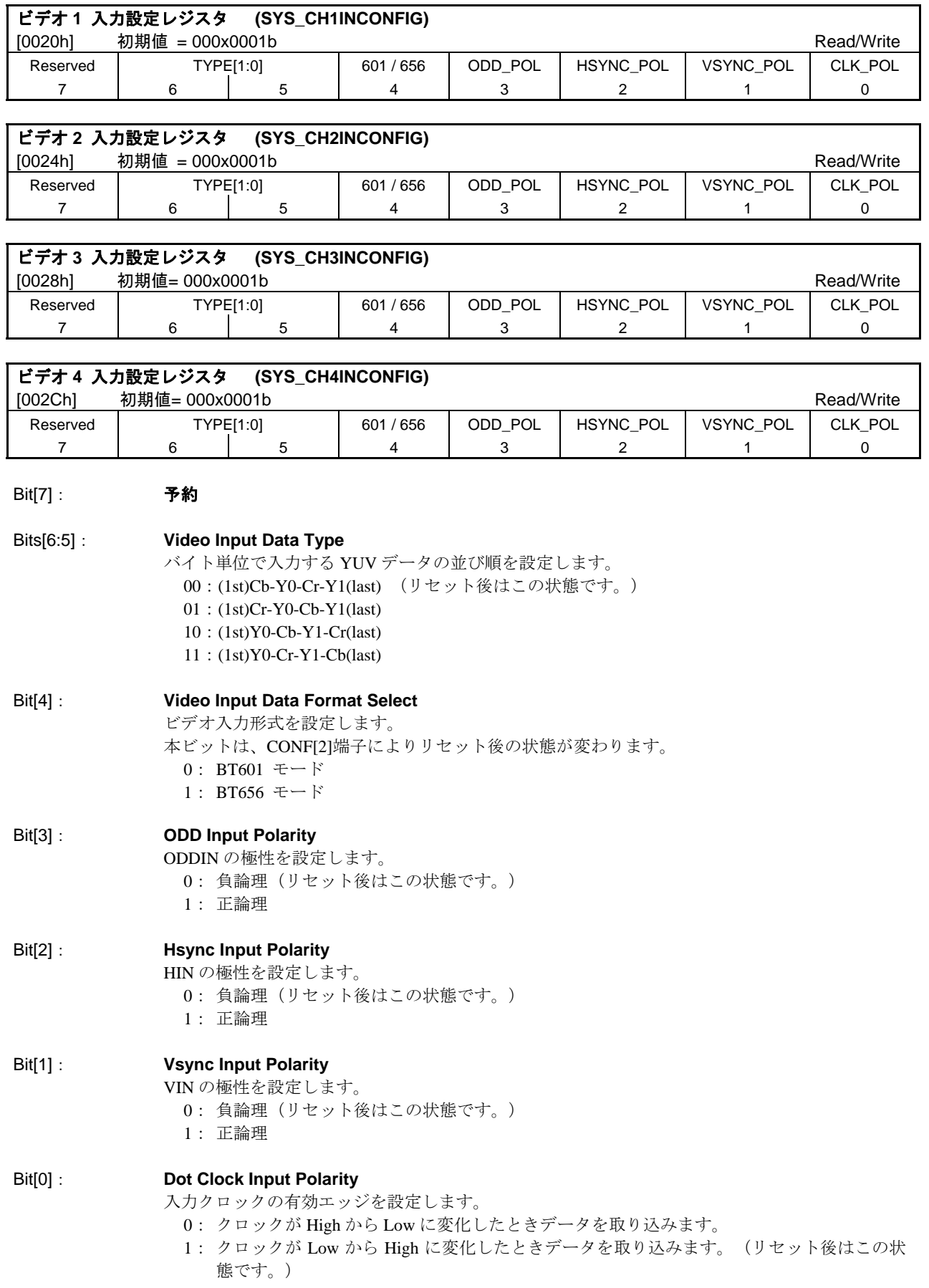

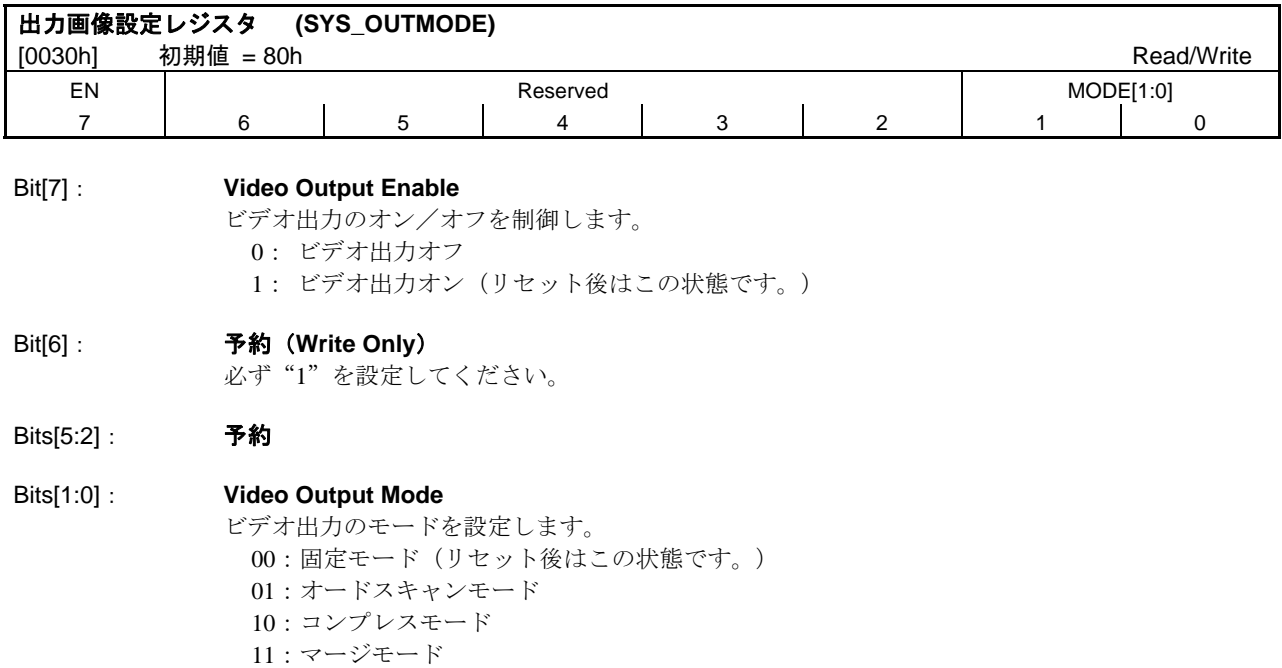

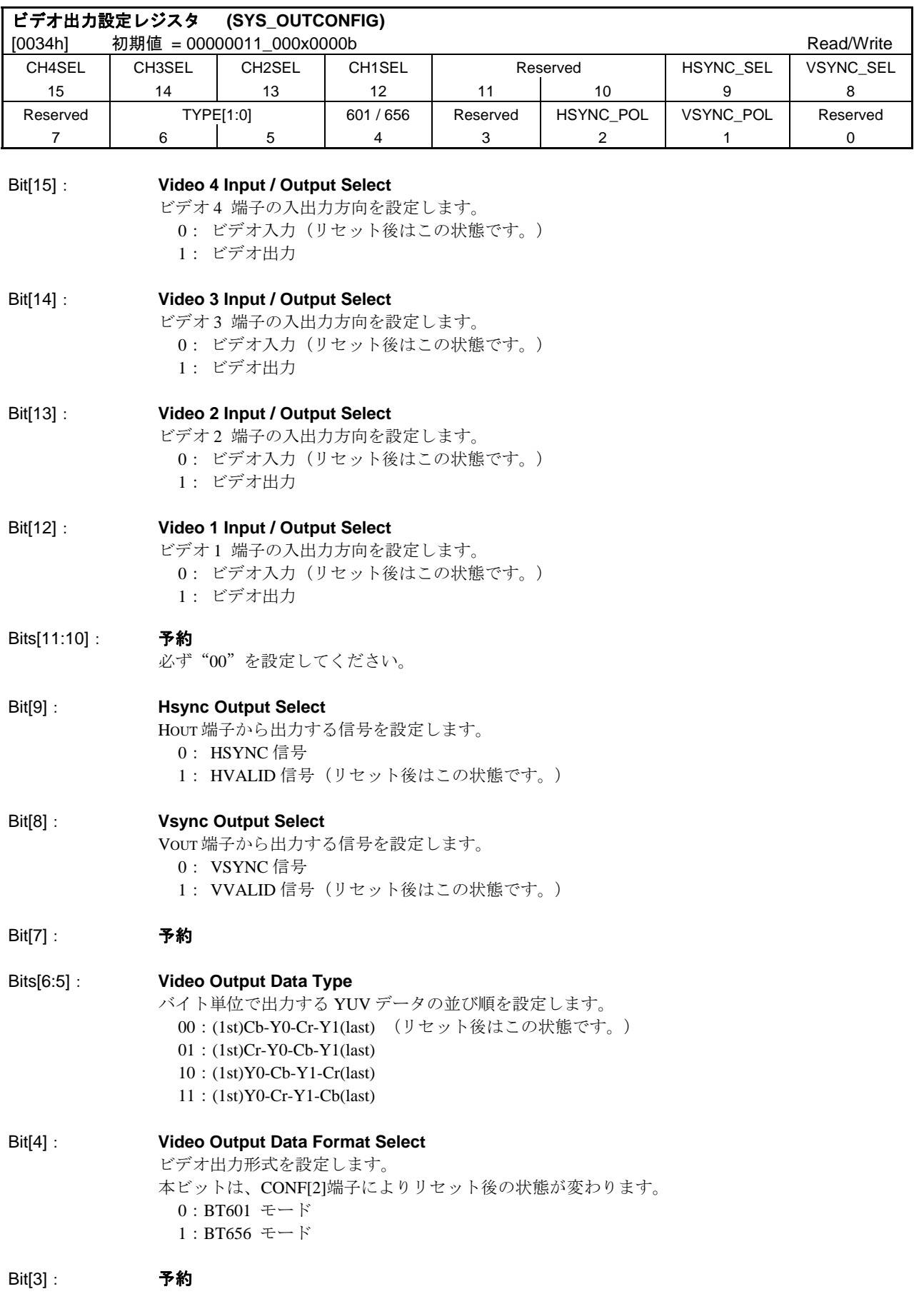

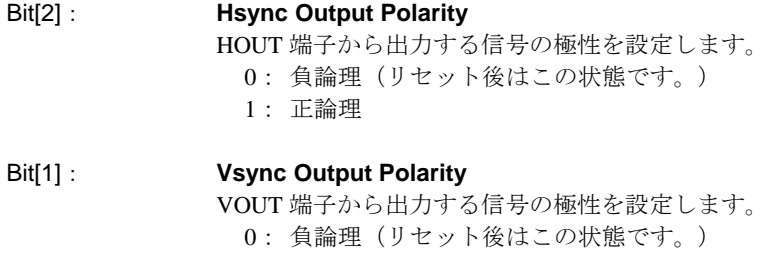

1: 正論理

#### Bit[0]: 予約

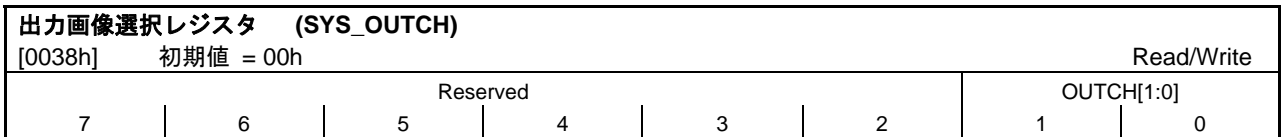

Bits[7:2]: 予約

#### Bits[1:0]: **Output Channel for Fix Mode** 固定モード時の出力するビデオ入力を設定します。 00:ビデオ 1(リセット後はこの状態です。)  $01:$  ビデオ2 10:ビデオ 3 11:ビデオ 4

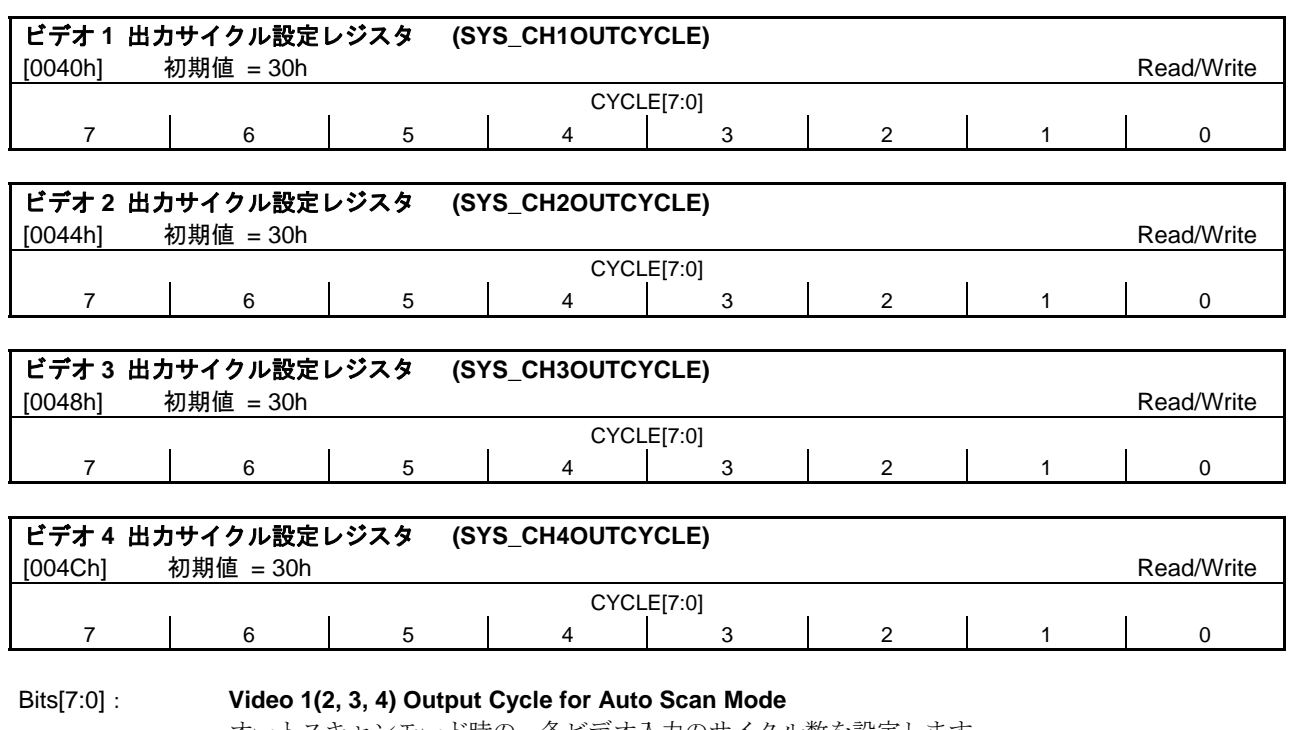

オートスキャンモード時の、各ビデオ入力のサイクル数を設定します。

Ex.) 0 の時・・・1画面も出力しないで、次のビデオ入力へ。

1 の時・・・1 画面出力し、次のビデオ入力へ。

2 の時・・・2 画面出力し、次のビデオ入力へ。

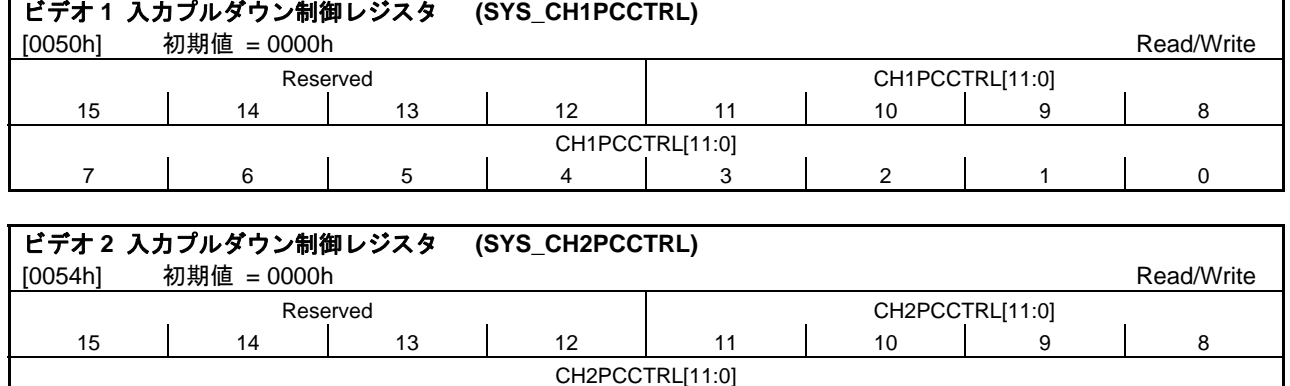

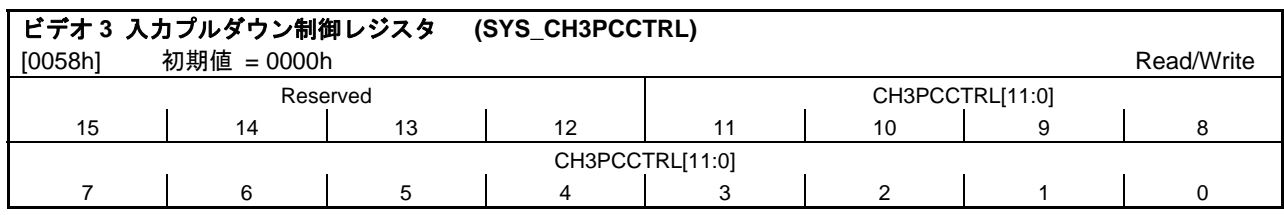

7 | 6 | 5 | 4 | 3 | 2 | 1 | 0

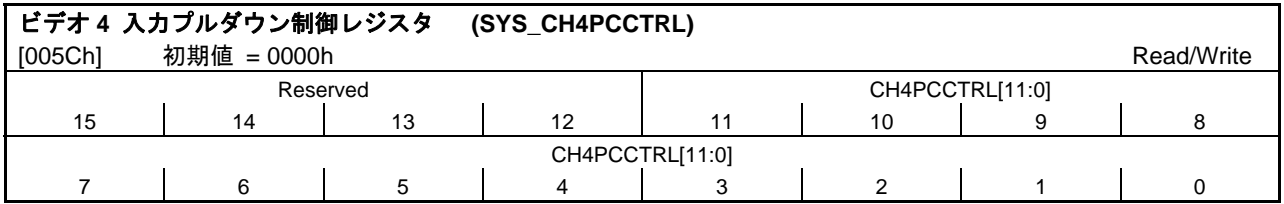

Bits[15:12]: 予約

Bits[11:0]: **Video 1(2, 3, 4) Pull-Down Control** ビデオ入力端子内蔵のプルダウン抵抗の接続/切り離しを制御します。各ビットはそれぞれ以下

の各端子に対応しています。

- [11] CH1CLK, CH2CLK, CH3CLK, CH4CLK
- [10] CH1ODDIN, CH2ODDIN, CH3ODDIN, CH4ODDIN
- [9] CH1HIN, CH2HIN, CH3HIN, CH4HIN
- [8] CH1VIN, CH2VIN, CH3VIN, CH4VIN
- [7:0] CH1DIN[7:0], CH2DIN[7:0], CH3DIN[7:0], CH4DIN[7:0],

0: プルダウン抵抗イネーブル(リセット後はこの状態です。)

1: プルダウン抵抗ディセーブル

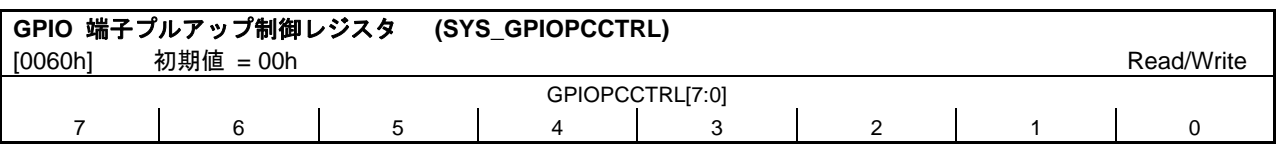

#### Bits[11:0]: **GPIO Pull-Up Control** GPIO 端子内蔵のプルアップ抵抗の接続/切り離しを制御します。各ビットはそれぞれ GPIO[7:0] の各端子に対応しています。

0: プルアップ抵抗イネーブル(リセット後はこの状態です。)

1: プルアップ抵抗ディセーブル

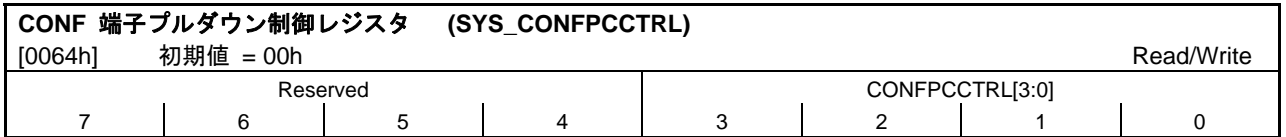

Bits[8:4]: 予約

0: プルダウン抵抗イネーブル(リセット後はこの状態です。)

1: プルダウン抵抗ディセーブル

Bits[3:0]: **CONF Pull-Down Control** CONF[3:0]端子内蔵のプルダウン抵抗の接続/切り離しを制御します。各ビットはそれぞれ CONF[3:0]の各端子に対応しています。

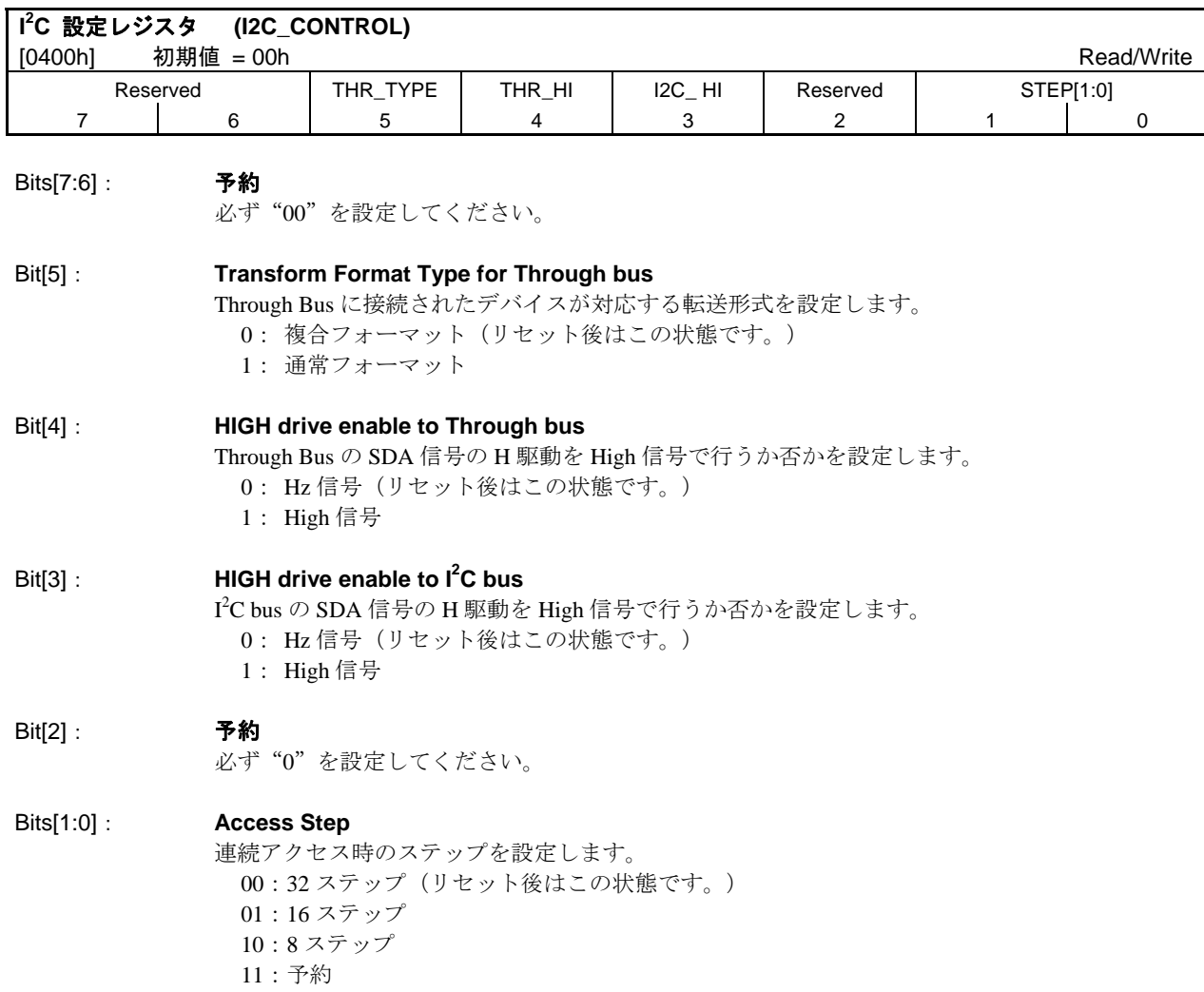

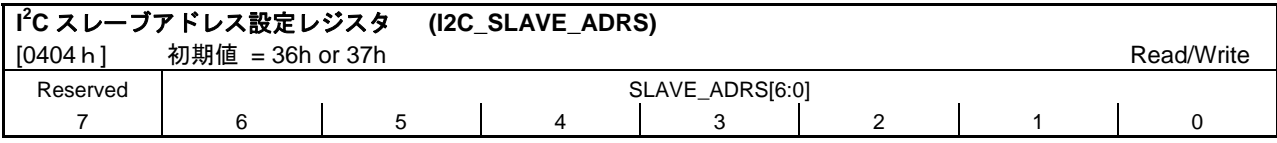

Bit[7]: 予約

#### Bits[6:0]: **Slave Device ID**

本 IC の I 2 C スレーブアドレスを設定します。Bits[6:1]の初期値は 011011b となります。本レジス タの Bit0 は、リセット解除直後に CONF[3]端子を取り込み初期化されるため、"36h"または"37h" が本 IC の I<sup>2</sup>C スレーブアドレスとなります。

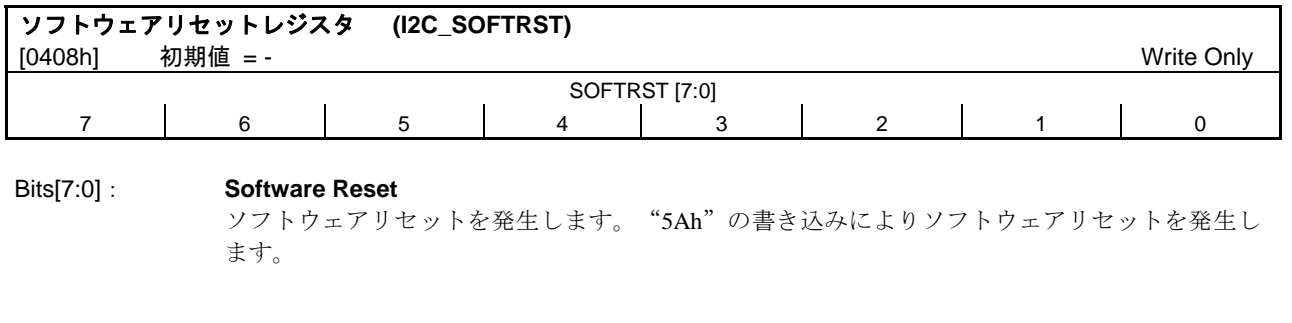

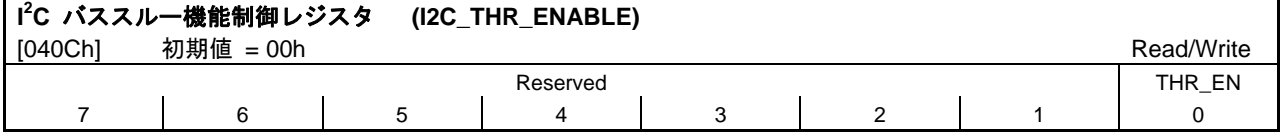

Bits[7:1]: 予約

Bit[0]: **Through Bus Enable** Through Bus Access 許可を制御します。本 bit が"0"の時、Through Bus は Hz 出力状態にありま す 0: ディセーブル(リセット後はこの状態です。)

1: イネーブル

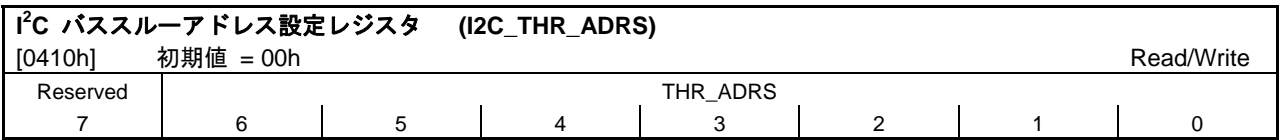

Bit[7]: 予約

Bits[6:0]: **Through Bus Address** Through Bus Access 用の ID を格納するレジスタです。I 2 C バススルー機能制御レジスタ (I2C\_THR\_ENABLE [040Ch])の THR\_EN ビットをイネーブルにする前に設定してください。

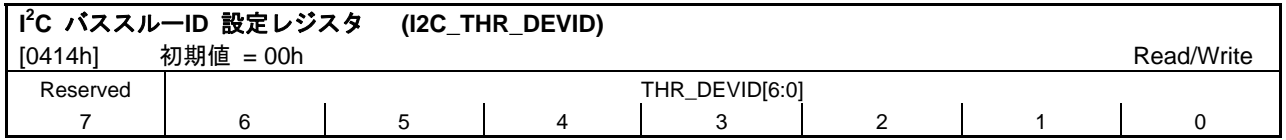

Bit[7]: 予約

Bits[6:0]: **Through Bus Device ID** Through Bus に接続するデバイスの ID を格納するレジスタです。I 2 C バススルー機能制御レジス タ (I2C THR\_ENABLE [040Ch]) の THR\_EN ビットをイネーブルにする前に設定してください。

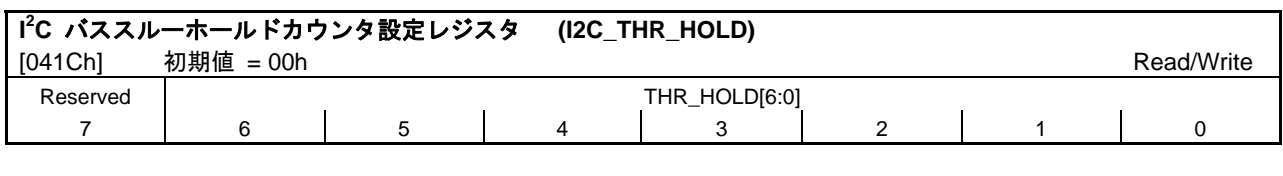

Bit[7]: 予約

Bits[6:0]: **Through Bus Hold Count** Through Bus のホールド時間調整値を格納するレジスタです。本レジスタ値により以下のホールド 時間が確保されます。 Hold 時間 = Clock Cycle 時間 × 本レジスタ値

> Ex.) f=25MHz(Clock Cycle=40ns)時、以下の様にホールド時間が確保されます。 設定値 0Dh・・・ホールド時間:約 500ns 設定値 19h・・・ホールド時間:約 1us 設定値 32h · · · ホールド時間: 約 2μs

補足)

Through Bus を使用する場合には、接続するデバイスのホールド時間を確認の上、本レジスタの設定 を行ってください。Through Bus を使用しない場合には、初期値を推奨します。

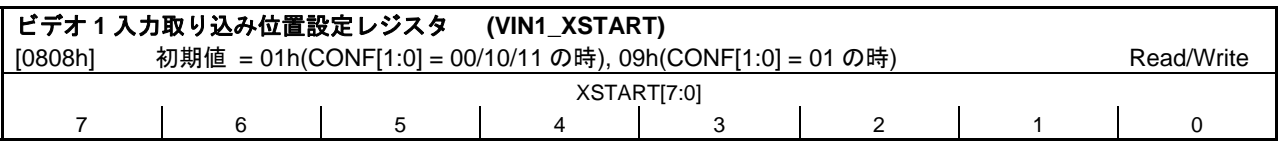

Bits[7:0]: **Horizontal Start** ビデオ 1 入力の、X 方向の取り込み位置を設定します。BT601 モードの場合、HIN 端子が High (負論理設定の時)になってからの Pixel 数を設定します。BT656 モードの場合、SAV 後の Pixel 数を設定します。必ず"1"以上の値を設定してください。 Ex.) 1 の時・・・1 Pixel 目から取り込む。 2 の時・・・2 Pixel 目から取り込む。

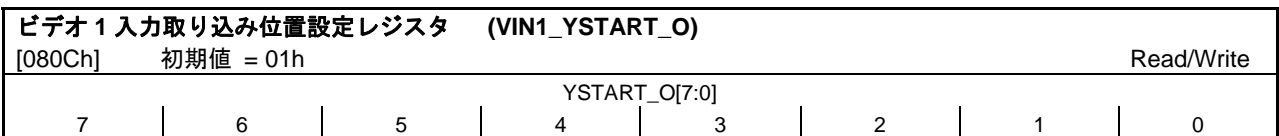

Bits[7:0]: **Odd Line Vertical Start**

ビデオ 1 入力の、インタレース奇数フィールド(またはプログレッシブ)の Y 方向の取り込み位 置を設定します。BT601 モードの場合、VIN 端子が High(負論理設定の場合)になってからの HSYNC 数を設定します。BT656 モードの場合、V ビット が"0"後の SAV 数を設定します。必 ず"1"以上の値を設定してください。

Ex.) 1 の時・・・1 Line 目から取り込む

2 の時・・・2 Line 目から取り込む

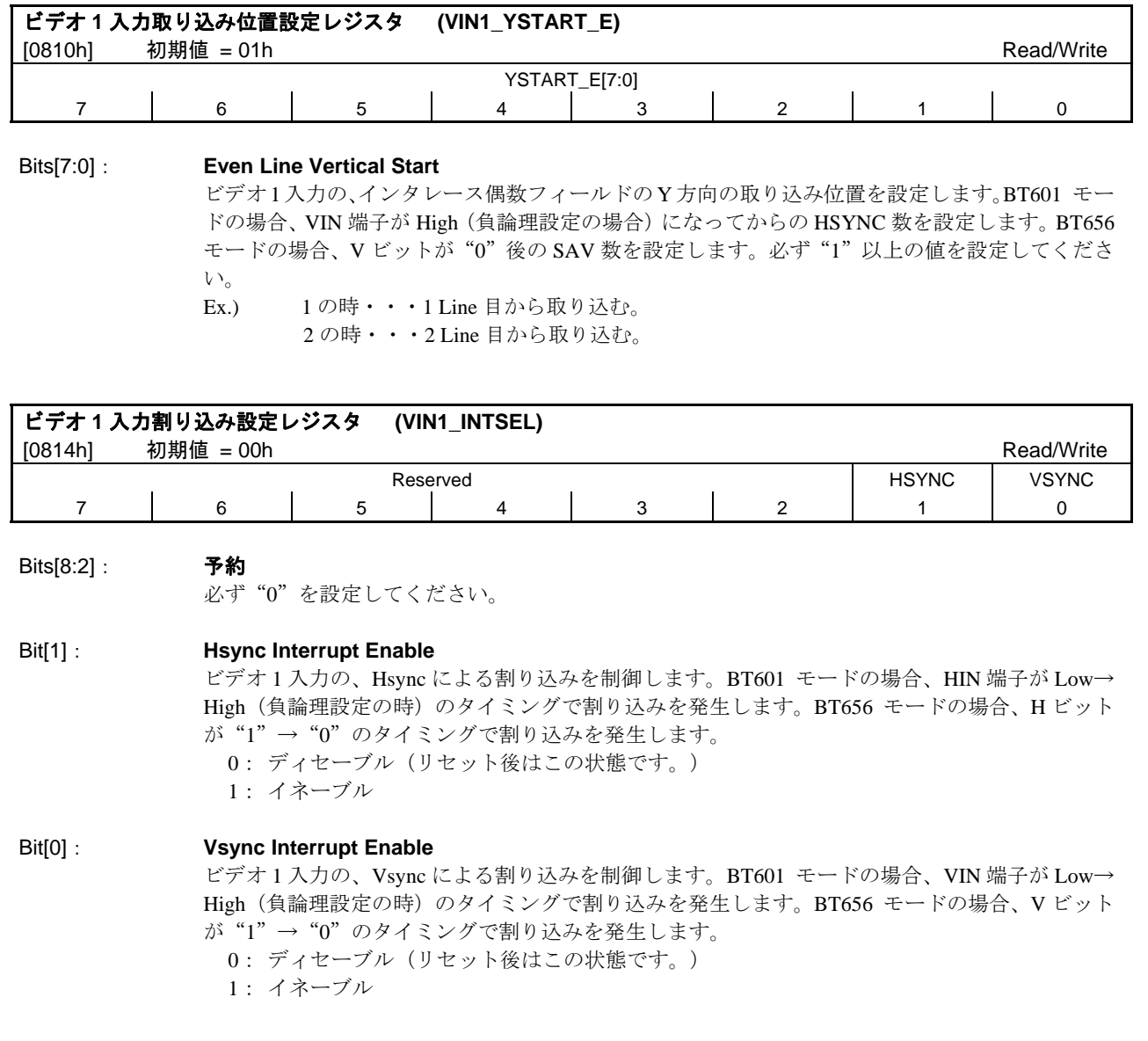

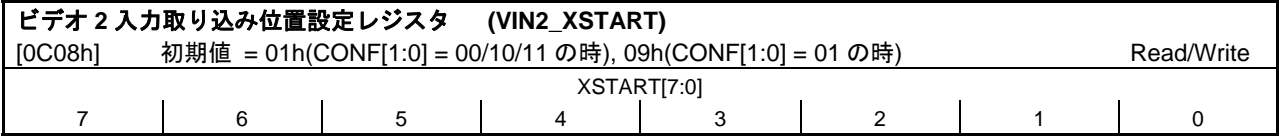

Bits[7:0]: **Horizontal Start** ビデオ 2 入力の、X 方向の取り込み位置を設定します。BT601 モードの場合、HIN 端子が High (負論理設定の場合)になってからの Pixel 数を設定します。BT656 モードの場合、SAV 後の Pixel 数を設定します。必ず"1"以上の値を設定してください。 Ex.) 1 の時・・・1 Pixel 目から取り込む。 2 の時・・・2 Pixel 目から取り込む。

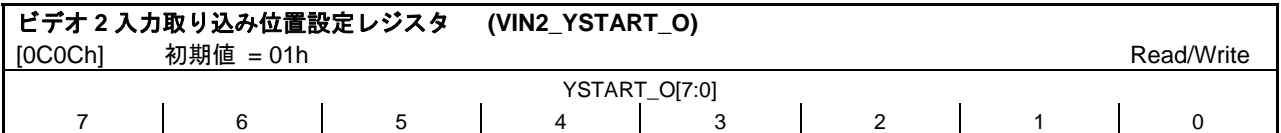

Bits[7:0]: **Odd Line Vertical Start** ビデオ 2 入力の、インタレース奇数フィールドの(またはプログレッシブ) Y 方向の取り込み位 置を設定します。BT601 モードの場合、VIN 端子が High(負論理設定の場合)になってからの HSYNC 数を設定します。BT656 モードの場合、V ビット が"0"後の SAV 数を設定します。必 ず"1"以上の値を設定してください。 Ex.) 1 の時・・・1 Line 目から取り込む。 2 の時・・・2 Line 目から取り込む。

ビデオ **2** 入力取り込み位置設定レジスタ **(VIN2\_YSTART\_E)**  [0C10h] 初期値 = 01h Read/Write YSTART\_E[7:0] 7 | 6 | 5 | 4 | 3 | 2 | 1 | 0

Bits[7:0]: **Even Line Vertical Start** ビデオ 2 入力の、インタレース偶数フィールドの Y方向の取り込み位置を設定します。BT601 モー ドの場合、VIN 端子が High(負論理設定の場合)になってからの HSYNC 数を設定します。BT656 モードの場合、Vビットが "0" 後の SAV 数を設定します。必ず "1" 以上の値を設定してくださ い。 Ex.) 1 の時・・・1 Line 目から取り込む。 2 の時・・・2 Line 目から取り込む。

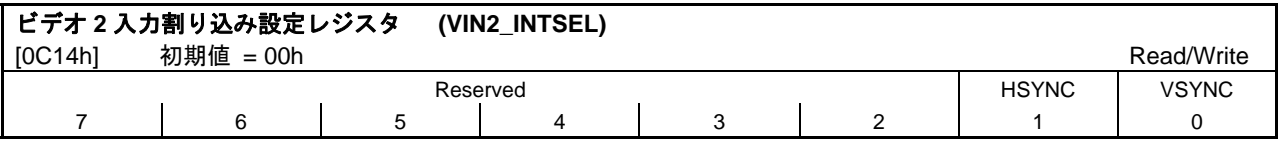

Bits[8:2]: 予約 必ず"0"を設定してください。

#### Bit[1]: **Hsync Interrupt Enable**

ビデオ 2 入力の、Hsync による割り込みを制御します。BT601 モードの場合、HIN 端子が Low→ High(負論理設定の時)のタイミングで割り込みを発生します。BT656 モードの場合、H ビット が"1"→"0"のタイミングで割り込みを発生します。

0: ディセーブル(リセット後はこの状態です。) 1: イネーブル

Bit[0]: **Vsync Interrupt Enable** ビデオ 2 入力の、Vsync による割り込みを制御します。BT601 モードの場合、VIN 端子が Low→ High (負論理設定の時)のタイミングで割り込みを発生します。BT656 モードの場合、V ビット が"1"→"0"のタイミングで割り込みを発生します。 0: ディセーブル(リセット後はこの状態です。) 1: イネーブル

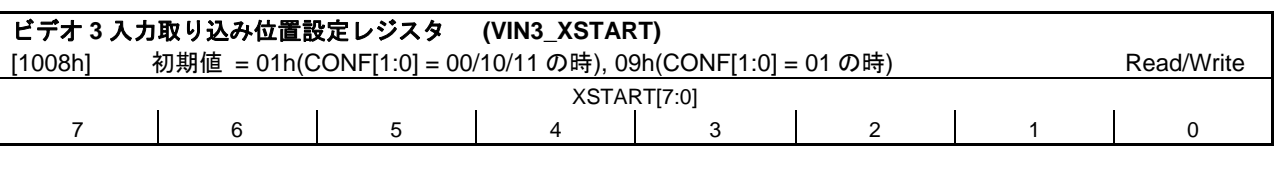

Bits[7:0]: **Horizontal Start** ビデオ 3 入力の、X 方向の取り込み位置を設定します。BT601 モードの場合、HIN 端子が High (負論理設定の時)になってからの Pixel 数を設定します。BT656 モードの場合、SAV 後の Pixel 数を設定します。必ず"1"以上の値を設定してください。 Ex.) 1 の時・・・1 Pixel 目から取り込む。 2 の時・・・2 Pixel 目から取り込む。

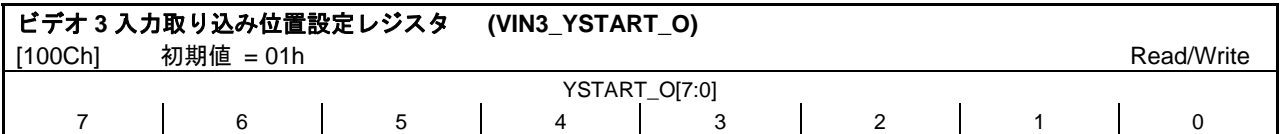

Bits[7:0]: **Odd Line Vertical Start** ビデオ 3 入力の、インタレース奇数フィールド(またはプログレッシブ)の Y 方向の取り込み位 置を設定します。BT601 モードの場合、VIN 端子が High(負論理設定の場合)になってからの HSYNC 数を設定します。BT656 モードの場合、V ビット が"0"後の SAV 数を設定します。必 ず"1"以上の値を設定してください。 Ex.) 1 の時・・・1 Line 目から取り込む。 2 の時・・・2 Line 目から取り込む。

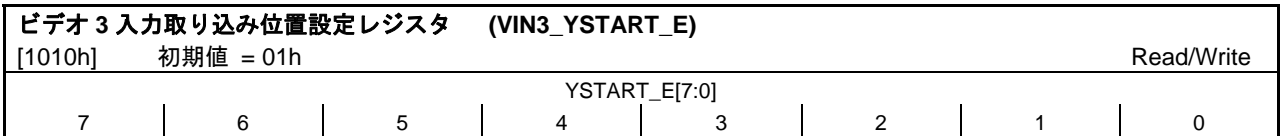

Bits[7:0]: **Even Line Vertical Start** ビデオ 3 入力の、インタレース偶数フィールドの Y方向の取り込み位置を設定します。BT601 モー ドの場合、VIN 端子が High (負論理設定の場合)になってからの HSYNC 数を設定します。BT656 モードの場合、Vビットが "0" 後の SAV 数を設定します。必ず "1" 以上の値を設定してくださ い。 Ex.) 1 の時・・・1 Line 目から取り込む。 2 の時・・・2 Line 目から取り込む。

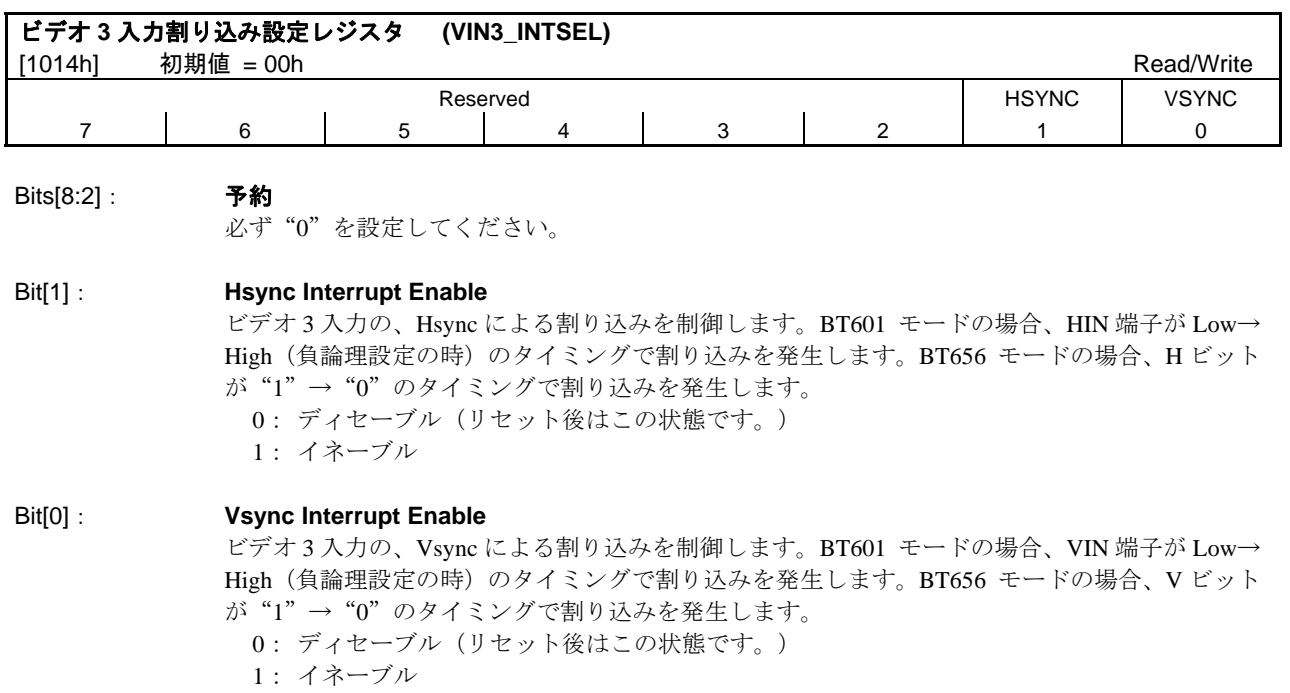

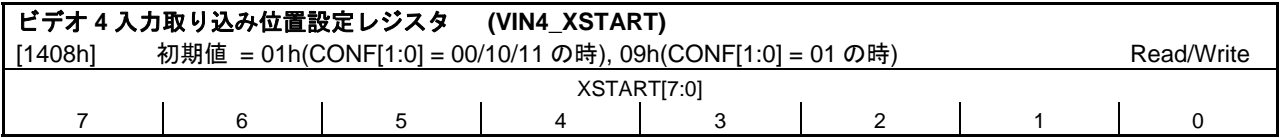

Bits[7:0]: **Horizontal Start** ビデオ 4 入力の、X 方向の取り込み位置を設定します。BT601 モードの場合、HIN 端子が High (負論理設定の時)になってからの Pixel 数を設定します。BT656 モードの場合、SAV 後の Pixel 数を設定します。必ず"1"以上の値を設定してください。 Ex.) 1 の時・・・1 Pixel 目から取り込む。

2 の時・・・2 Pixel 目から取り込む。

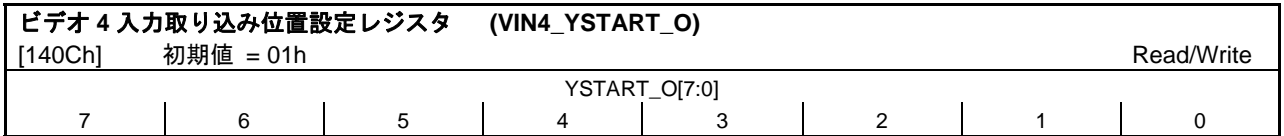

#### Bits[7:0]: **Odd Line Vertical Start**

ビデオ 4 入力の、インタレース奇数フィールド(またはプログレッシブ)の Y 方向の取り込み位 置を設定します。BT601 モードの場合、VIN 端子が High (負論理設定の場合)になってからの HSYNC 数を設定します。BT656 モードの場合、V ビット が"0"後の SAV 数を設定します。必 ず"1"以上の値を設定してください。

Ex.) 1 の時・・・1 Line 目から取り込む。 2 の時・・・2 Line 目から取り込む。

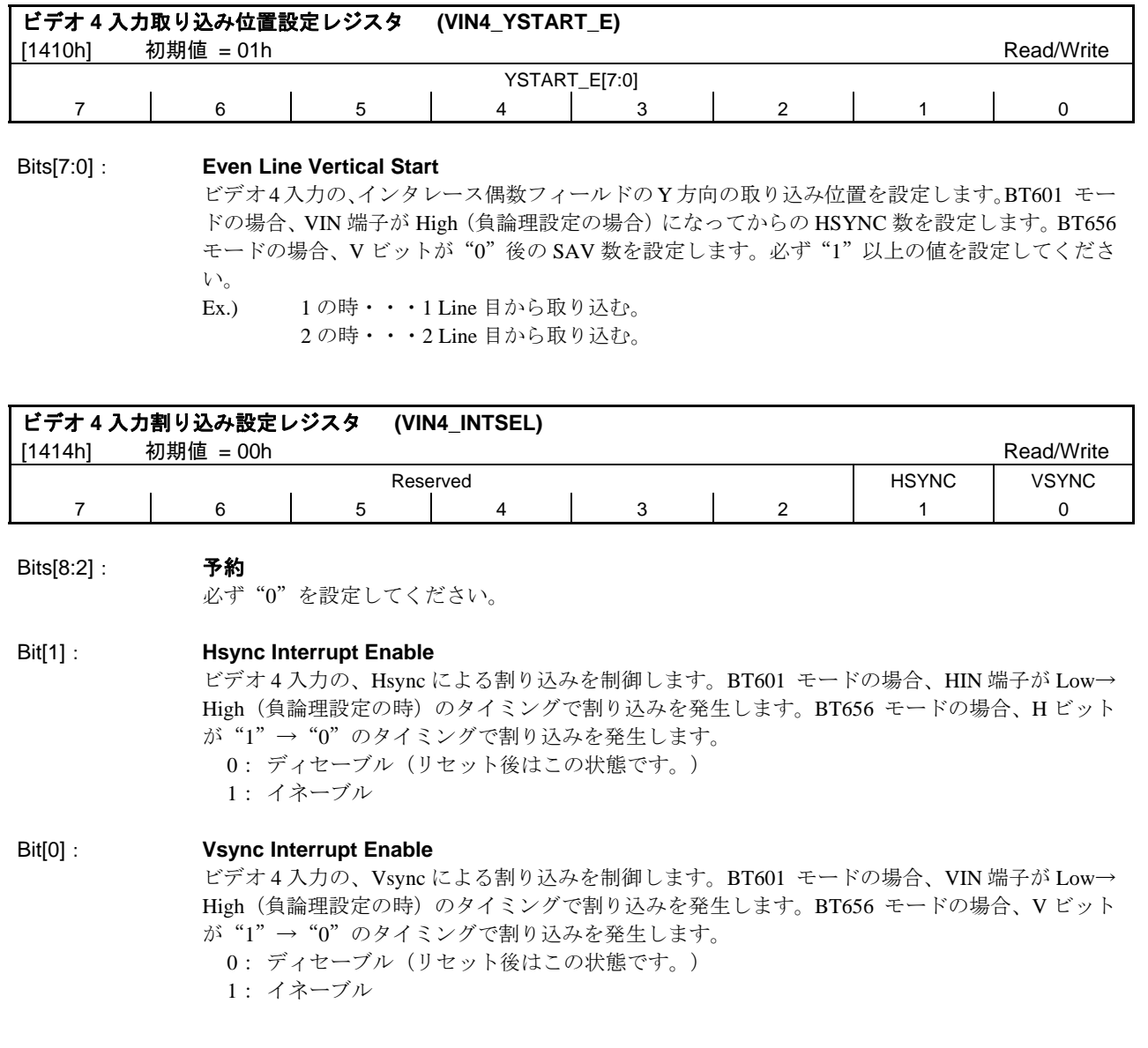

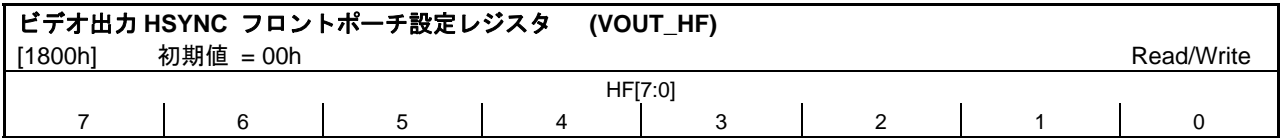

### Bits[7:0]: **Hsync Front Porch**

ビデオ出力の Hsync フロントポーチを、Pixel 単位で設定します。

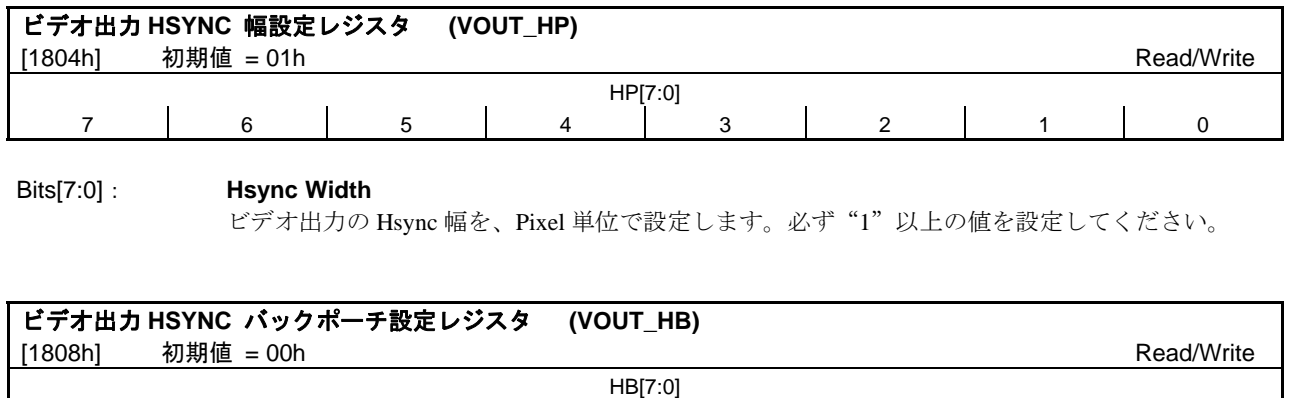

7 | 6 | 5 | 4 | 3 | 2 | 1 | 0

### Bits[7:0]: **Hsync Back Porch**

ビデオ出力の、Hsync バックポーチを、Pixel 単位で設定します。

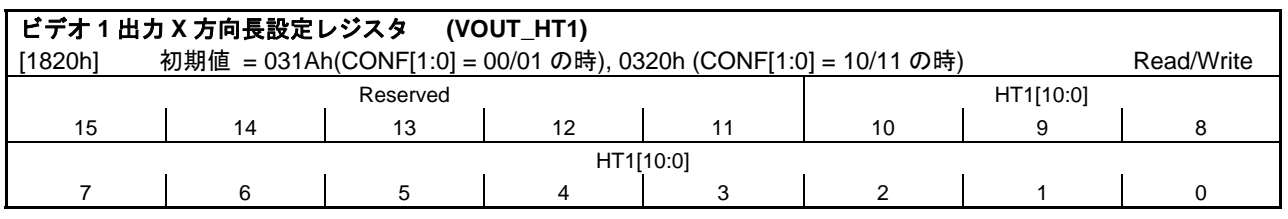

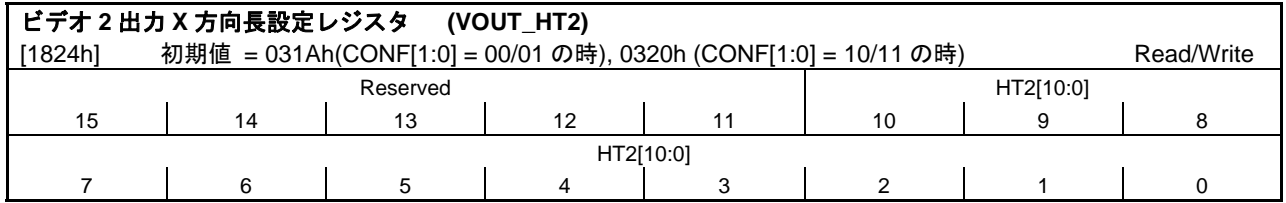

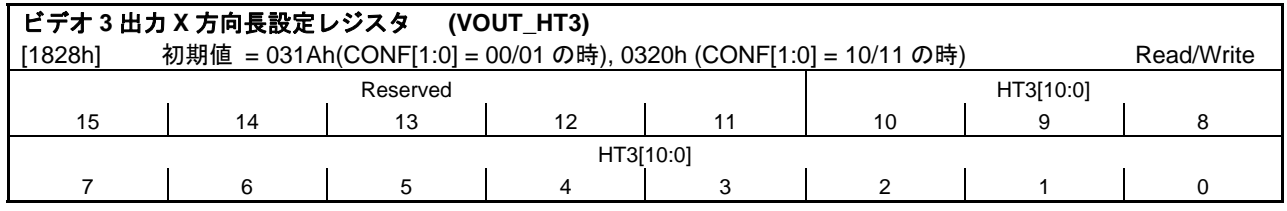

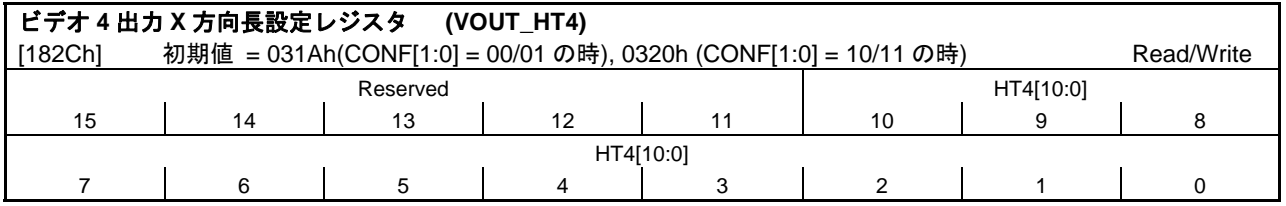

Bits[15:11]: 予約

Bits[10:0]: **Horizontal Total Pixel**

各ビデオ出力の X 方向長を、Pixel 単位で設定します。ビデオ出力モードごと、以下のことを参考 に値を設定してください。

●ビデオ出力モードが、固定モードまたはオートスキャンモードまたはマージモードの時

- ビデオ入力からの 1Line 分の入力時間と、同じ時間になる値を設定してください。
- Ex.) BT601 NTSC 入力で、CLKIN クロック周波数が 25MHz の場合 858[Pixel] / 27[MHz] x 25[MHz] = 794[Pixel]

●ビデオ出力モードが、コンプレスモードの時

ビデオ入力からの 1/2Line 分の入力時間と、同じ時間になる値を設定してください。

Ex.) BT601 PAL 入力で、CLKIN クロック周波数の場合

864[Pixel ]/ 27[MHz ]/ 2 x 25[MHz] = 400[Pixel]

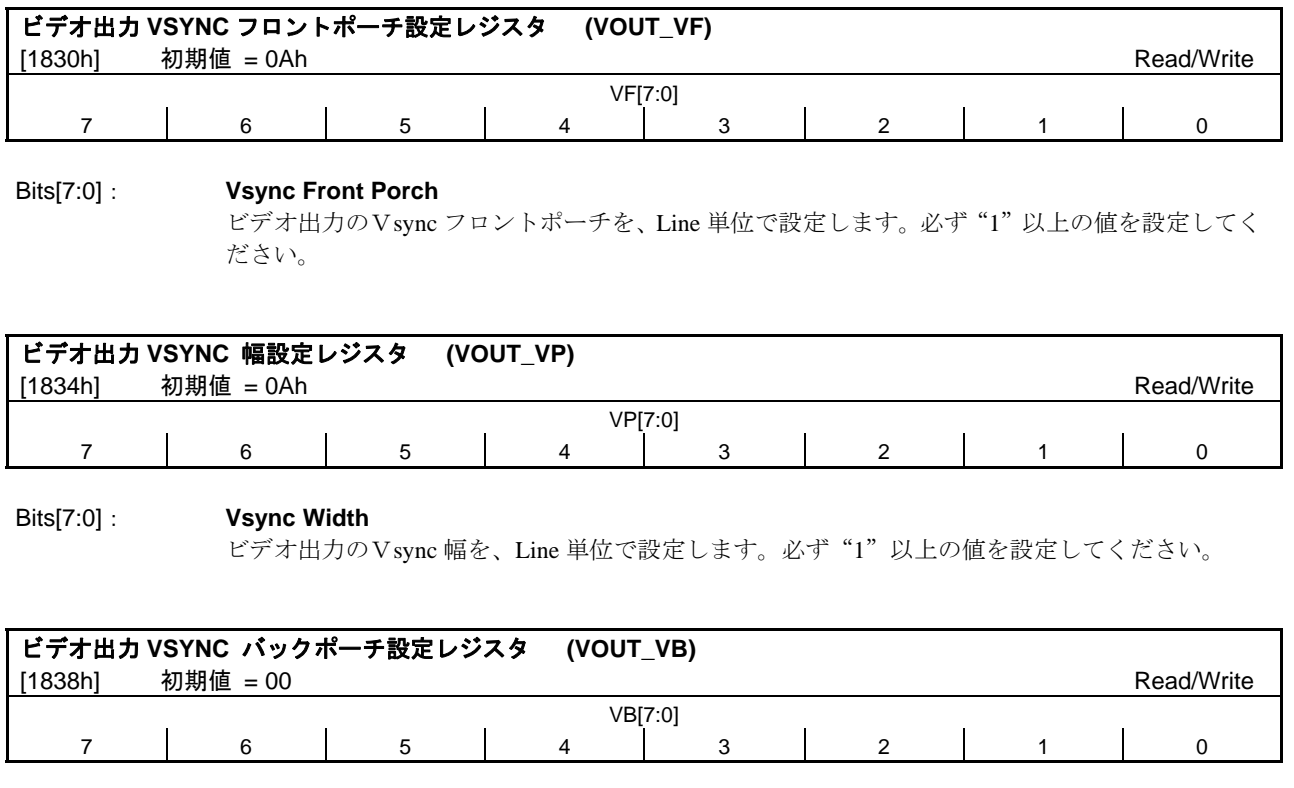

#### Bits[7:0]: **Vsync Back Porch**

ビデオ出力のVsync バックポーチを、Line 単位で設定します。

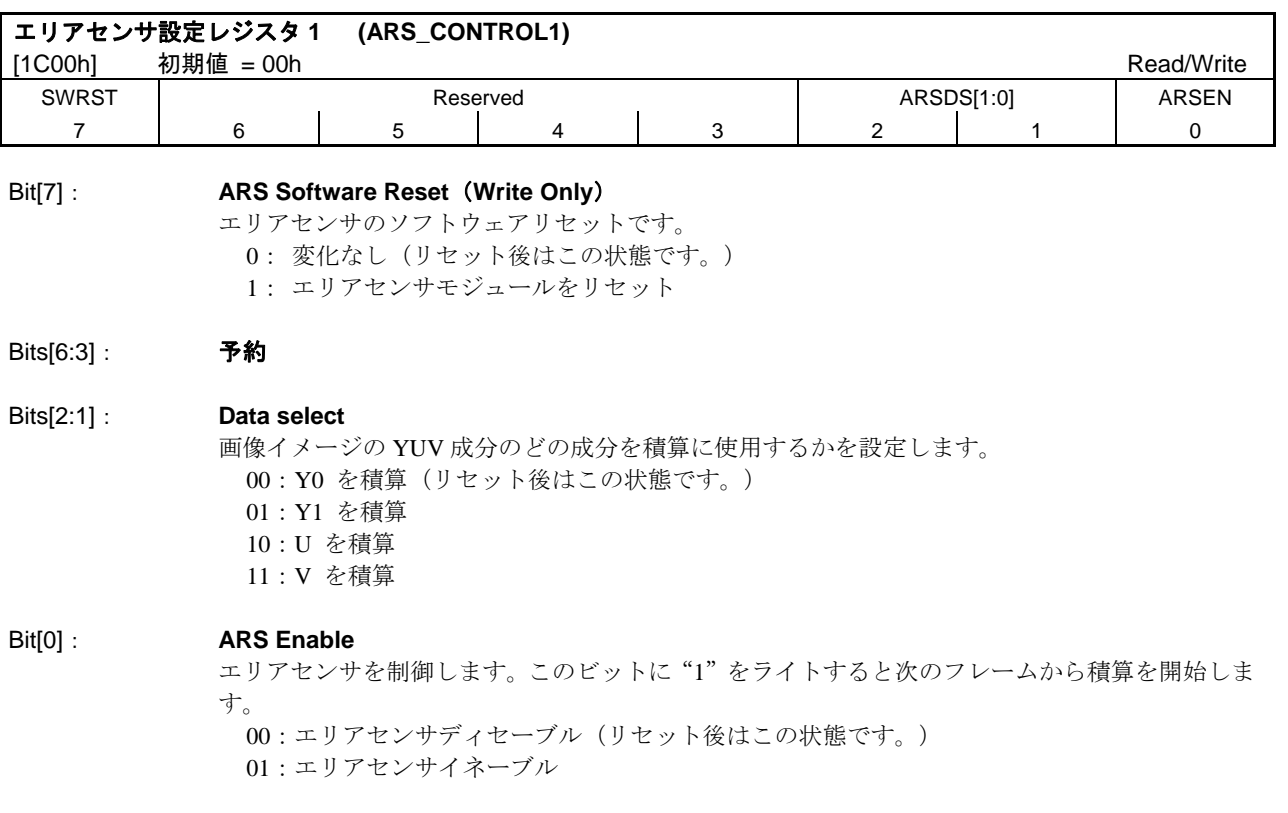

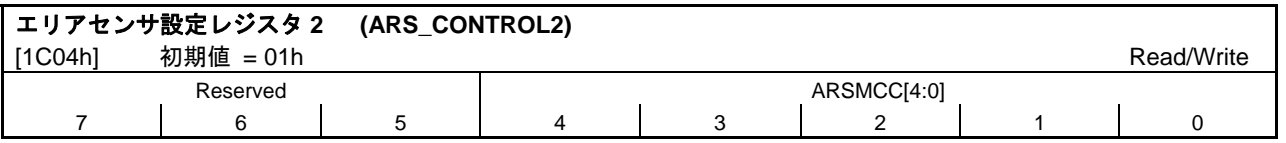

Bits[7:5]: 予約

必ず"0"を設定してください。

#### Bits[4:0]: **ARS Multiplying Compare Cycle**

積算周期を設定します。ここで設定した周期で、ビデオ入力から送られてくる画像イメージの YUV 成分を積算し、積算レジスタに保存し、新しい画像イメージの YUV 成分の積算値と積算レ ジスタ内の前の積算値を比較します。

00000:積算しない 00001:毎フレーム積算(リセット後はこの状態です。) 00010:2 フレームごとに積算 : 111111:31 フレームごとに積算

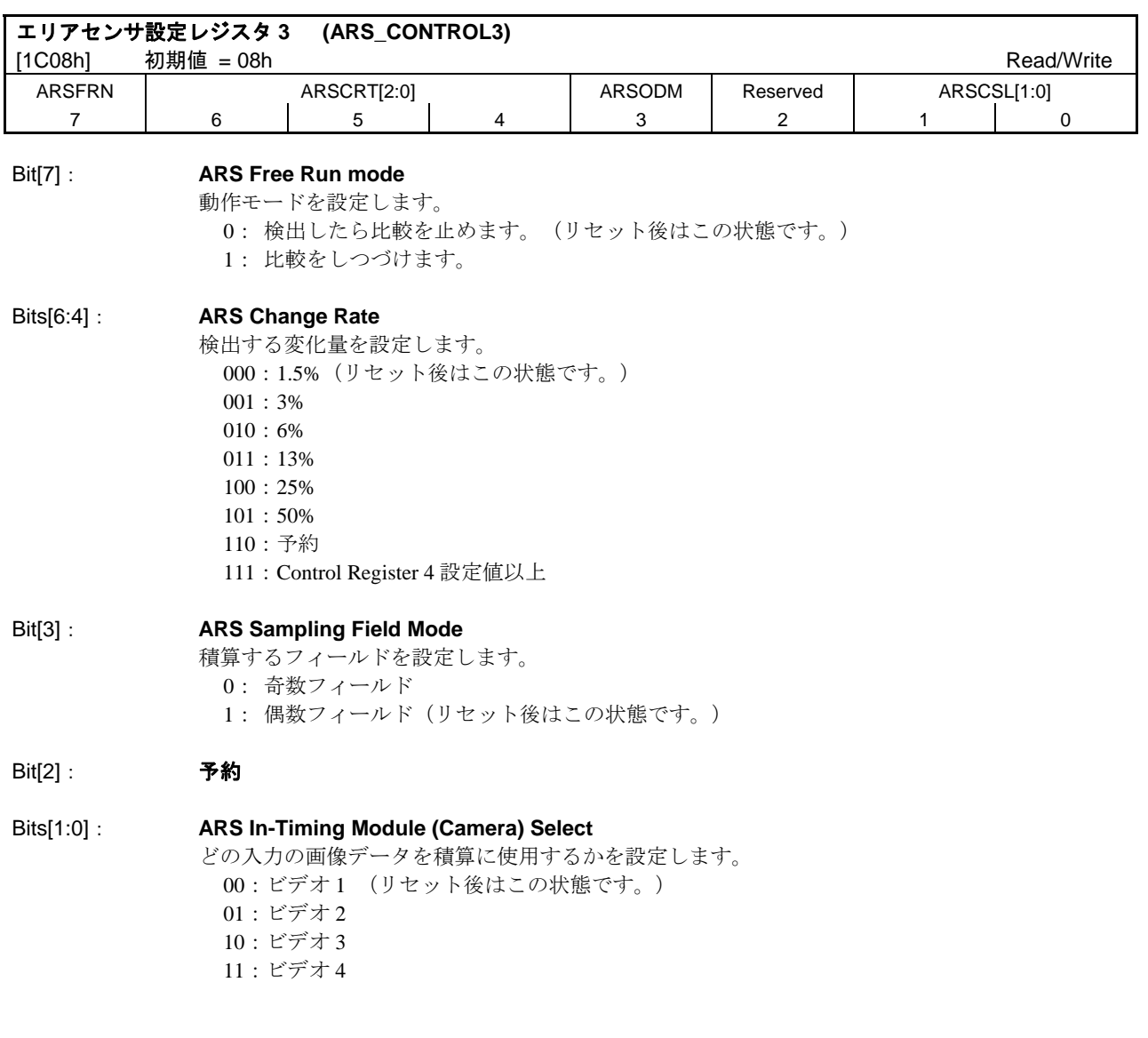

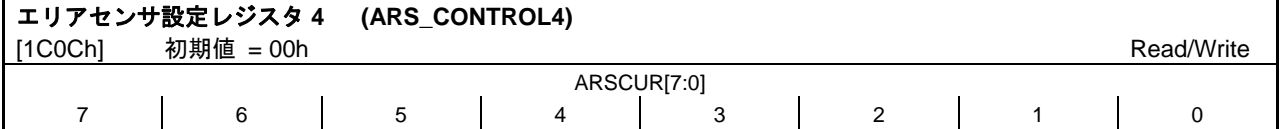

### Bits[7:0]: **ARS Change Upper Rate**

検出する変化量を設定します。

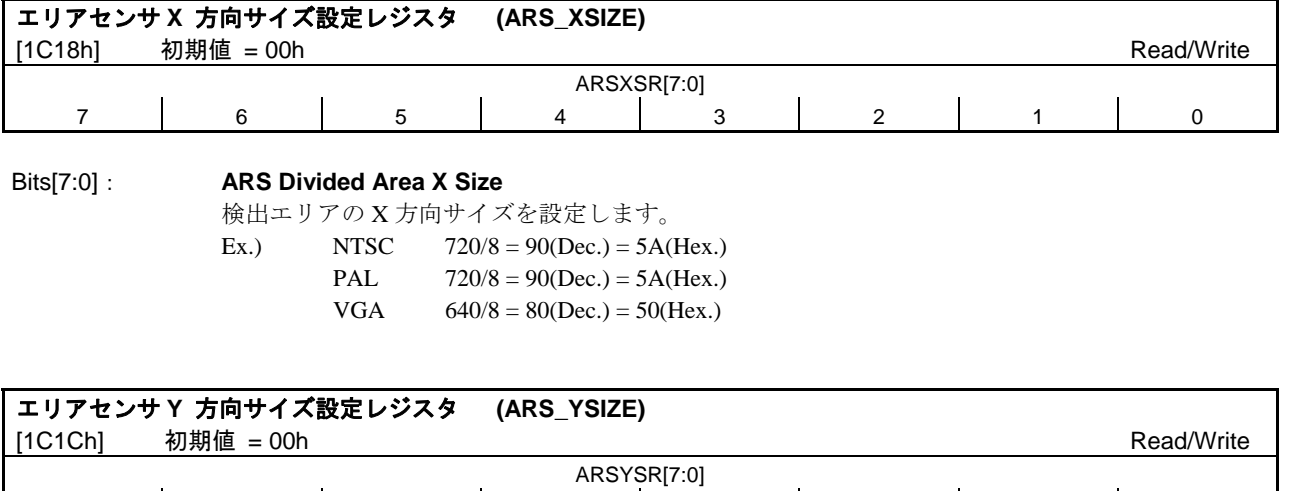

7 | 6 | 5 | 4 | 3 | 2 | 1 | 0

#### Bits[7:0]: **ARS Divided Area Y Size**

検出エリアの Y 方向サイズを設定します。

Ex.) NTSC  $480/6 = 80$ (Dec.) = 50(Hex.) PAL  $576/6 = 96(Dec.) = 60(Hex.)$ VGA  $480/6 = 80(Dec.) = 50(Hex.)$  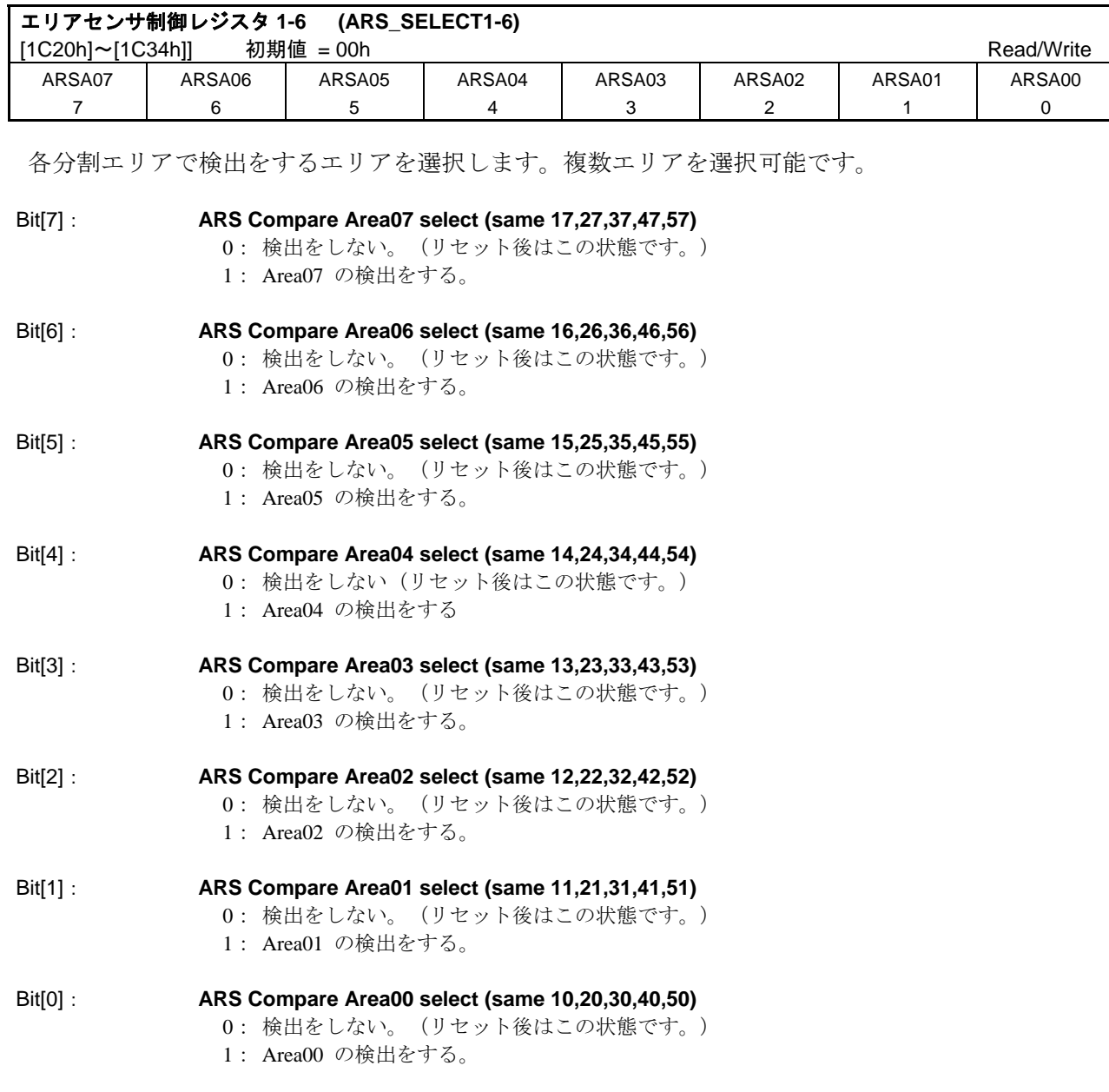

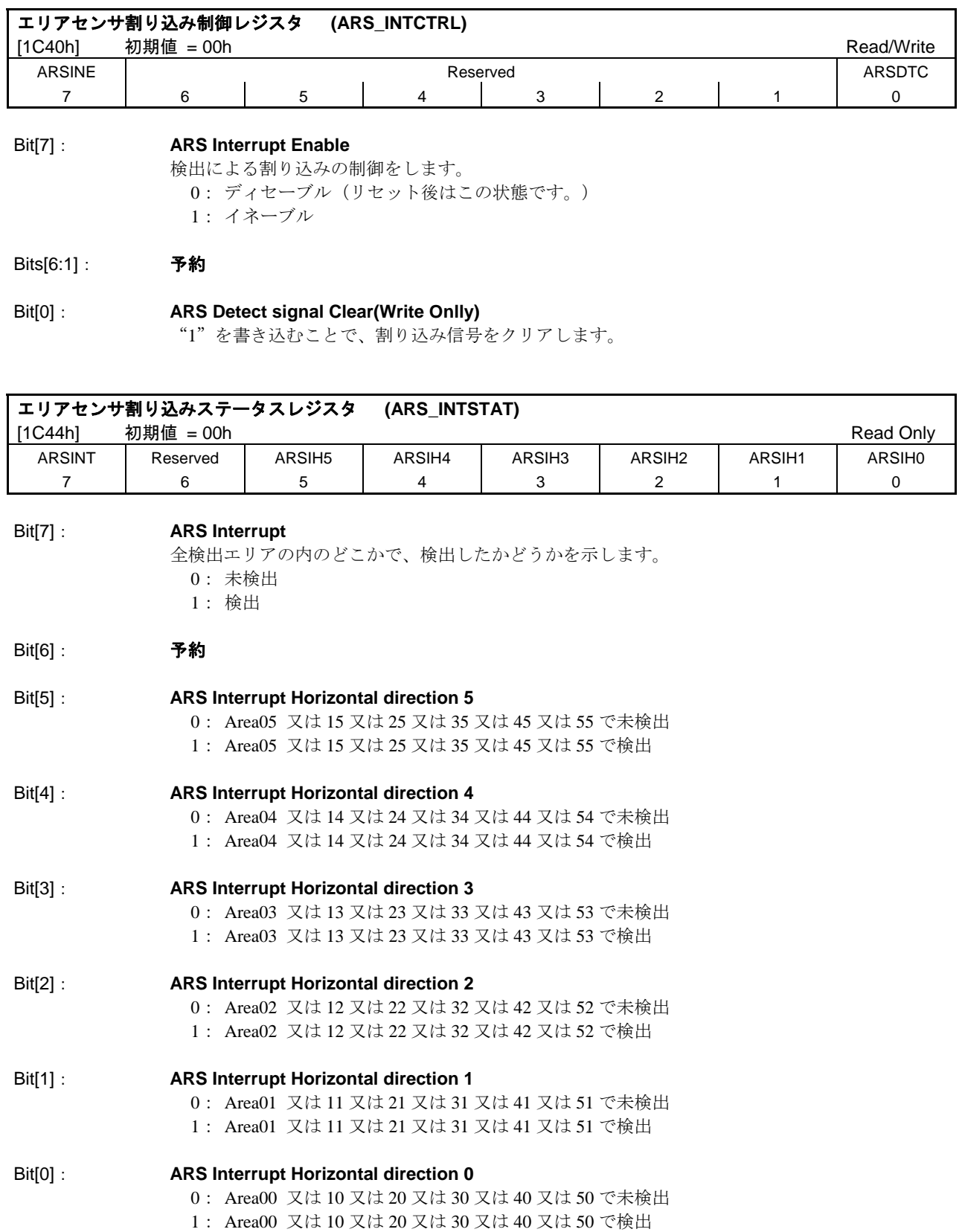

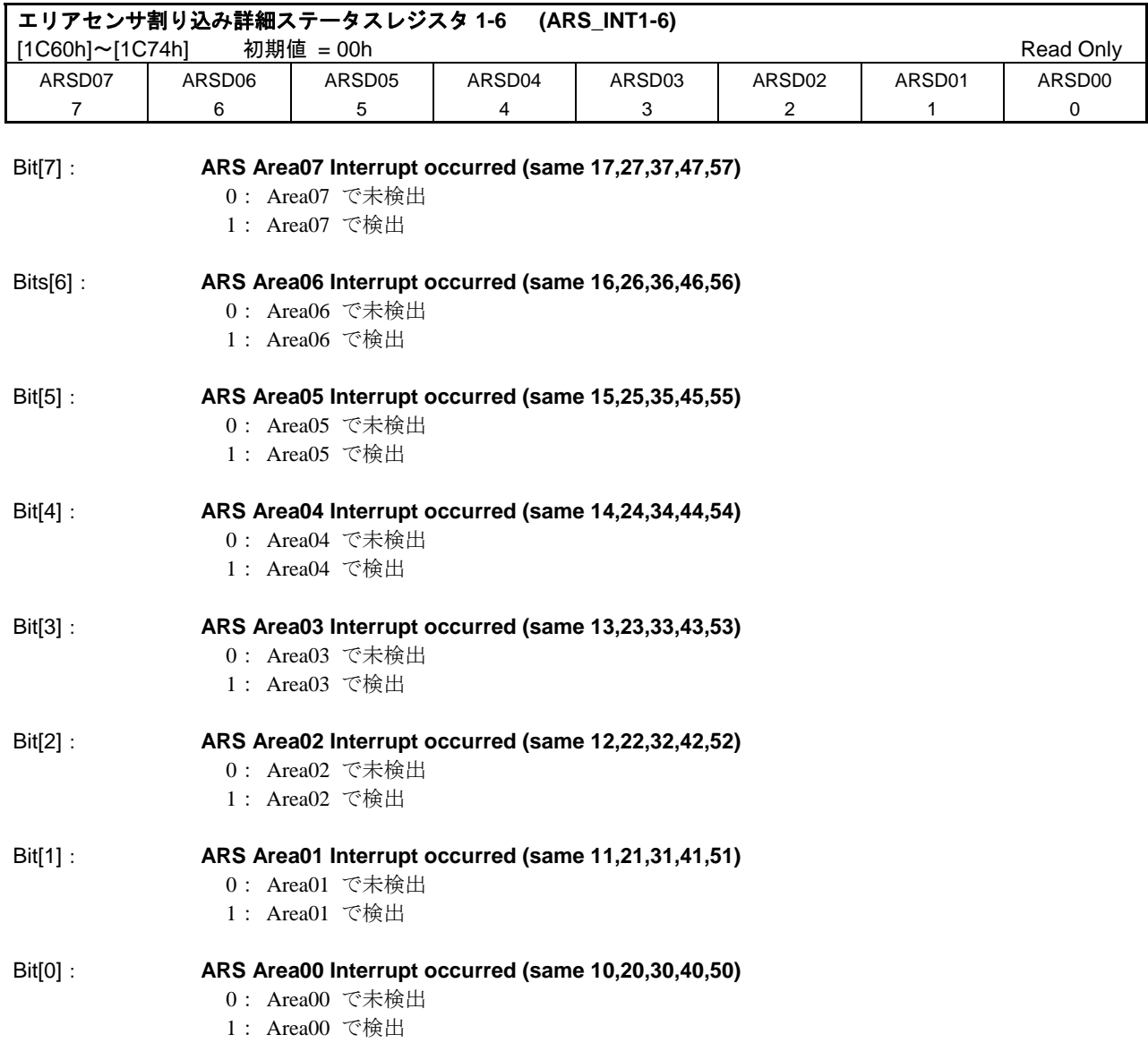

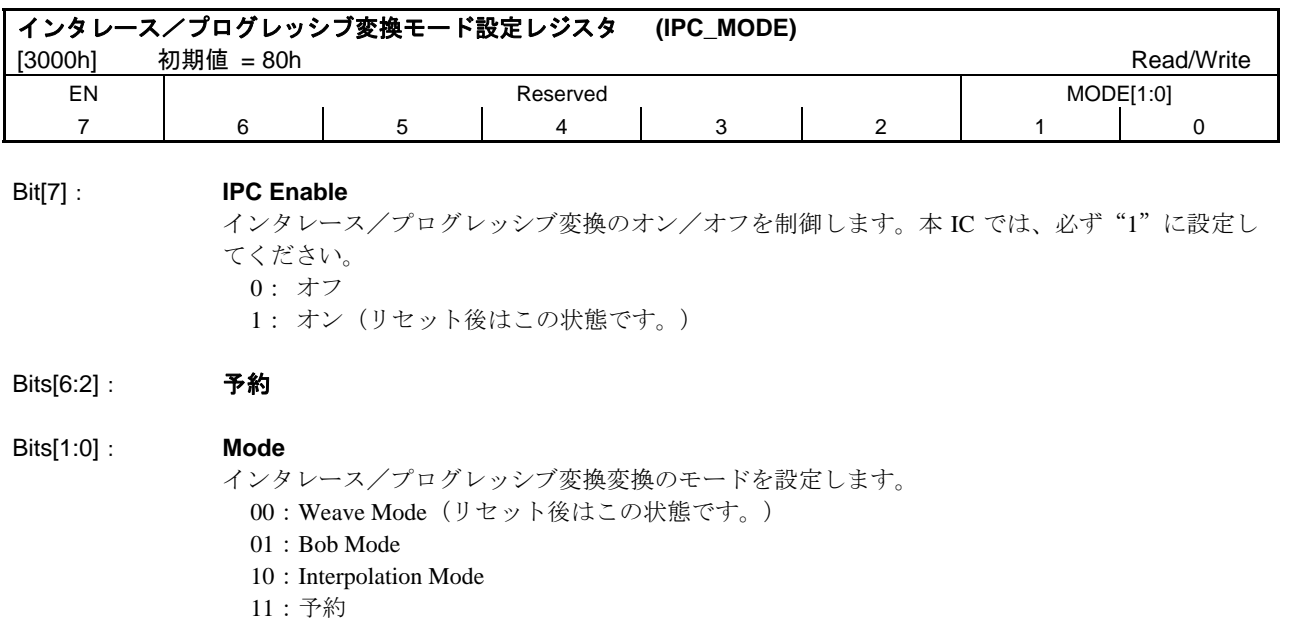

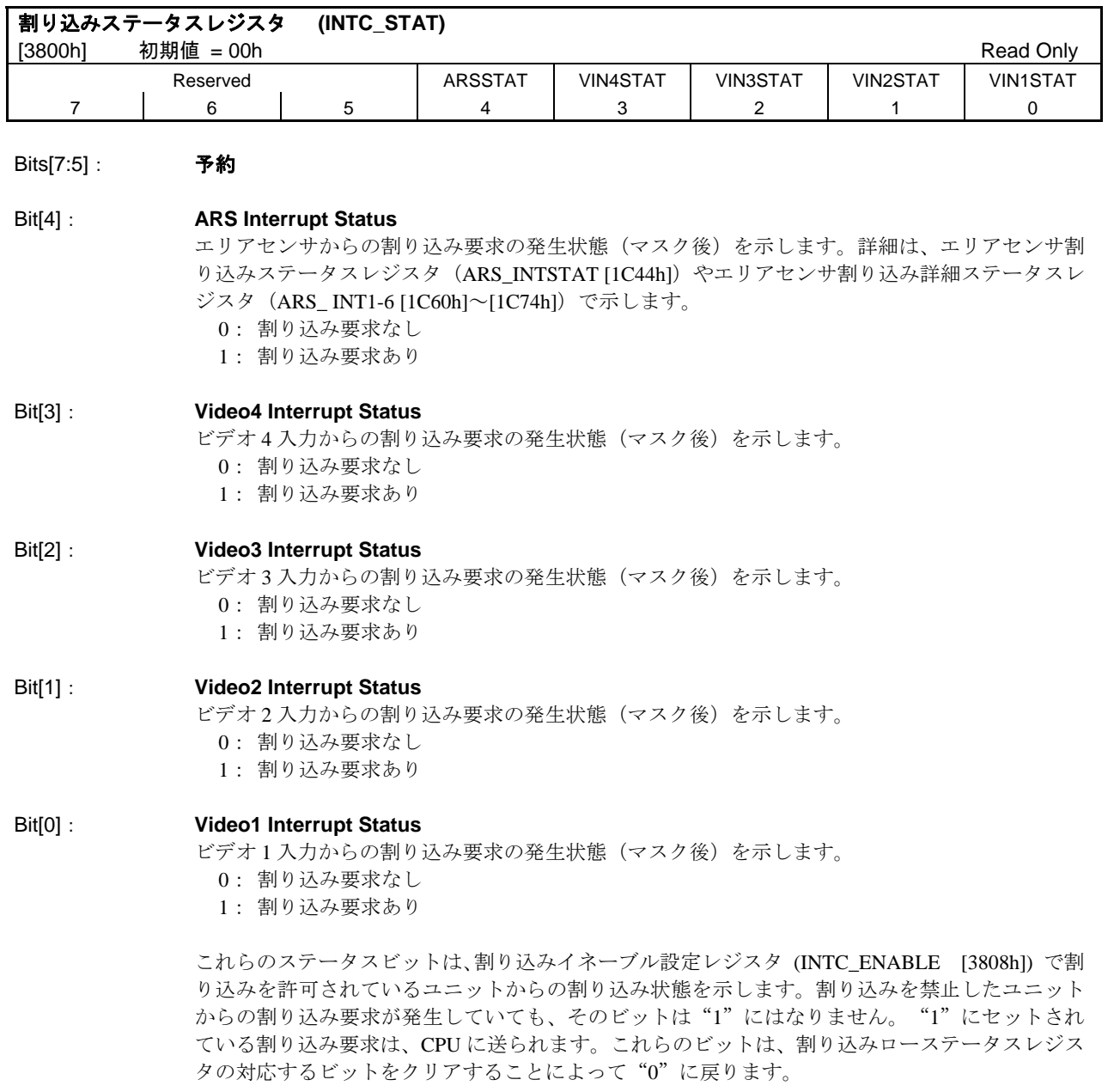

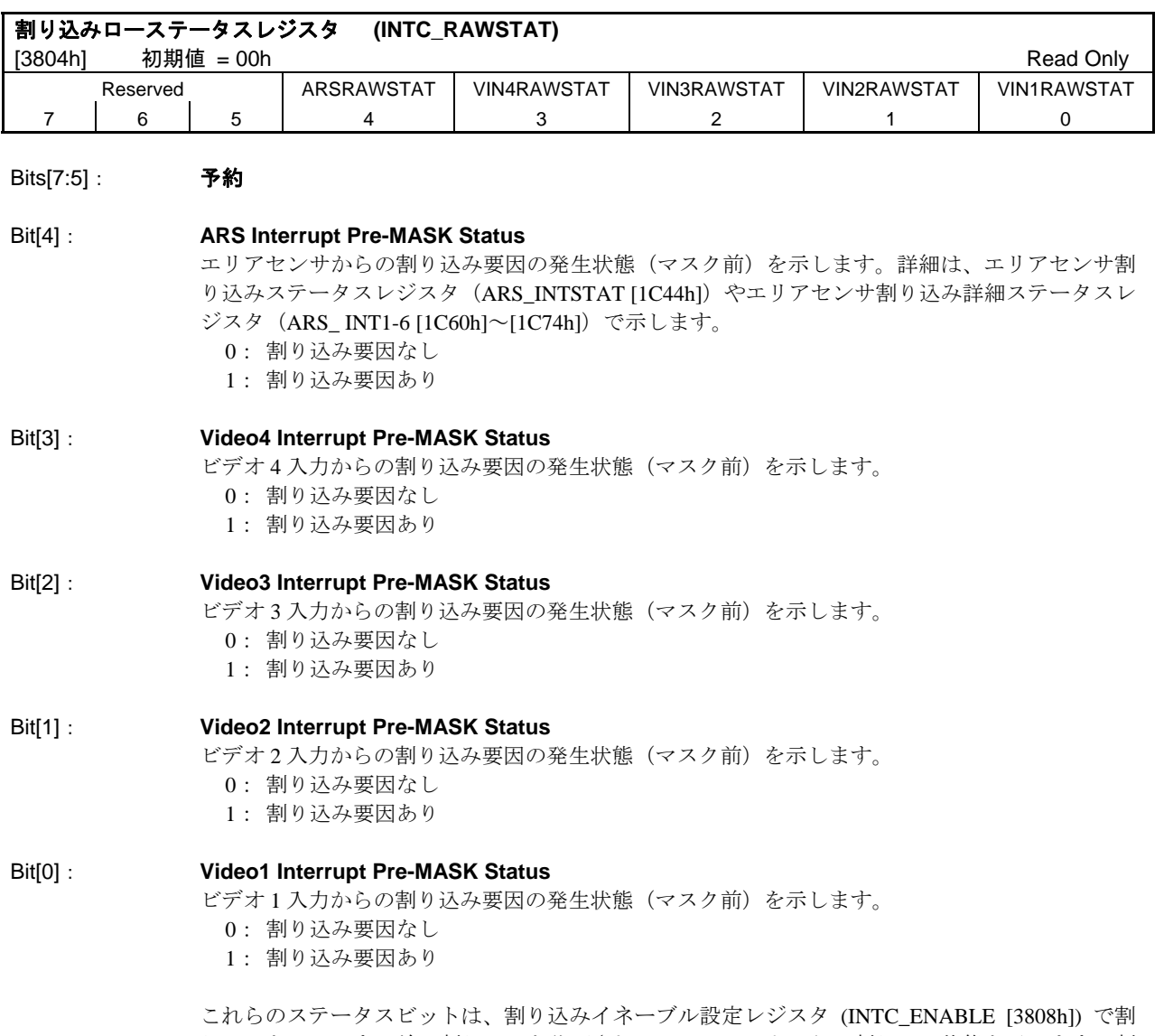

り込みをマスクする前の割り込みを許可されているユニットからの割り込み状態を示します。割 り込みを禁止したユニットで割り込み要因が発生している場合も、ビットが "1"になります。レ ベルトリガ割り込みの場合、これらのビットは各ユニットの割り込みフラグをクリアすることに よって "0"に戻ります。エッジトリガ割り込みの場合は、トリガ割り込み要因クリアレジスタ (INTC\_TRIG\_CLEAR [3888h]) の対応するビットに"1"を書き込むことによって"0"に戻ります。

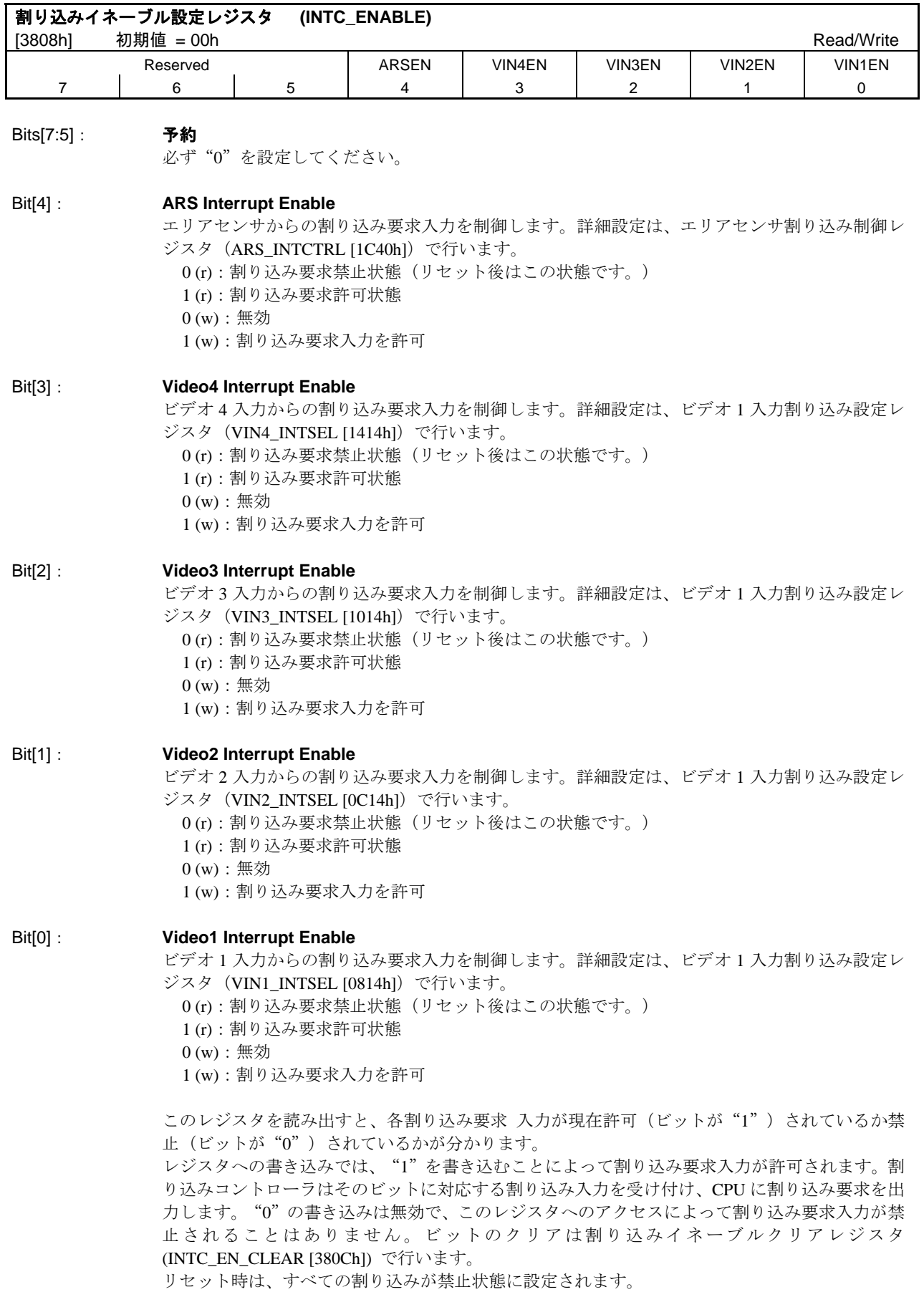

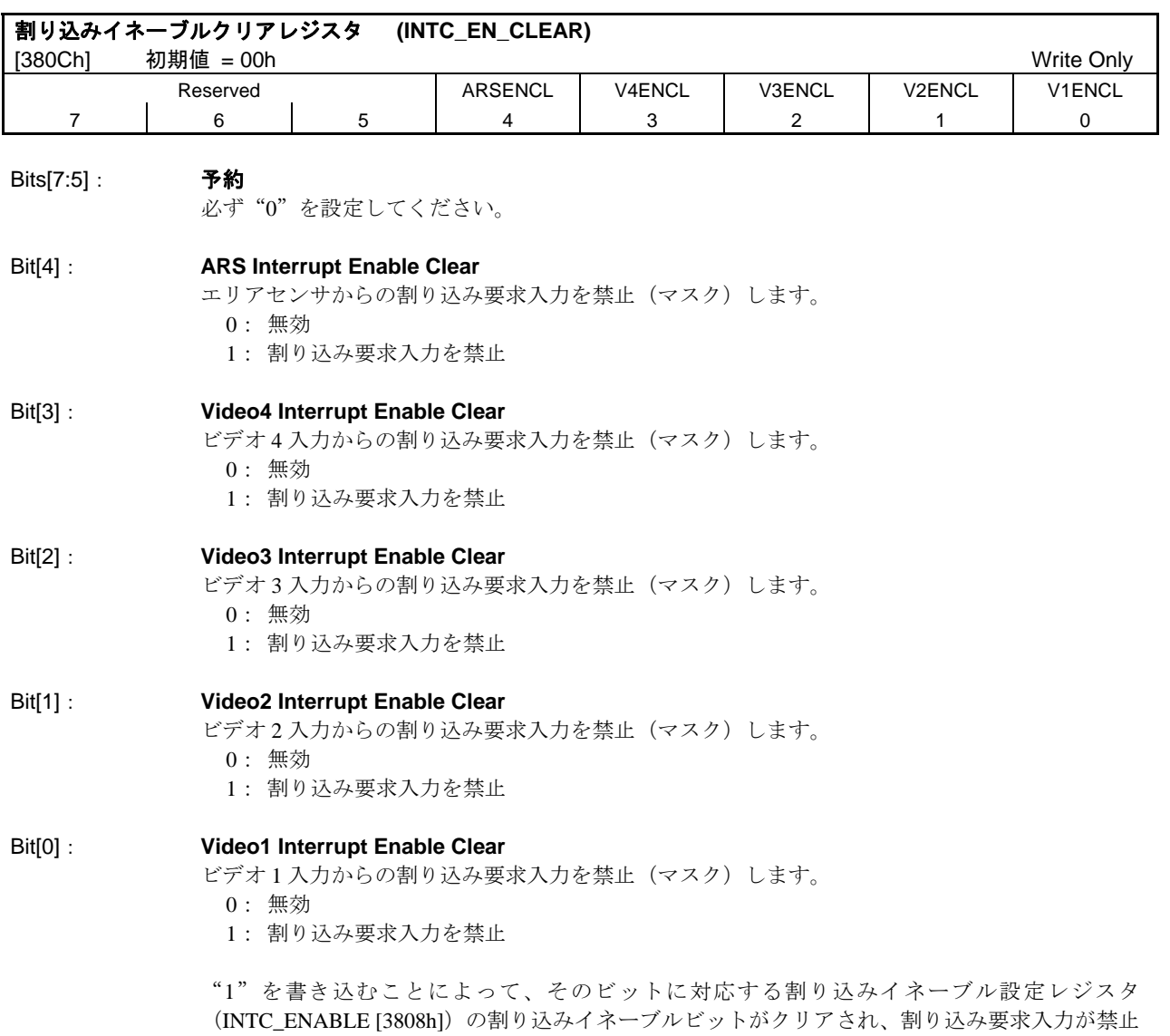

されます。"0"の書き込みは無効です。

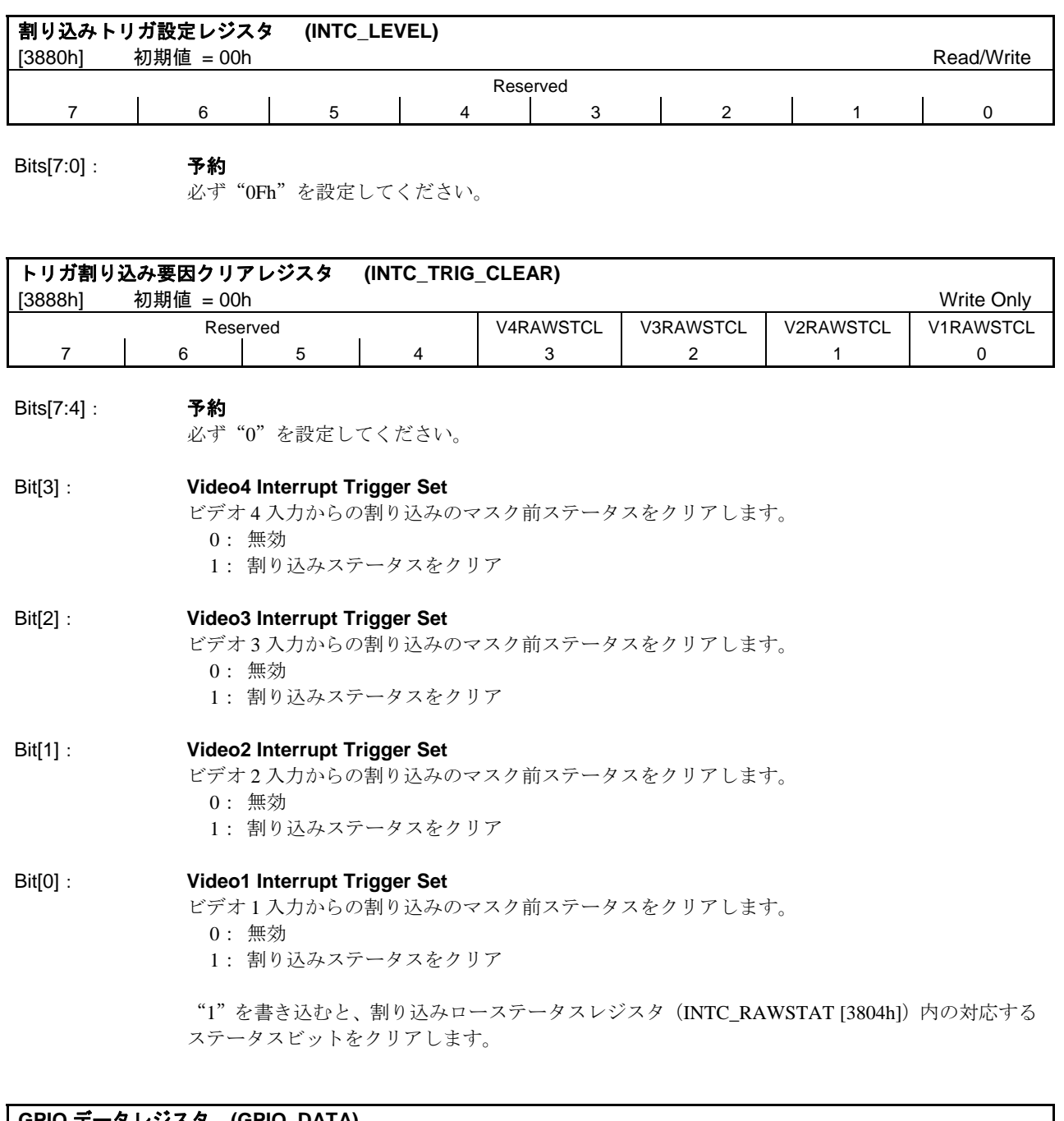

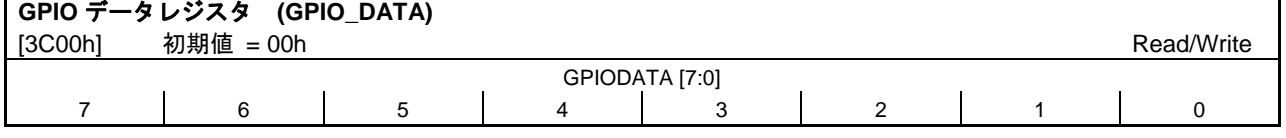

Bits[7:0]: **GPIO Data** GPIO のデータレジスタです。書き込みと読出しが可能です。このレジスタのリードについては GPIO が出力設定時にはこのレジスタの内容が読み出され、GPIO が入力設定時には端子の状態を 読むことができます。

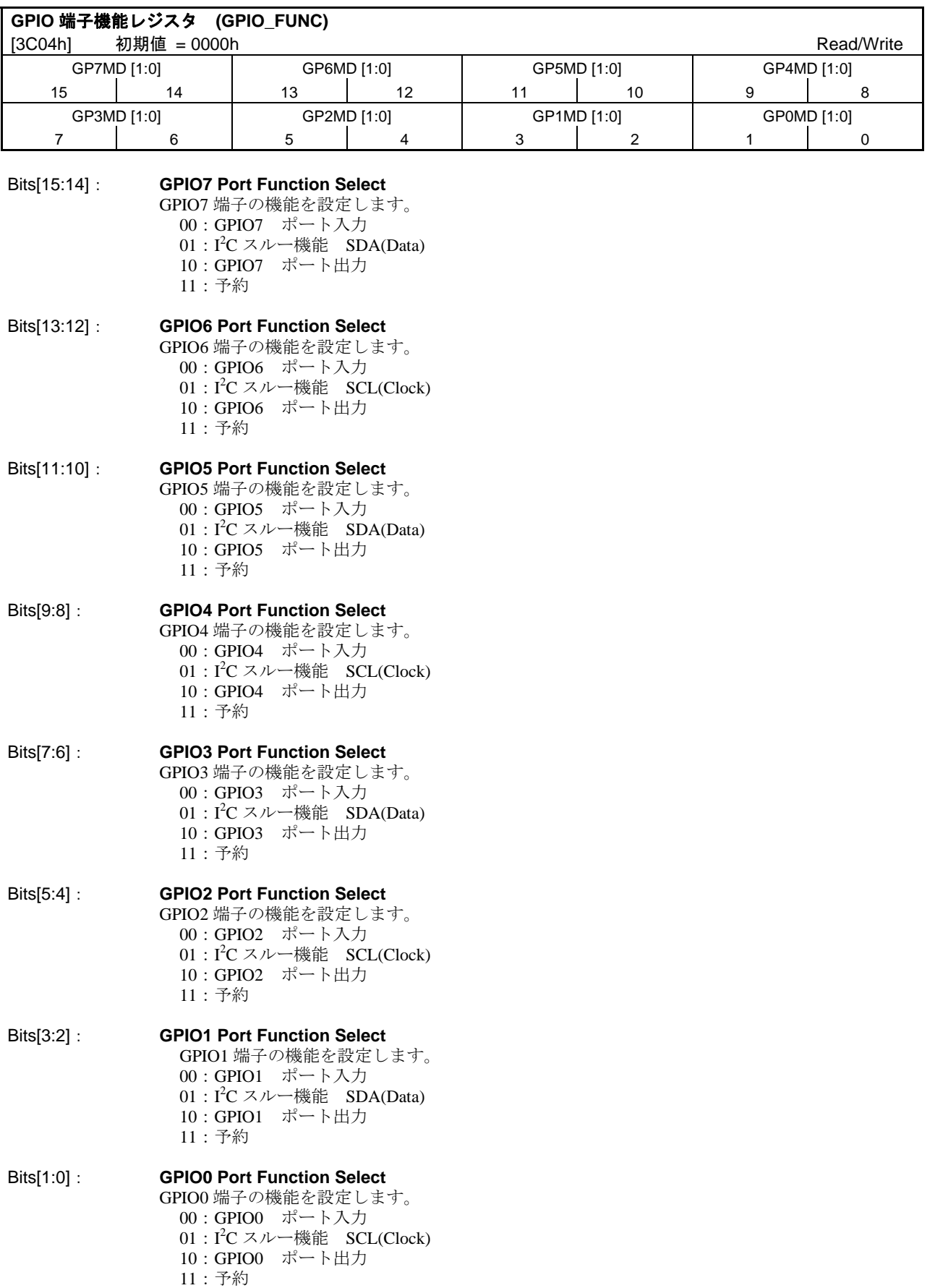

### <span id="page-44-0"></span>**6.** 機能説明

#### **6.1** 初期設定

S2S65P10 は、CONF[3:0]端子でリセット解除後の初期状態を設定することができます。CONF[3:0] 端子の機能は以下のとおりです。初期状態により、一部のレジスタの初期値は変わります。

- $CONF[3]$ : I<sup>2</sup>C Slave Address Select 本 IC の I<sup>2</sup>C スレーブアドレスを設定します。 0: I<sup>2</sup>C スレーブアドレスを、36h に設定します。 1: I<sup>2</sup>C スレーブアドレスを、37h に設定します。
- CONF[2]: Video Input / Output Format Select ビデオ入出力の形式を設定します。 0:ビデオ入出力の形式を、BT601 モードに設定します。 1:ビデオ入出力の形式を、BT656 モードに設定します。
- CONF[1:0]: Video Input Mode Select ビデオ入力のモードを設定します。 00:全ビデオ入力のモードを、NTSC(720)に設定します。 01:全ビデオ入力のモードを、NTSC(704) に設定します。 10:全ビデオ入力のモードを、PAL に設定します。 11:全ビデオ入力のモードを、VGA に設定します。

CONF[3:0]端子には、プルダウン抵抗を内蔵しています。必要に応じて、CONF 端子プルダウン制 御レジスタ (SYS\_CONFPCCTRL [0064h])でプルダウン抵抗を制御してください。

### $6.2 \, \text{I}^2\text{C}$

S2S65P10 の内部レジスタは、I<sup>2</sup>C インタフェースで設定を行います。I<sup>2</sup>C スレーブアドレスは CONF[3]端子の状態で切り替えらることができ、"36h"または"37h"です。(I 2 C スレーブアドレス設 定レジスタ (I2C\_SLAVE\_ADRS [0404h1) で任意のアドレスに変更することも可能です。)

内部レジスタへアクセスする時のデータフォーマットを、図 6.1 に示します。最初にスタート・コ ンディションでバスの使用を開始し、デバイスのスレーブアドレスを指定します。次に、デバイスの 内部アドレス(2 バイト)を上位バイト・下位バイトの順に、データとして送信します。ライトの場 合は、続けて書き込みデータを送信します。リードの場合は、再度リスタート・コンディションを発 行し、デバイスのスレーブアドレスを指定し、データを読み出します。また、連像アクセスすること も可能で、連続アクセス時には、内部アドレスの自動インクリメントを行います。I2C 設定レジスタ (I2C\_CONTROL [0400h])の Access Step の設定により、インクリメント方法が異なります。図 6.2 に アドレスインクリメントのイメージを示します。

The format for data write

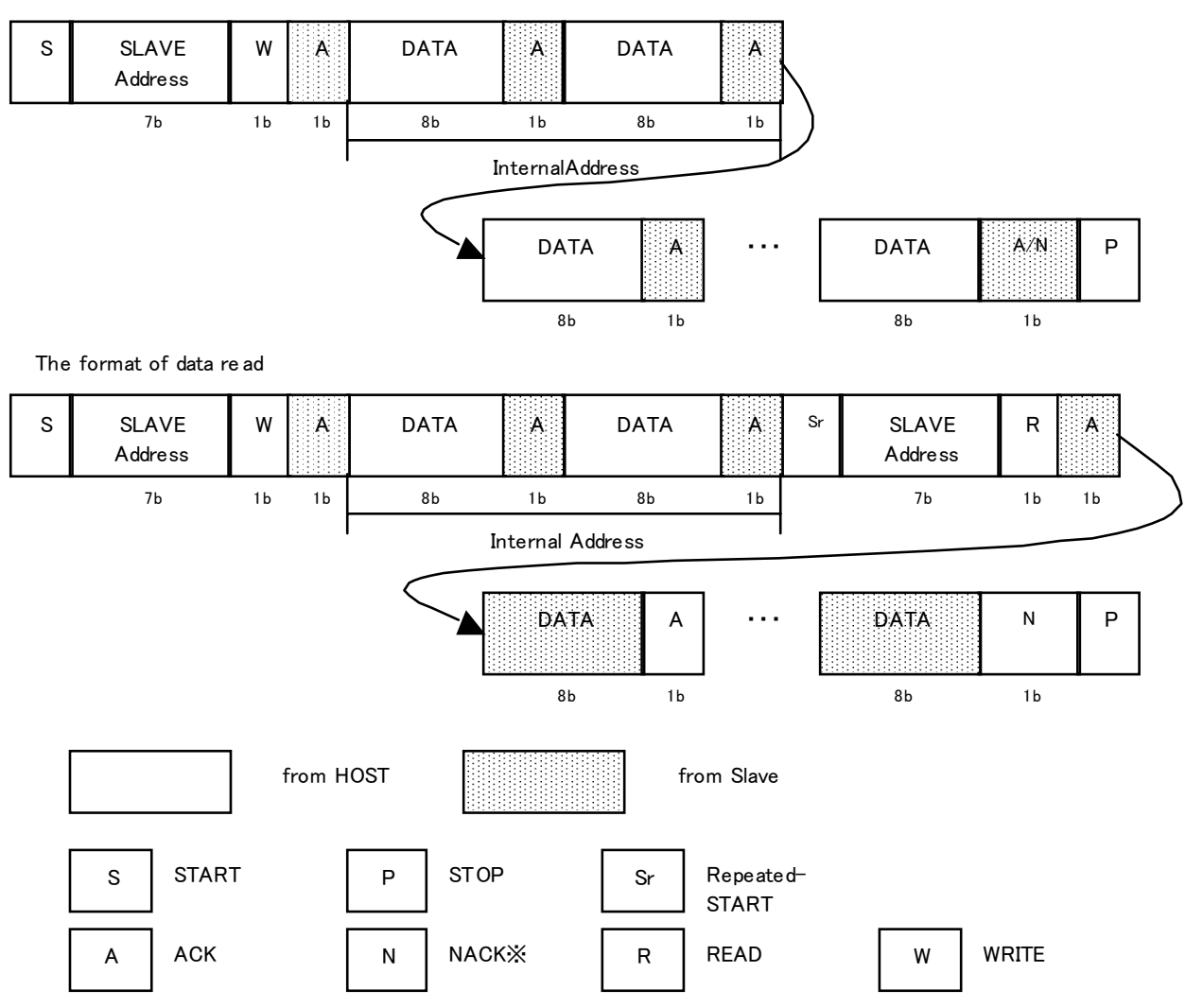

※ This Slave Tranfer will finish by NACK re play from Master Receiver.

図 6.1 I<sup>2</sup>C データフォーマット

●連続アクセス(ステップ32)時のアドレスインクリメントのイメージ

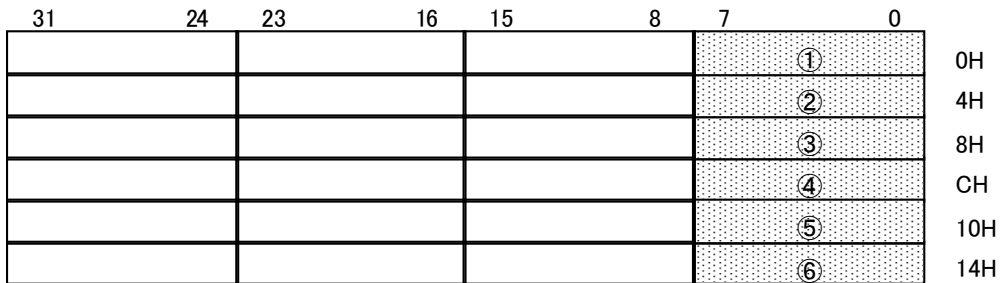

例:"0000h"から、ステップ32で連続アクセスした場合

"0000h"→"0004h"→"0008h"→"000Ch"→"0010h"→"0014h"の順に8bitアクセスします。

●連続アクセス(ステップ16)時のアドレスインクリメントのイメージ

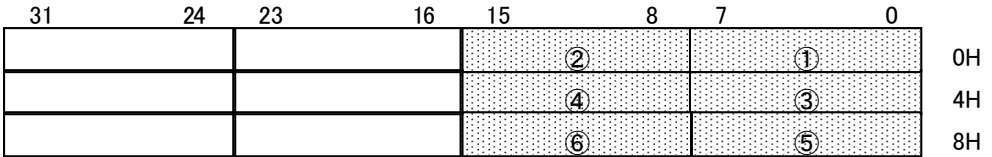

例:"0000h"から、ステップ16で連続アクセスした場合

"0000h"→"0001h"→"0004h"→"0005h"→"0008h"→"0009h"の順に、8bitアクセスします。

●連続アクセス(ステップ8)時のアドレスインクリメントのイメージ

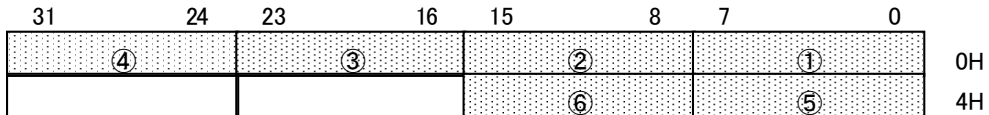

例:"0000h"から、ステップ8で連続アクセスした場合

"0000h"→"0001h"→"0002h"→"0003h"→"0004h"→"0005h"の順に、8bitアクセスします。

図 6.2 アドレスインクリメントのイメージ

<span id="page-47-0"></span>HOST CPU から I<sup>2</sup>C-Bus を介して S2S65P10 にアクセスする手順を示します。尚、手順説明中に用い ている S、T、R、P の記号については、S2S65A00 を代表とする S65K series の I 2 C-Master が発行する コマンドで構成された基本フローに準拠しています。詳細は、S65K Series の Technical Manual を参照 してください。

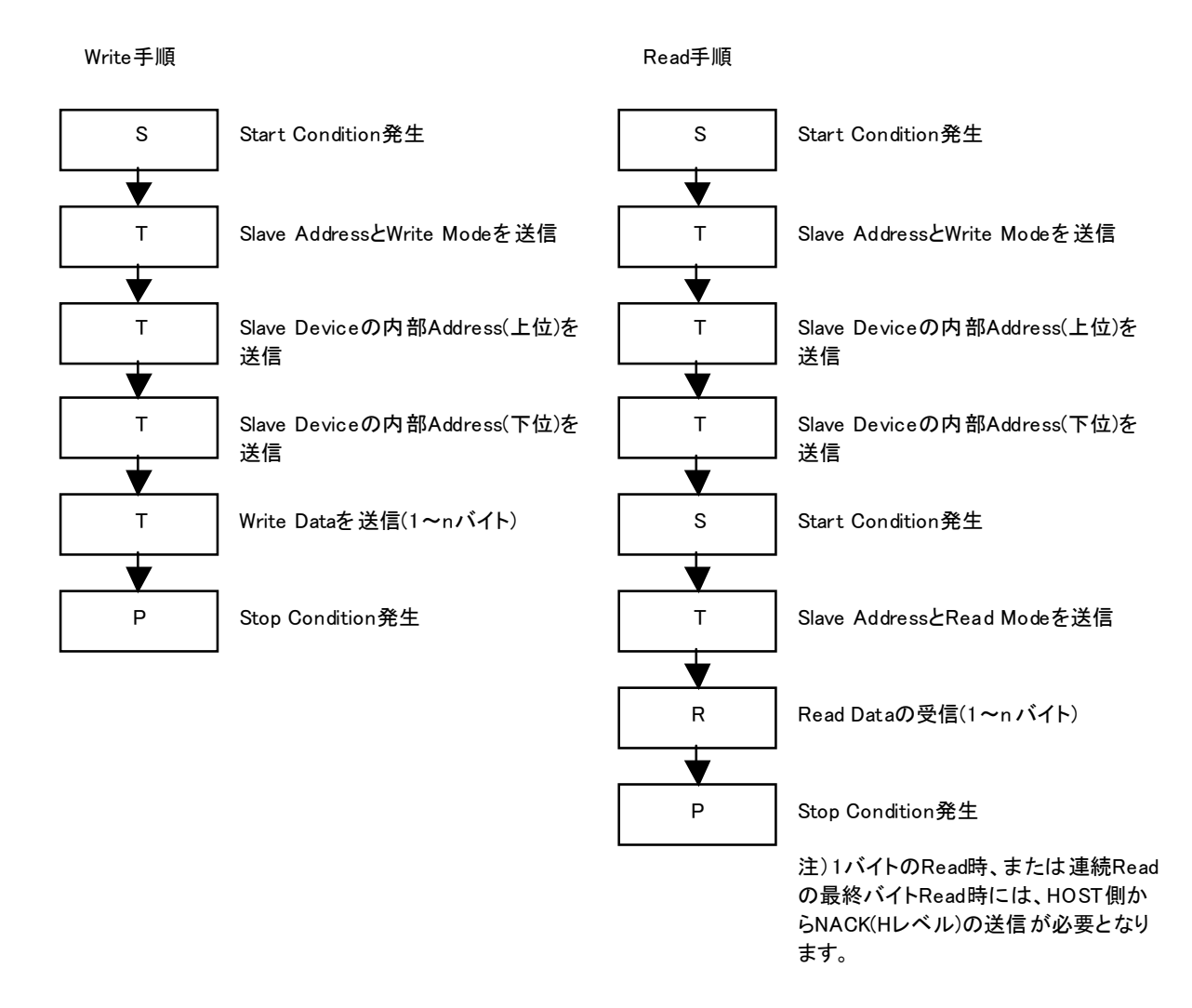

図 6.3 I<sup>2</sup>C アクセス手順

### **6.3** インタレース/プログレッシブ変換

S2S65P10 は以下の 3 種類のインタレース/プログレッシブ変換モードを持っています。設定は、イ ンタレース/プログレッシブ変換モード設定レジスタ(IPC\_MODE [3000h])で行います。

●Weave Mode

奇数フィールドと偶数フィールドを合成して 1 フレームを作ります。

●Bob Mode

奇数フィールドのみを使用し各ラインを 2 倍にして 1 フレームを作ります。

●Interpolation Mode

奇数フィールドのみを使用し上下ラインから線形補間し 1 フレームを作ります。

### <span id="page-48-0"></span>**6.4** ビデオ出力とインテリジェント・オート・イメージ・スイッチング

S2S65P10 は以下の 4 種類のビデオ出力モードを持っています。設定は、出力画像設定レジスタ (SYS OUTMODE [0030h]) で行います。

●固定モード

ひとつのビデオ入力を、固定して出力します。ビデオ入力の切り替えは、出力画像選択レジスタ (SYS\_OUTCH [0038h])で行います。ビデオ入力の切り替えは、ビデオ出力オン中に行うことが 可能です。

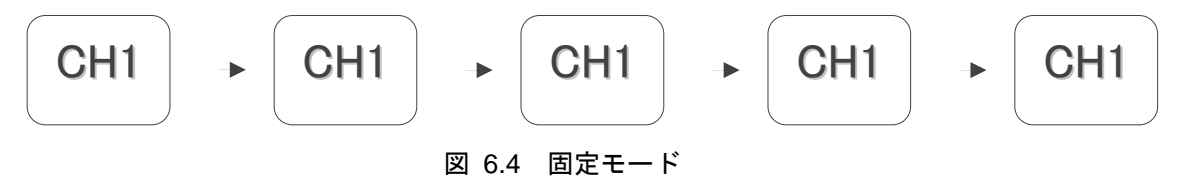

●オートスキャンモード

ビデオ入力を 1-2-3-4-1…の順に、切り替えて出力します。各ビデオ入力のサイクル数は、ビデオ 1-4 出力サイクル設定レジスタ (SYS\_CH1-4OUTCYCLE [0040h]~[004Ch]) で行います。ビデオ 入力がオフの場合は、自動で次のビデオ入力に切り替わります。また、サイクル数が"0"の場合 も、自動で次のビデオ入力に切り替わります。ビデオ出力オン中にサイクル数を替えることが可 能です。どのビデオ入力が出力されているかは、ST[1:0]端子で確認できます。

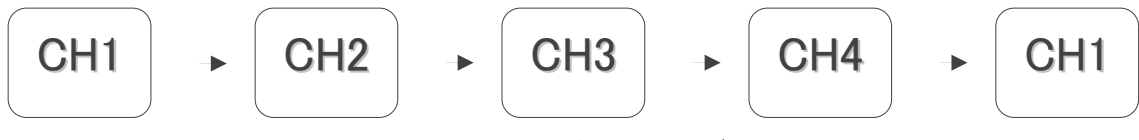

図 6.5 オートスキャンモード

●コンプレスモード

ビデオ入力を 1-2-3-4-1…の順に、QVGA にリサイズして出力します。ビデオ入力がオフの場合、 そのビデオ入力は出力されません。どのビデオ入力が出力されているかは、ST[1:0]端子で確認で きます

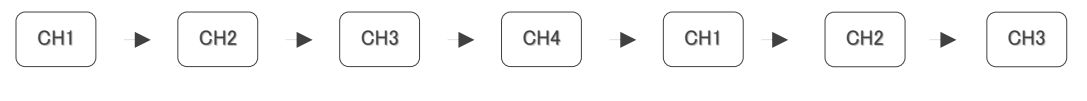

#### 図 6.6 コンプレスモード

●マージモード

各チャネルの画像を QVGA にリサイズし 4 画面を合成して出力します。マージモードは、入力画 像 1-4 設定レジスタ(SYS\_CH1-4INMODE[0010h]~[001Ch])の設定値が等しい場合のみ有効です。 それぞれのビデオ入力はオフすることも可能です。

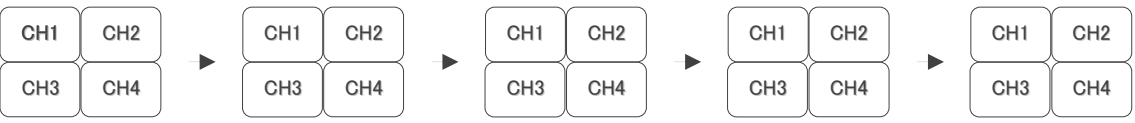

#### 図 6.7 マージモード

ビデオ出力モードを変更する場合は、必ずビデオ出力をオフにしてから行ってください。ビデオ出 力モードを変更する場合の手順を以下に示します。

Ex.) マージモードから、固定モードに変更する場合・・・ ①出力画像選択レジスタ(SYS\_OUTMODE[0030h])に"43h"をライトする。 ②出力画像選択レジスタ (SYS OUTMODE[0030h])に "C3h"をライトする。 <フレームレート>

ビデオ出力は、各ビデオ入力に同期して行うため、ビデオ入力切り替え時にはフレームレートが低 下する場合があります。各ビデオ出力モードでのフレームレートの最小値・最大値は以下の通りです。

| ビデオ出力モード              | ビデオ入力   | Min[fps] | Max[fps] |  |
|-----------------------|---------|----------|----------|--|
| 固定モード                 | インタレース  |          | 30       |  |
|                       | プログレッシブ |          | 30       |  |
| オートスキャンモード            | インタレース  | 15       | 30       |  |
|                       | プログレッシブ | 15       | 30       |  |
| コンプレスモード<br>(QVGA出力)  | インタレース  | 60       | 120      |  |
|                       | プログレッシブ | 30       | 60       |  |
| マージモード<br>(QVGAx4 出力) | インタレース  | 15       | 30       |  |
|                       | プログレッシブ | 7.5      | 15       |  |

表 6.1 フレームレート

※ビデオ入力 1-4 のフレームレートが 30fps で等しい場合の値です。

<ST[1:0]端子>

ST [1:0]端子は、ビデオ出力の画面情報を示します。ST[1:0]信号は、VOUT が出力されるタイミング で変化しますので、次の画面が出力されるまで最後に出力した画面情報を保持します。情報は以下の 通りです。

- 00:ビデオ 1 を出力しています。
- 01:ビデオ 2 を出力しています。
- 10:ビデオ 3 を出力しています。
- 11:ビデオ 4 を出力しています。
- ※マージモードの時は、"00"を出力します。

<ビデオ出力>

ビデオ出力設定レジスタ (SYS\_OUTCONFIG [0034h])で、以下の設定が可能です。

- ・VOUT 端子から出力する信号の極性切り替え
- ・HOUT 端子から出力する信号の極性切り替え
- ・ビデオ出力形式選択 BT601 モード / BT656 モード
- ・YUV データの並び順選択
	- Cb-Y0-Cr-Y1 / Cr-Y0-Cb-Y1 / Y0-Cb-Y1-Cr / Y0-Cr-Y1-Cb
- ・VOUT 端子から出力する信号選択
	- VSYNC 信号 / VVALID 信号
- ・HOUT 端子から出力する信号選択 HSYNC 信号 / HVALID 信号
- ・ビデオ 1 端子の入出力方向切り替え ビデオ入力 / ビデオ出力
- ビデオ2 端子の入出力方向切り替え ビデオ入力 / ビデオ出力
- ・ビデオ 3 端子の入出力方向切り替え ビデオ入力 / ビデオ出力
- ビデオ4 端子の入出力方向切り替え ビデオ入力 / ビデオ出力

※ビデオ 1-4 端子を出力にした場合は、ビデオ出力端子と同じ画像が出力されます。

※ビデオ 1-4 端子を出力にする場合は、どれかひとつの端子のみ出力に設定してください。

<ビデオ出力タイミング>

レジスタ設定により、ビデオ出力のタイミングを変更することが可能です。図 6.8 に。設定値と出 力タイミングついて示します。また、各設定レジスタは以下のとおりです。

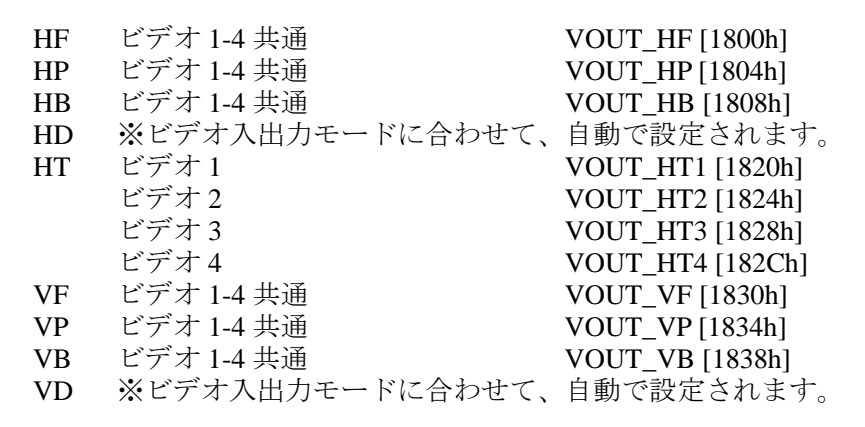

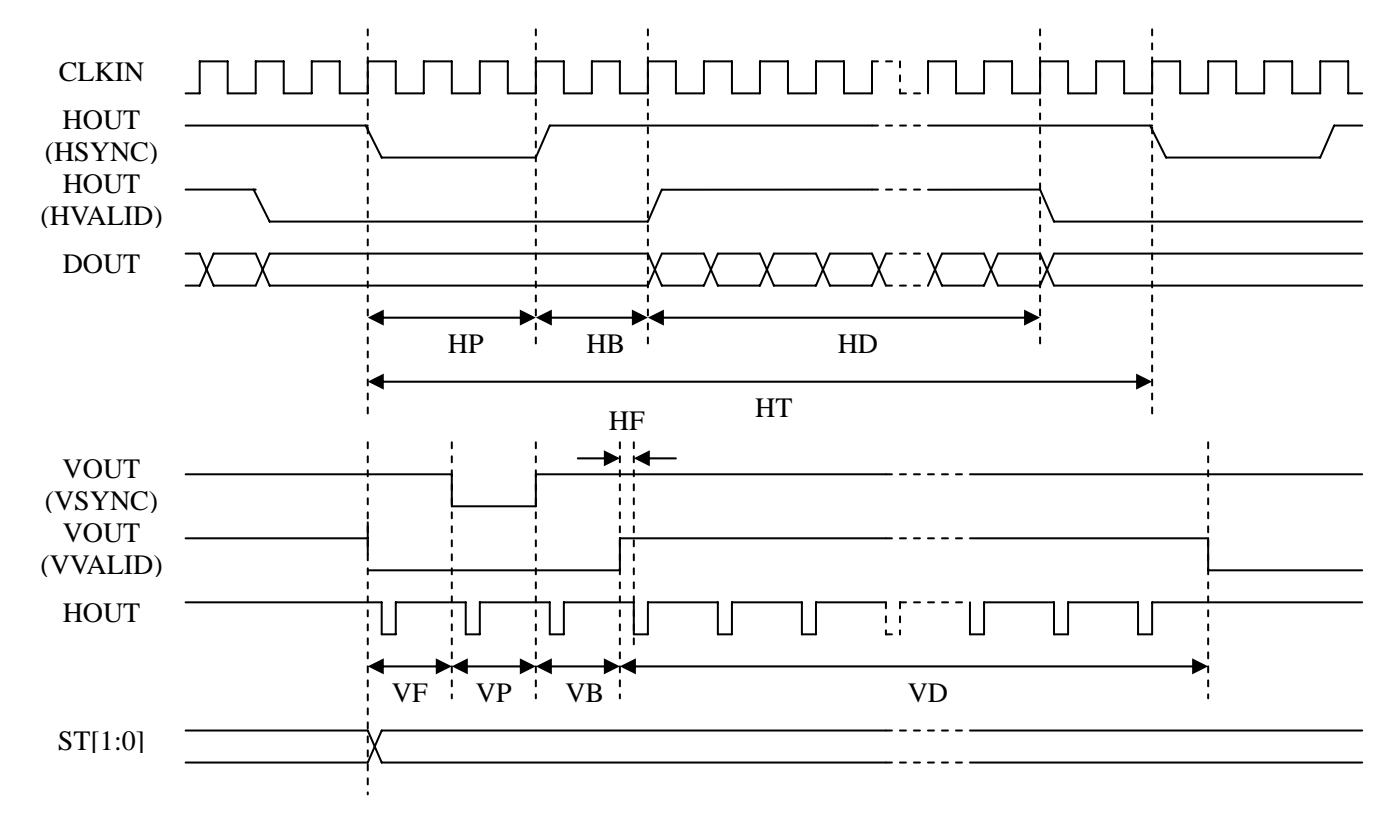

図 6.8 ビデオ出力タイミング

<span id="page-51-0"></span><HT について>

HT には、ビデオ出力モードごと以下のことを参考に値を設定してください。 ●ビデオ出力モードが、固定モードまたはオートスキャンモードまたはマージモードの時 ビデオ入力からの 1Line 分の入力時間と、同じ時間になる値を設定してください。 Ex.) BT601 NTSC 入力で、CLKIN クロック周波数が 25MHz の場合

858[Pixel] / 27[MHz] x 25[MHz] = 794[Pixel]

●ビデオ出力モードが、コンプレスモードの時

ビデオ入力からの 1/2Line 分の入力時間と、同じ時間になる値を設定してください。

Ex.) BT601 PAL 入力で、CLKIN クロック周波数の場合 864[Pixel ]/ 27[MHz ]/ 2 x 25[MHz] = 400[Pixel]

### **6.5** ビデオ入力モードとアスペクト比変換

S2S65P10 は、以下のモードを持っています。ビデオ入力モード設定は、入力画像 1-4 設定レジスタ (SYS\_CH1-4 INMODE [0010h]~[001Ch])で行います。アスペクト比変換機能を内蔵していますので、 ビデオ入出力モードに合わせて、アスペクト比の変更を自動で行います。

●VGA 変換(ビデオ出力モードが、固定モードまたはオートスキャンモードの時)

表 6.2 VGA 変換

| ビデオ入力<br>モード     | ピクセル<br>アスペクト比 | ピクセル<br>数 |               | 変換後     |
|------------------|----------------|-----------|---------------|---------|
| <b>NTSC(720)</b> | 8:9            | 720:480   | $\rightarrow$ | 640:480 |
| <b>NTSC(704)</b> | 10:11          | 704:480   | $\rightarrow$ | 640:480 |
| <b>PAL</b>       | 16:15          | 720:576   | $\rightarrow$ | 768:576 |
| VGA              | 1:1            | 640:480   | $\rightarrow$ | 640:480 |

●OVGA 変換(ビデオ出力モードが、コンプレスモードまたはマージモードの時)

#### 表 6.3 QVGA 変換

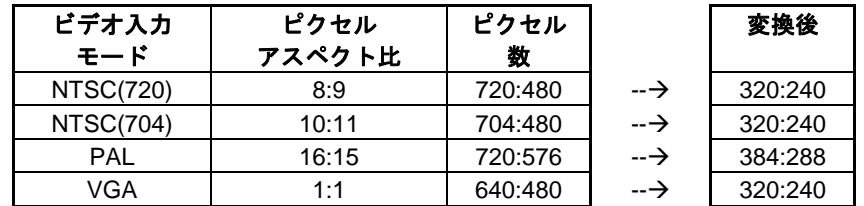

※ビデオ入力がインタレースの場合は、どちらかのフィールドのみになります。 ※ビデオ入力がプログレッシブの場合は、縦方向はライン間引きになります。

<ビデオ入力>

ビデオ入力ごとに、ビデオ 1-4 入力設定レジスタ (SYS\_CH1-4INCONFIG [0020h]~[002Ch]) で、 以下の設定が可能です。

- ・ビデオ入力クロックの有効エッジ切り替え
- ・VIN の極性切り替え
- ・HIN の極性切り替え
- ・ODDIN の極性切り替え
- ・ビデオ入力形式選択 BT601 モード / BT656 モード
- ・YUV データの並び順選択 Cb-Y0-Cr-Y1 / Cr-Y0-Cb-Y1 / Y0-Cb-Y1-Cr / Y0-Cr-Y1-Cb

各ビデオ入力の同期信号により、割り込みを発生することができます。割り込みの設定は以下のレ ジスタで行います。

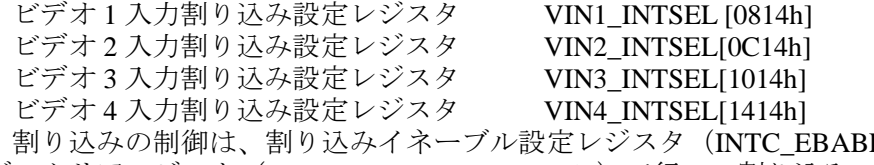

LE [3808h])、割り込みイネー ブルクリアレジスタ(INTC\_EN\_CLEAR [380Ch])で行い、割り込みの確認は、割り込みステータス レジスタ (INTC\_STAT [3800h])、割り込みローステータスレジスタ (INTC\_RAWSTAT [3804h] )で行 います。

ビデオ入力端子には、プルダウン抵抗を内蔵しています。必要に応じて、ビデオ 1-4 入力プルダウ ン制御レジスタ (SYS CH1-4PCCTRL [0050h]~[005Ch]) でプルダウン抵抗を制御してください。

#### <ビデオ入力取り込み位置>

レジスタ設定により、ビデオ入力ごと取り込み位置を調整することが可能です。X 方向は Pixel 単 位に、Y 方向は奇数フィールド/偶数フィールドごと Line 単位で調整が可能です。各設定レジスタは 以下のとおりです。また、図 6.9 に、設定値と取り込み位置について示します。

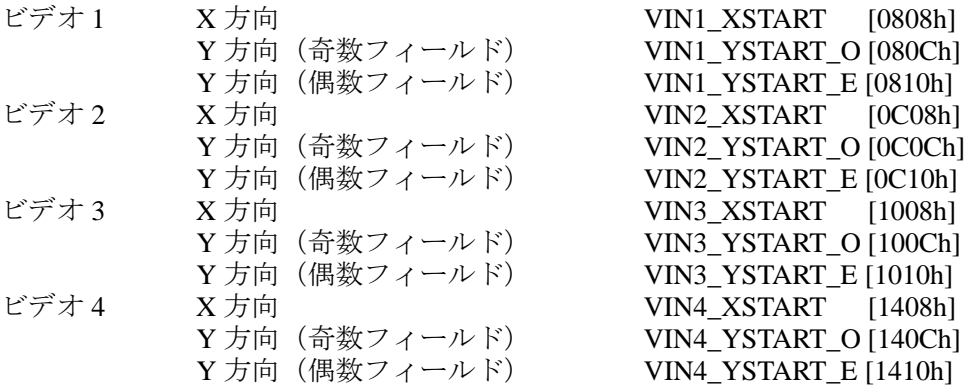

<span id="page-53-0"></span>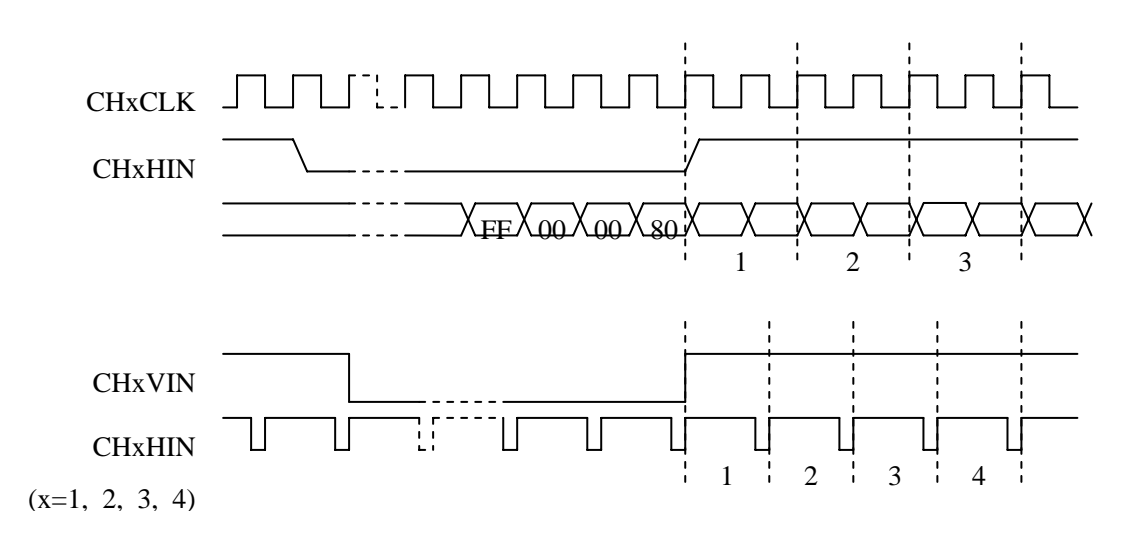

#### 図 6.9 ビデオ入力取り込み位置

#### **6.6** エリアセンサ

S2S65P10 は、動体検出用のエリアセンサを内蔵しています。任意の1チャネルからの画面を 48 分 割し、それぞれの矩形エリア毎にフレーム間差分をとります。予め設定された閾値を超えた差分値に なると割り込み信号を出力します。

エリアセンサの設定は、エリアセンサ設定レジスタ 1-4(ARS\_CONTROL1-4 [1C00h]~[1C0Ch])、 エリアセンサ X 方向サイズ設定レジスタ (ARS\_XSIZE [1C18h])、エリアセンサ Y 方向サイズ設定レ ジスタ (ARS\_YSIZE [1C1Ch])、エリアセンサ制御レジスタ 1-6 (ARS\_SELECT1-6 [1C20h]~[1C34h]) で行います。

また、割り込みの制御は、割り込みイネーブル設定レジスタ (INTC\_EBABLE [3808h])、割り込み イネーブルクリアレジスタ (INTC\_EN\_CLEAR [380Ch])、エリアセンサ割り込み制御レジスタ (ARS\_INTCTRL [1C40h])、で行います。

割り込みの確認は、割り込みステータスレジスタ (INTC\_STAT [3800h])、割り込みローステータス レジスタ (INTC\_RAWSTAT [3804h] )、エリアセンサ割り込みステータスレジスタ (ARS\_INTSTAT [1C44h])、エリアセンサ割り込み詳細ステータスレジスタ 1 (ARS\_INT1-6 [1C60h]~[1C74h])で行い ます。

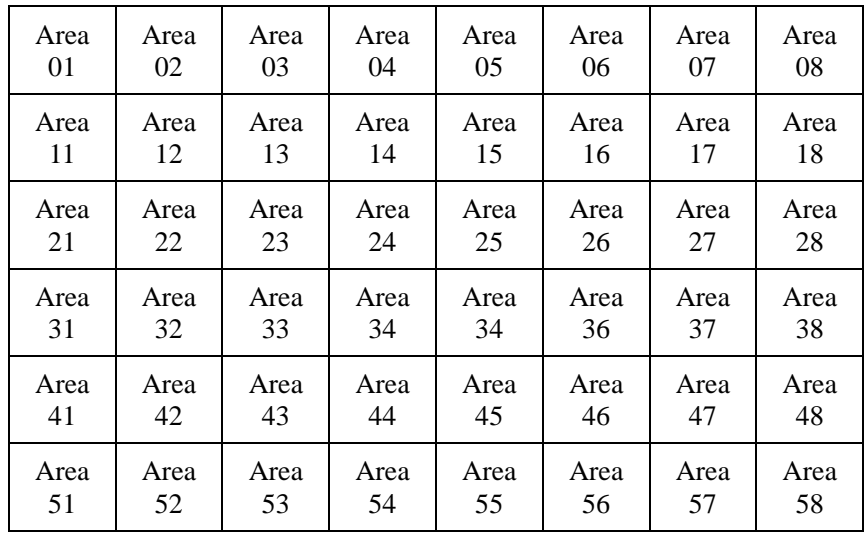

図 6.10 エリアセンサ検出エリア(Area 00~57)

#### <span id="page-54-0"></span>**6.7 GPIO/I<sup>2</sup> C** スルー機能

GPIO[7:0]端子は、汎用の I/O ポート機能と、Host CPU からの I 2 C 信号をスルーする機能を持ってい ます。I<sup>5</sup>C スルー機能を使用すると同じ I<sup>2</sup>C デバイスアドレスのデバイスを Host CPU から制御するが 可能になります。GPIO 端子には、プルアップ抵抗を内蔵しています。必要に応じて、GPIO 端子プル アップ制御レジスタ(SYS\_GPIOPCCTRL [0060h])でプルアップ抵抗を制御してください。

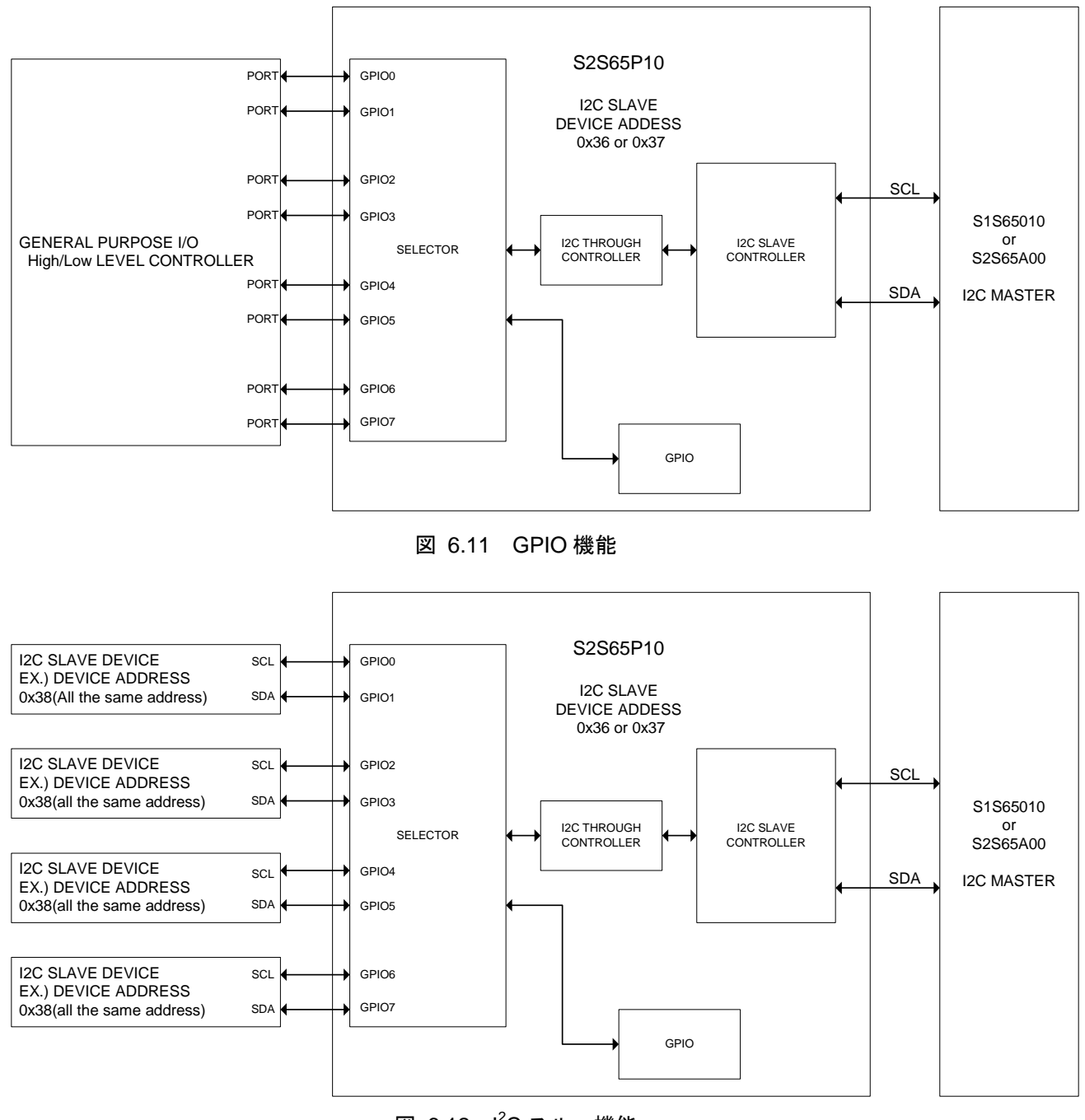

図 6.12 I<sup>2</sup>C スルー機能

I<sup>2</sup>C バススルーアドレス設定レジスタ(I2C\_THR\_ADRS[0410h] )に任意の値、I<sup>2</sup>C バススルーID 設定 レジスタ(I2C\_THR\_DEVID[0414h])にGPIO端子に接続した I2CデバイスのIDを設定します。Host CPU から I 2 C バススルーアドレス設定レジスタ(I2C\_THR\_ADRS[0410h] )に設定したアドレスへ、図 6-25 のフォーマットで I2C のアクセスをすると、S2S65P10 はスルーアクセスと判断し、スルーアドレスを I<sup>2</sup>C バススルーID 設定レジスタ(I2C\_THR\_DEVID[0414h] )に設定した値に変更し、GPIO 端子へ I<sup>2</sup>C ア クセスを通過させます。

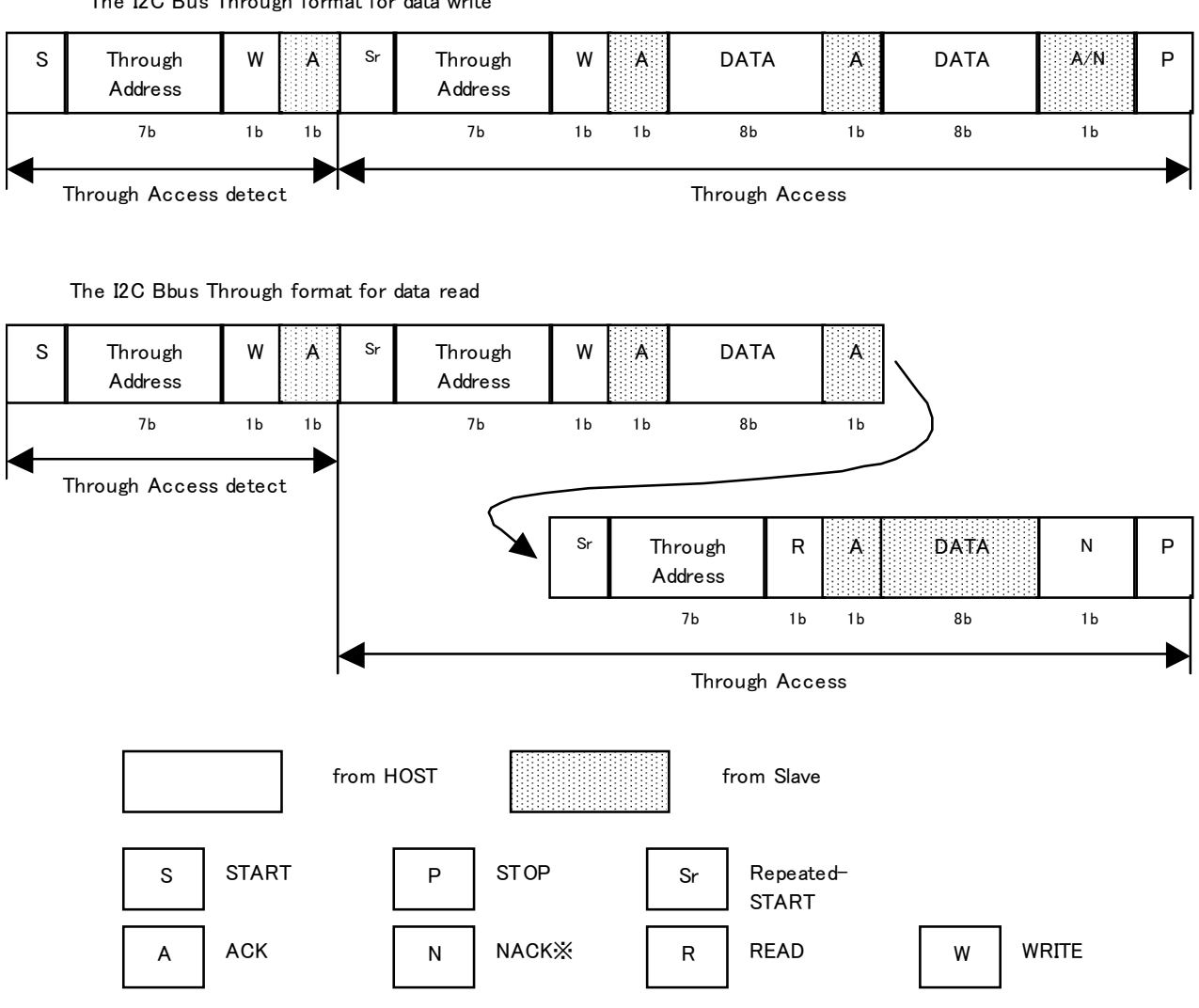

The I2C Bus Through format for data write

※ This Slave Tranfer will finish by NACK re play from Master Receiver.

図 6.13 I<sup>2</sup>C Bus Through データフォーマット

HOST CPU から I 2 C-Bus と S2S65P10 を介して、Through-Bus に接続されたデバイスにアクセスする 手順を示します。GPIO0、1 に接続されたデバイスにアクセスする場合を例に説明します。

#### Register設定

#### GPIOの設定

```
 ・Reg:3C04hを0005hに設定 ・・・GPIO0~1をI2C機能に設定し、GPIO2~7をGPIO機能に設定する。 
注)同一のDevice IDを持つDeviceを複数接続する場合には、GPIOを排他的に制御して使用してください。
```
I2Cの設定 (Through指示Address 2Fh、Through Device Address 38hの場合)

・Reg:0410hを2Fhに設定 ・・・Register:【I2C THROUGH ADDRESS】にThrough指示Addressを設定する

・Reg:0414hを38hに設定 ・・・Register:【I2C THROUGH DEV ID】にThrough先DeviceのIDを設定する。

・Reg:040Chを01hに設定 ・・・I2CをThrough Modeに設定する。

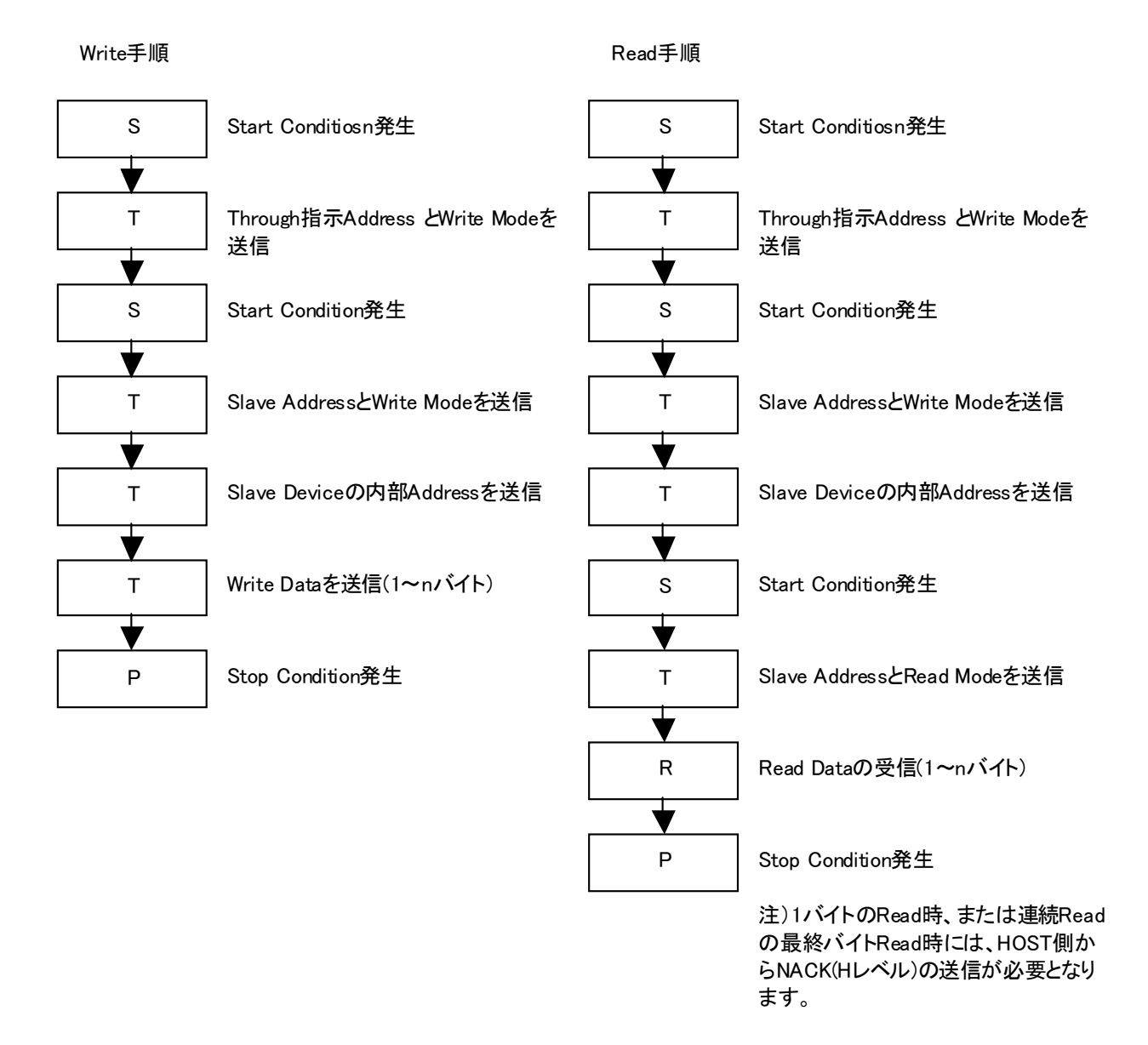

図 6.14 I2C スルー機能設定手順

### <span id="page-57-0"></span>**7. DC** 特性

### **7.1** 絶対最大定格

|                     |                               |                                       | $(VSS=0V)$ |  |  |  |
|---------------------|-------------------------------|---------------------------------------|------------|--|--|--|
| 項目                  | 記号                            | 定格                                    | 単位         |  |  |  |
| 電源電圧                | HVDD <sup>*1</sup>            | VSS-0.3 $\sim$ 4.0                    | V          |  |  |  |
|                     | HVDD1*1                       | VSS-0.3 $\sim$ 4.0                    |            |  |  |  |
|                     | $HVDD4*1$                     | VSS-0.3 $\sim$ 4.0                    | V          |  |  |  |
|                     | $LVDD*1$                      | VSS-0.3 $\sim$ 2.5                    |            |  |  |  |
| 入力電圧                | HVI                           | VSS-0.3 $\sim$ HVDD, HVDD1, HVDD4+0.5 |            |  |  |  |
|                     | LVI                           | VSS-0.3 $\sim$ LVDD+0.5               |            |  |  |  |
| 出力電圧                | <b>HVO</b>                    | VSS-0.3 $\sim$ HVDD, HVDD1, HVDD4+0.5 |            |  |  |  |
|                     | <b>LVO</b>                    | VSS-0.3 $\sim$ LVDD+0.5               | V          |  |  |  |
| 出力電流/端子             | <b>IOUT</b>                   | ±10                                   | mA         |  |  |  |
| 保存温度                | Tstg                          | $-65 \sim +150$                       |            |  |  |  |
| バナモ<br>$*1.$ IIVIDD | IINIDDA<br>IIV <sub>DN1</sub> | $I$ $V$ $D$ $D$                       |            |  |  |  |

表 7.1 絶対最大定格

(注)  $*1$  : HVDD, HVDD1, HVDD4 ≧ LVDD

### **7.2** 推奨動作条件

|                                                        | (2 電源 HVDD、HVDD1、HVDD4/LVDD=3.3/1.8V) |            |      |                               |              |
|--------------------------------------------------------|---------------------------------------|------------|------|-------------------------------|--------------|
| 項目                                                     | 記号                                    | Min.       | Typ. | Max.                          | 単位           |
| 電源電圧 (高電圧)                                             | <b>HVDD</b>                           | 2.40       | 3.30 | 3.60                          | ٧            |
| 電源電圧 (高電圧<br>Video 入力 1,2,3 部)                         | HVDD1                                 | 2.40       | 3.30 | 3.60                          | ٧            |
| 電源電圧 (高電圧<br>Video 入力 4 部)                             | HVDD4                                 | 2.40       | 3.30 | 3.60                          | ٧            |
| 電源電圧 (低電圧)                                             | <b>LVDD</b>                           | 1.65       | 1.80 | 1.95                          | V            |
| 入力電圧                                                   | <b>HVI</b>                            | <b>VSS</b> |      | <b>HVDD</b><br>HVDD1<br>HVDD4 | ٧            |
|                                                        | LVI                                   | <b>VSS</b> |      | <b>LVDD</b>                   | V            |
| 周囲温度                                                   | Ta                                    | $-40$      | 25   | $105*1$                       | $^{\circ}$ C |
| *1・ へ泪 庄豁囲け<br>た堆将国田沮庄です<br>(注)<br>Ti - .40 ~ 125℃を相定1 |                                       |            |      |                               |              |

表 7.2 推奨動作条件

(注) \*1 :この温度範囲は、Tj = -40 ~ 125℃を想定した推奨周囲温度です。

### <span id="page-58-0"></span>**7.3 DC** 特性

|                          |                    |                                                                                                    |      | (推奨動作条件による) |      |         |  |
|--------------------------|--------------------|----------------------------------------------------------------------------------------------------|------|-------------|------|---------|--|
| 項目                       | 記 号                | 条件                                                                                                    | Min. | Typ.        | Max. | 単位      |  |
| 静的消費電流(HVDD~VSS 間の静止電流)  |                    |                                                                                                    |      |             |      |         |  |
| 静的消費電流                   | IDDSH1             | VIN=HVDD<br>or HVDD1 or HVDD4<br>or LVDD or VSS<br>HVDD=Max.<br>HVDD1=Max.<br>HVDD4=Max.<br>LVDD=Max.<br>$IOH = IOL = 0$<br>Ta(Max.)=105(°C)時<br>$Ta = Tj = 105$ (°C)           |      |             | 16   | $\mu$ A |  |
| 静的消費電流(HVDD1~VSS 間の静止電流) |                    |                                                                                                    |      |             |      |         |  |
| 静的消費電流                   | IDDSH <sub>2</sub> | VIN=HVDD<br>or HVDD1 or HVDD4<br>or LVDD or VSS<br>HVDD=Max.<br>HVDD1=Max.<br>HVDD4=Max.<br>LVDD=Max.<br>IOH=IOL=0<br>Ta(Max.)=105(°C)時<br>$Ta = Tj = 105$ (°C)                 |      |             | 18   | $\mu$ A |  |
| 静的消費電流(HVDD4~VSS 間の静止電流) |                    |                                                                                                    |      |             |      |         |  |
| 静的消費電流                   | IDDSH3             | VIN=HVDD<br>or HVDD1 or HVDD4<br>or LVDD or VSS<br>HVDD=Max.<br>HVDD1=Max.<br>HVDD4=Max.<br>LVDD=Max.<br>$I$ OH= $I$ OL= $0$<br>Ta(Max.)=105(°C)時<br>$Ta = Tj = 105(^{\circ}C)$ |      |             | 6    | μA      |  |
| 静止電流(LVDD~VSS 間の静止電流)    |                    |                                                                                                    |      |             |      |         |  |
| 静的消費電流                   | <b>IDDSL</b>       | VIN=HVDD<br>or HVDD1 or HVDD4<br>or LVDD or VSS<br>HVDD=Max.<br>HVDD1=Max.<br>HVDD4=Max.<br>LVDD=Max.<br>IOH=IOL=0<br>Ta(Max.)=105(°C)時<br>$Ta = Tj = 105(^{\circ}C)$           |      | 70          | 900  | $\mu$ A |  |

表 7.3 DC 特性

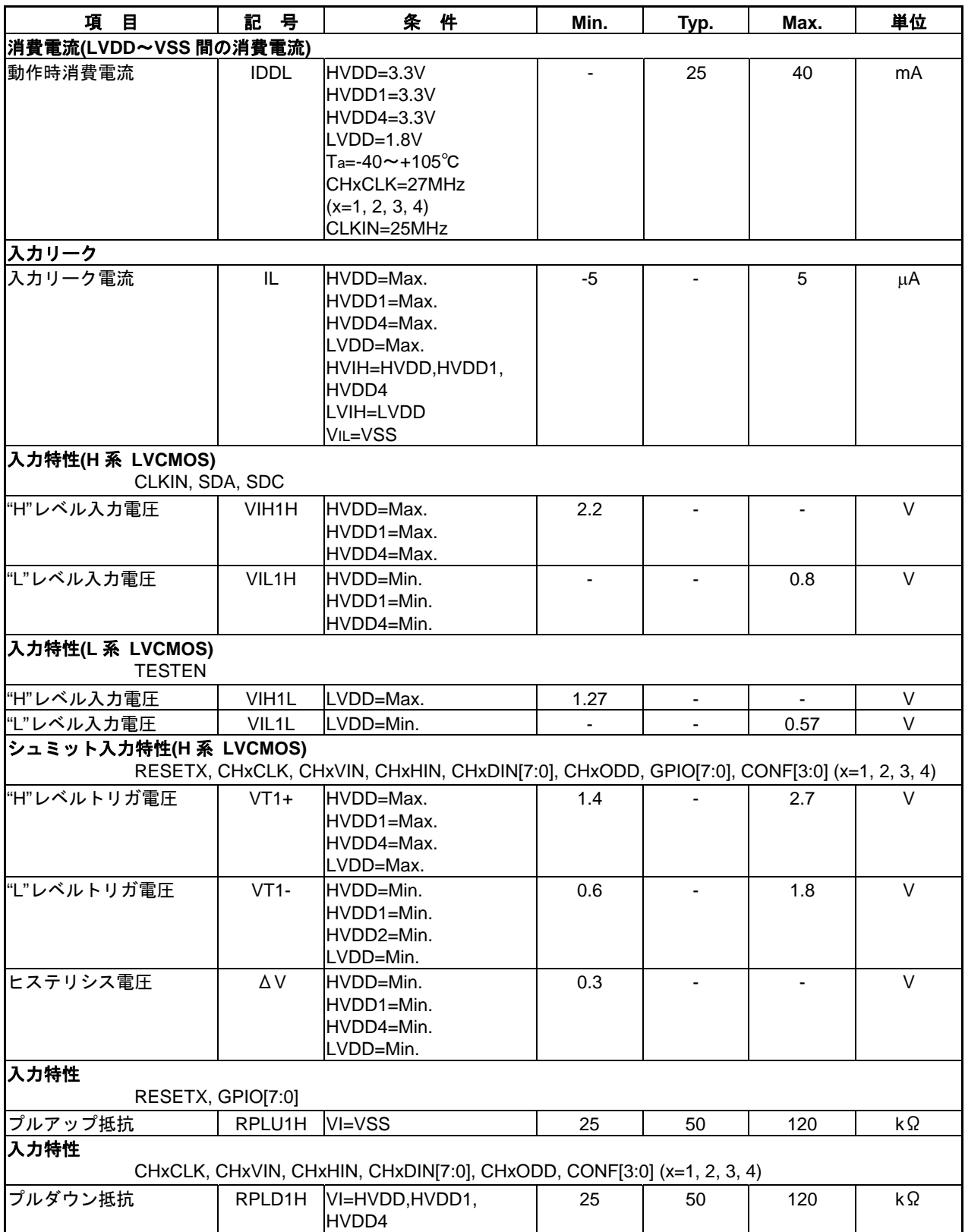

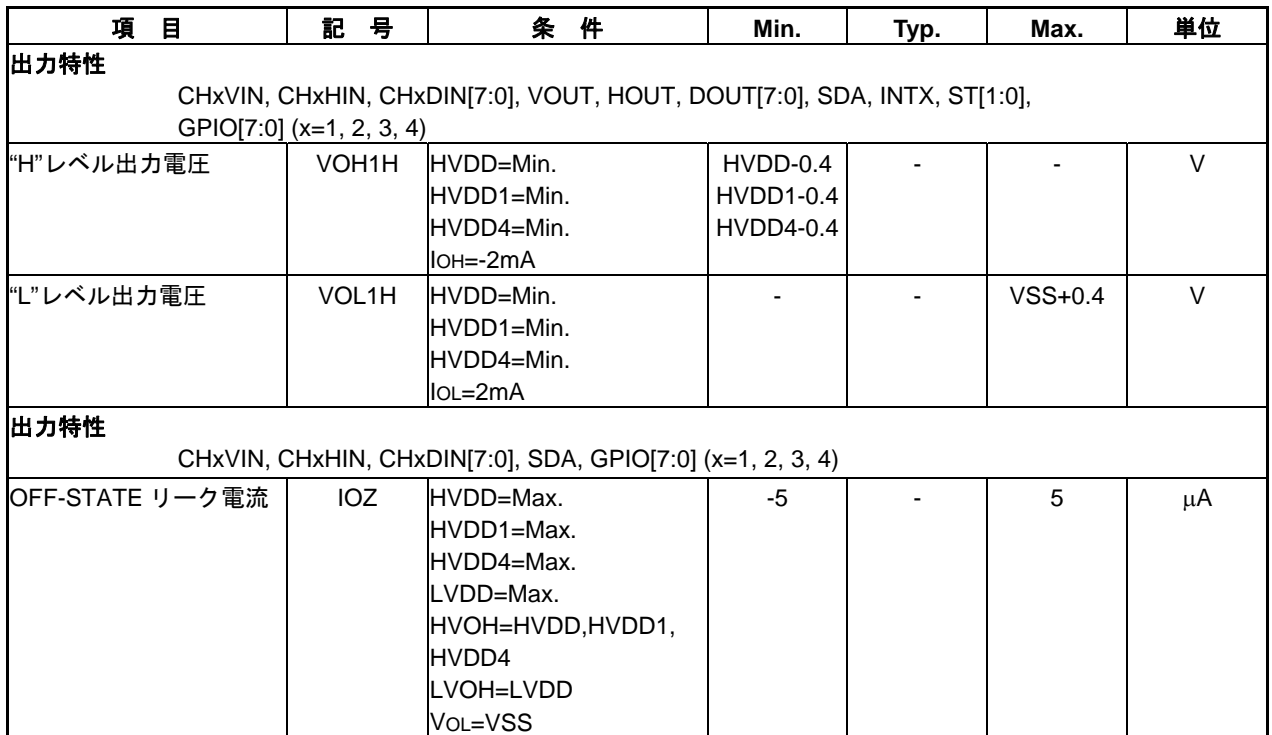

### <span id="page-61-0"></span>**8. AC** 特性

### **8.1 Video** 入力 **Interface**

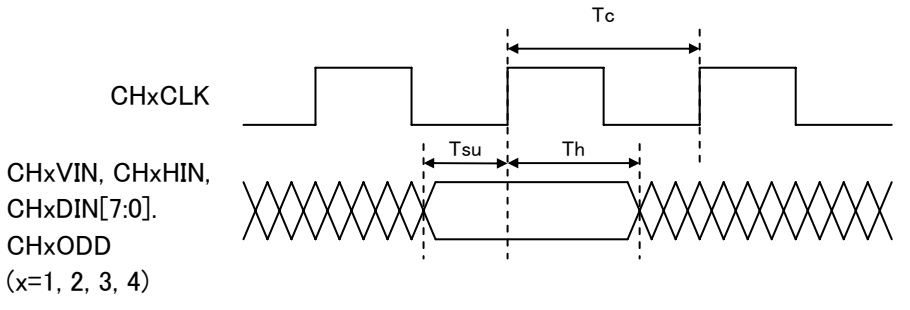

図 8.1 Video Input Interface Timing Chart

表 8.1 Video Input Interface Timing Spec.

| Ta = -40 to +105 °C, HVDD,HVDD1,HVDD4 = 2.4 to 3.6 V, LVDD = 1.65 to 1.95 V, VSS = 0 V, CL = 30 pF (出力) |  |
|----------------------------------------------------------------------------------------------------|--|
|                                                                                                    |  |

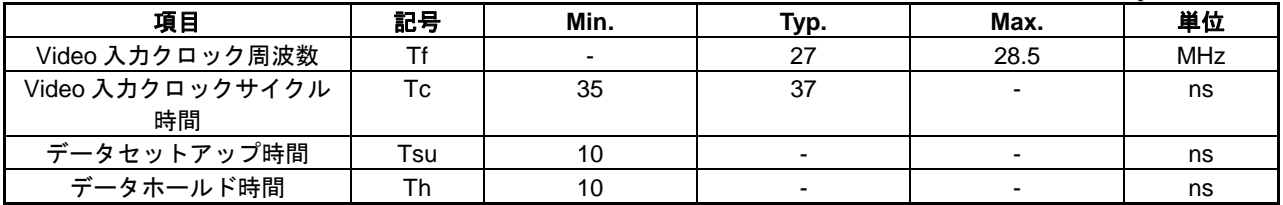

### **8.2 Video** 出力 **Interface**

CHxDOUT[7:0]  $(x=1, 2, 3, 4)$ 

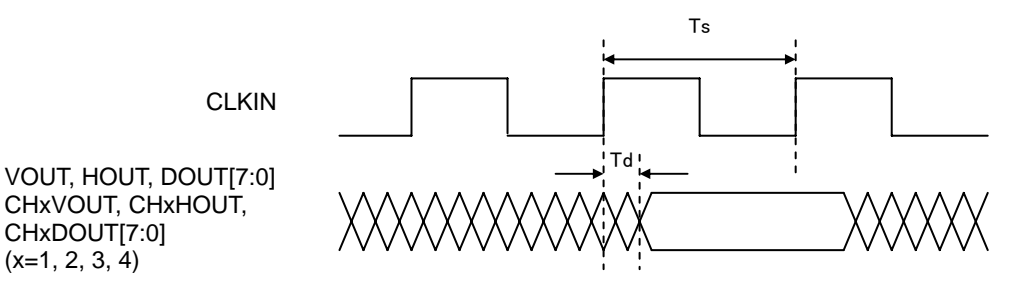

図 8.2 Video Output Interface Timing Chart

表 8.2 Video Output Interface Timing Spec.

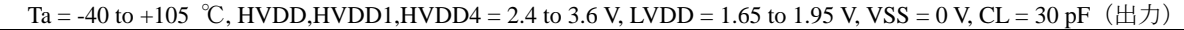

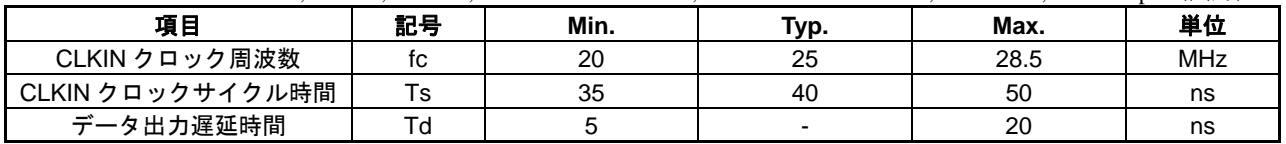

### <span id="page-62-0"></span>**8.3 I<sup>2</sup> C Interface**

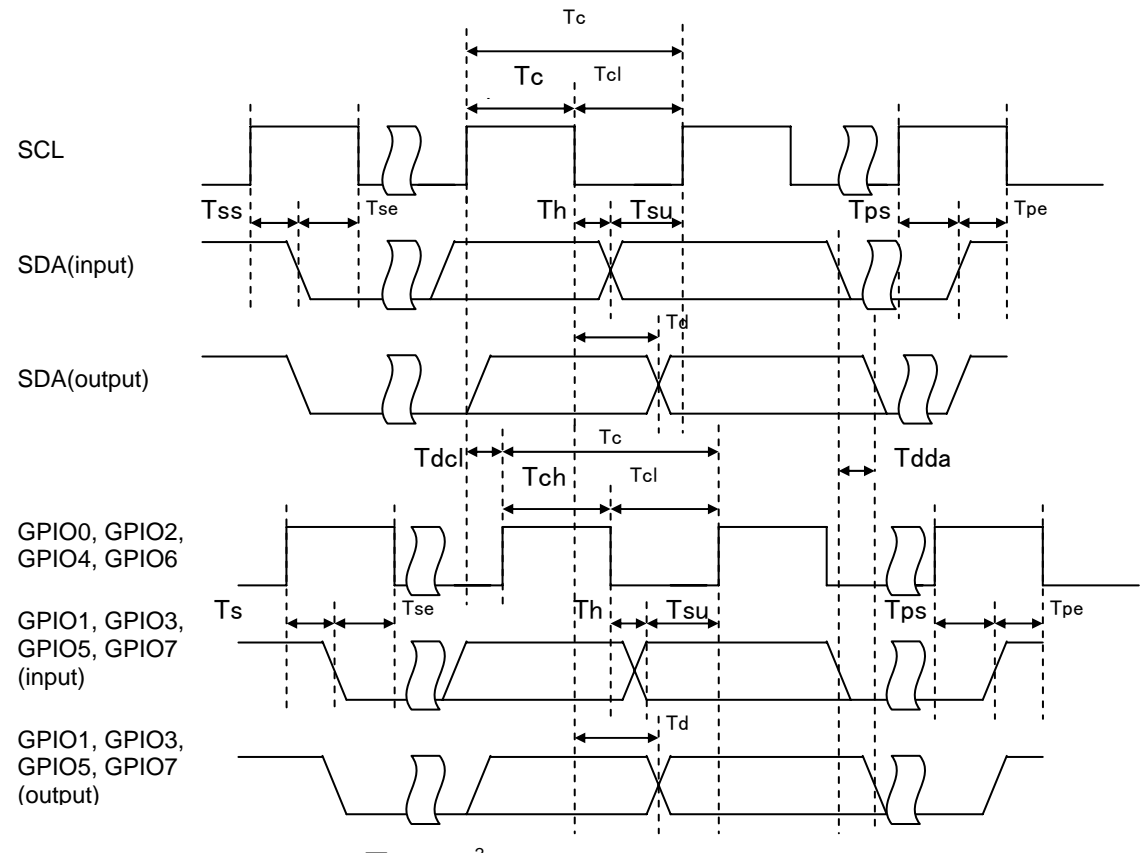

 $\boxtimes$  8.3 I<sup>2</sup>C Interface Timing Chart

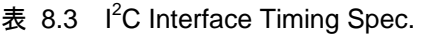

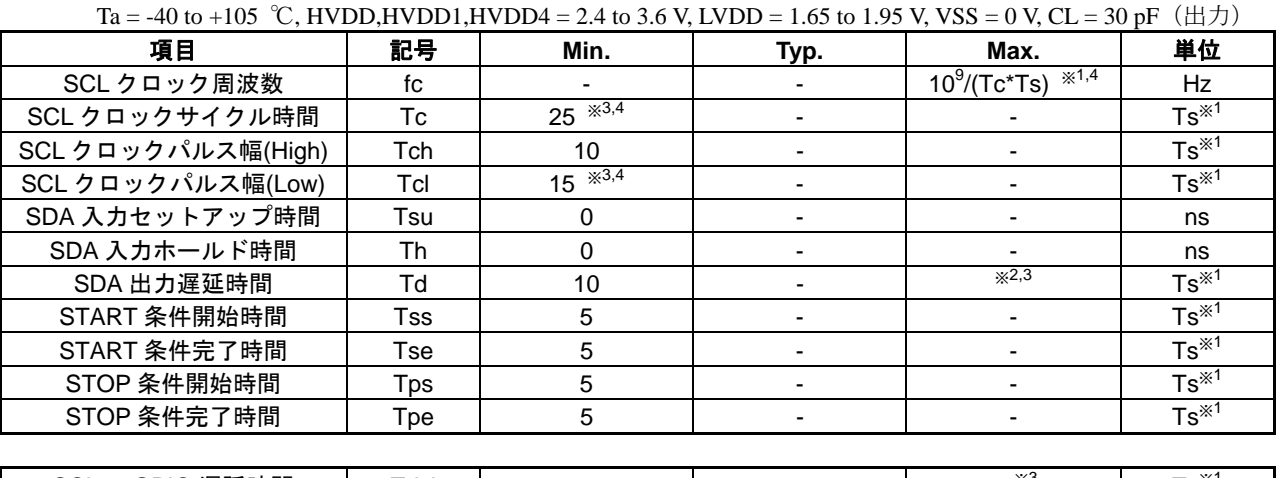

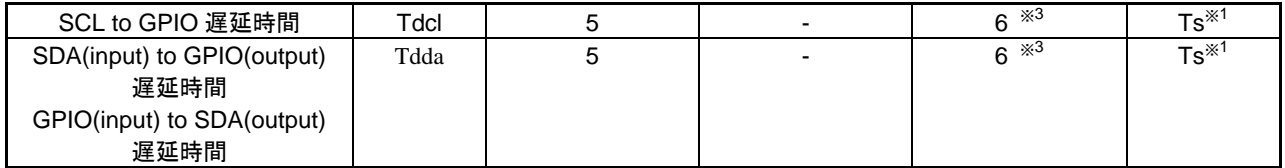

- <span id="page-63-0"></span>※1 Ts:CLKIN クロックサイクル時間 (例 f=25MHz の場合、Ts=40ns)
- ※2 I2C HOLD COUNTER[041Ch]の設定により、最大 4us 程度まで調整可能です。
- ※3 本数値は、外部バス立ち上がり時間=1Ts(f=25MHz の場合、40ns)以内を前提としています。負 荷容量とプルアップ抵抗値によりバス立ち上がり時間が 1Ts を越える場合には、本数値が増加 しますのでご注意ください。

参考) f=25MHz の場合、立ち上がり時間 400ns で+10Ts 程度、立ち上がり時間 1000ns で、+25Ts 程度の増加となります。

※4 本数値は、I2C HOLD CONUTER[041Ch]の設定値が"0"を前提としています。I2C HOLD CONUTER の設定値による出力遅延時間の増加に伴って、本数値が増加(クロック周波数につ いては減少)しますのでご注意ください。 参考) f=25MHz の場合、I2C HOLD COUNTER 設定 0Ah(約 400ns 設定)時に+10Ts 程度の増加と なります。

#### **8.4 Reset**

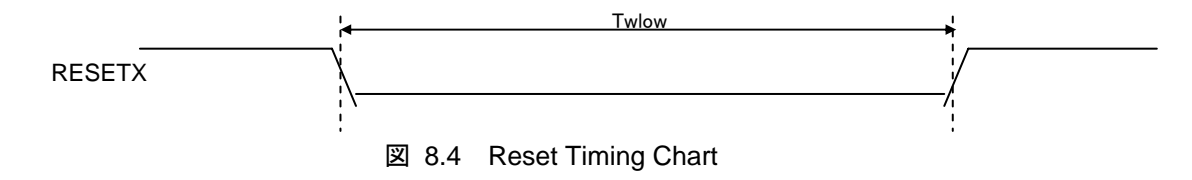

#### 表 8.4 Reset Timing Spec.

Ta = -40 to +105 ℃, HVDD,HVDD1,HVDD4 = 2.4 to 3.6 V, LVDD = 1.65 to 1.95 V, VSS = 0 V, CL = 30 pF(出力)

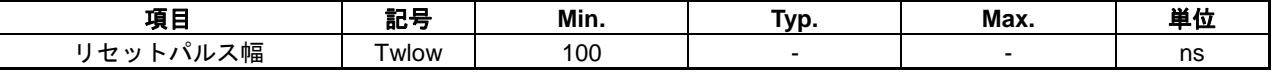

### <span id="page-64-0"></span>**9. Application Diagram**

![](_page_64_Figure_2.jpeg)

図 9.1 System Example 1

![](_page_64_Figure_4.jpeg)

図 9.2 System Example 2

### <span id="page-65-0"></span>**10. Mechanical Dimensions**

※改良のため予告なく変更することがあります。

![](_page_65_Figure_3.jpeg)

![](_page_65_Picture_169.jpeg)

図 10.1 QFP15-100pin PACKAGE

### <span id="page-66-0"></span>改訂履歴表

![](_page_66_Picture_359.jpeg)

### 改訂履歴表

![](_page_67_Picture_409.jpeg)

![](_page_68_Picture_233.jpeg)

### セイコーエプソン株式会社

マイクロデバイス事業本部 デバイス営業部

東京 〒191-8501 東京都日野市日野 421-8 TEL (042) 587-5313 (直通) FAX (042) 587-5116

大阪 〒541-0059 大阪市中央区博労町 3-5-1 エプソン大阪ビル 15F TEL (06) 6120-6000 (代表) FAX (06) 6120-6100